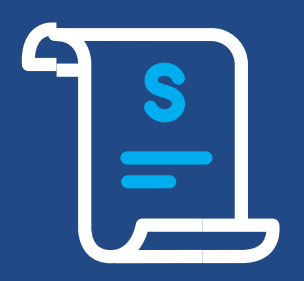

# **Extracto electrónico Manual de Especificaciones Técnicas**

cielo

**Versión 15.6** – fev/2024

#### **RESUMEN**

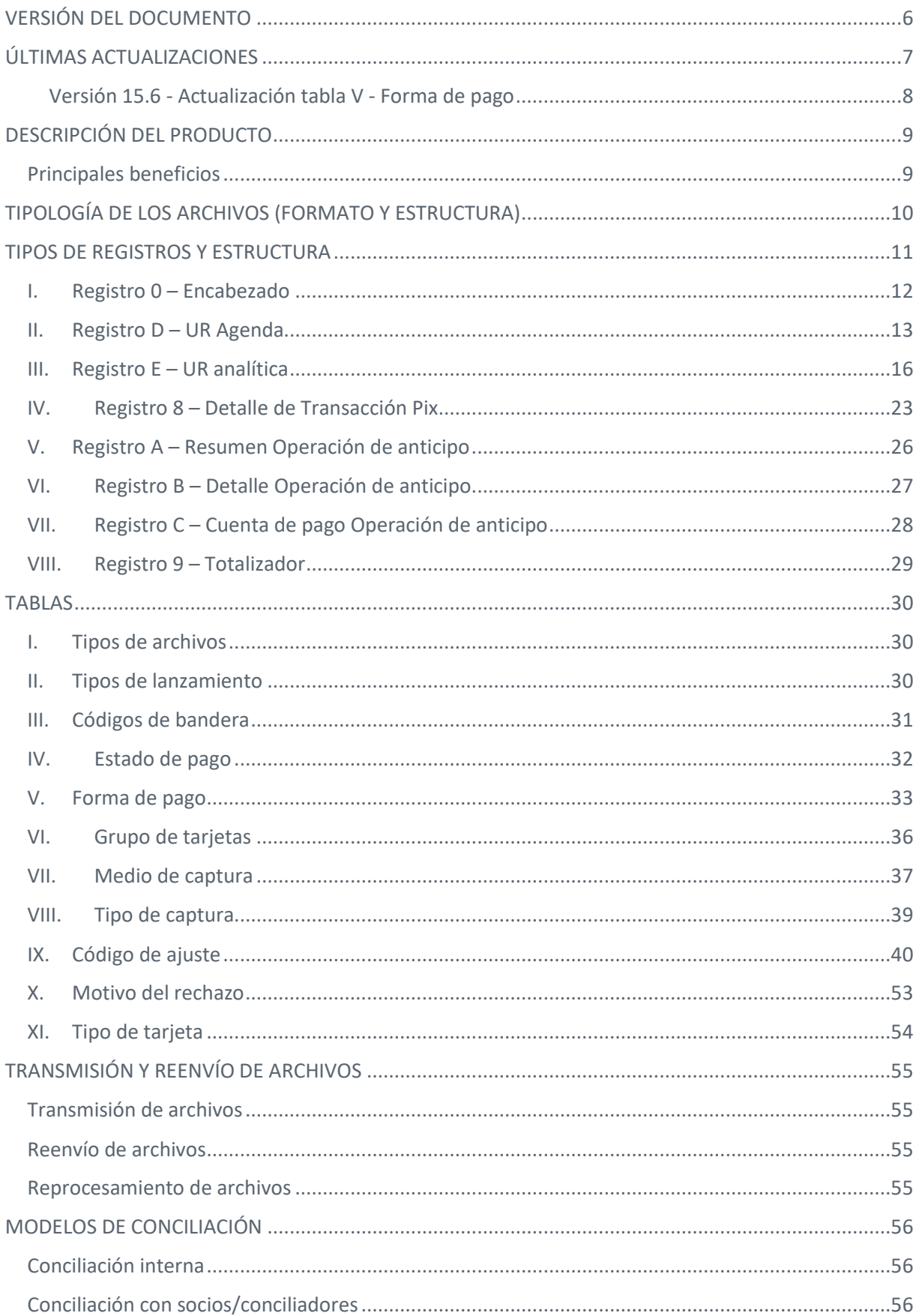

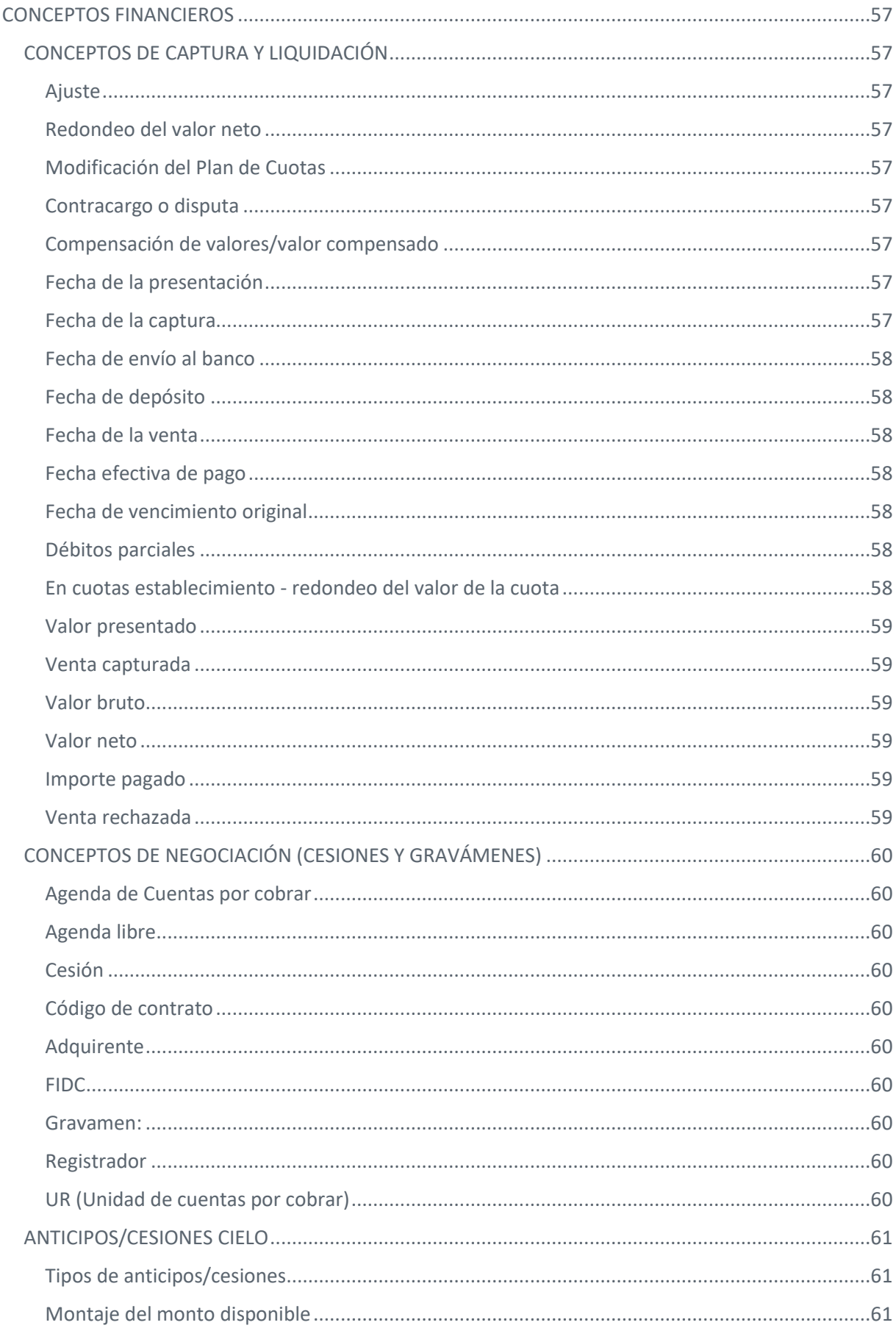

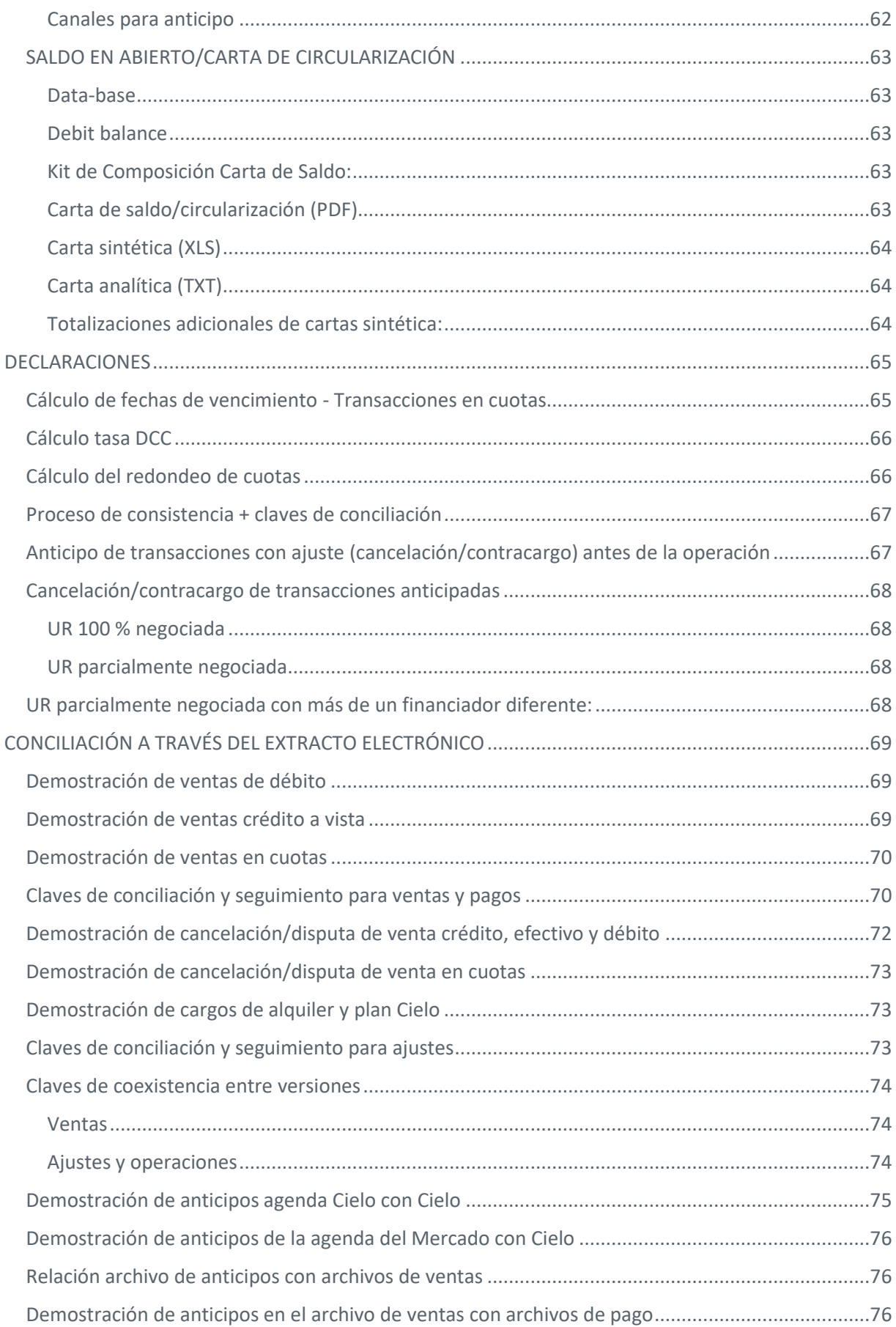

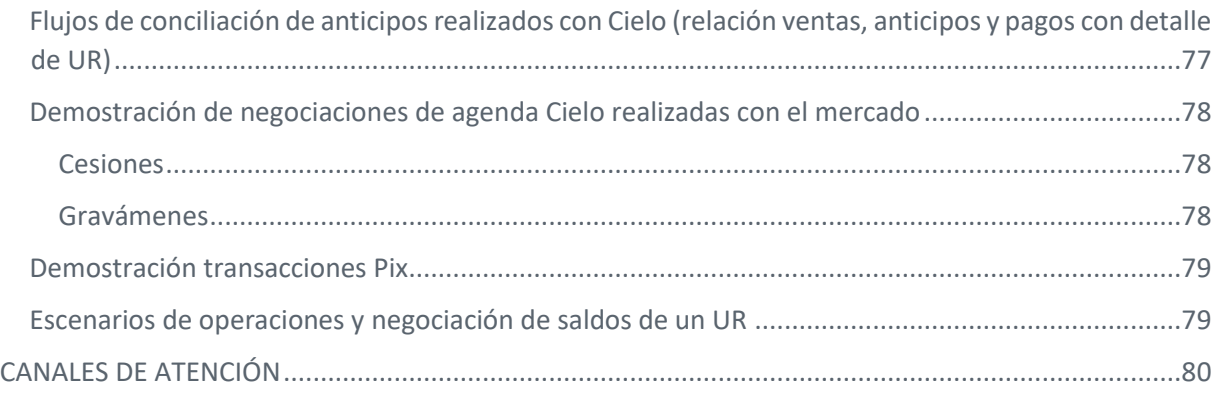

# <span id="page-5-0"></span>**VERSIÓN DEL DOCUMENTO**

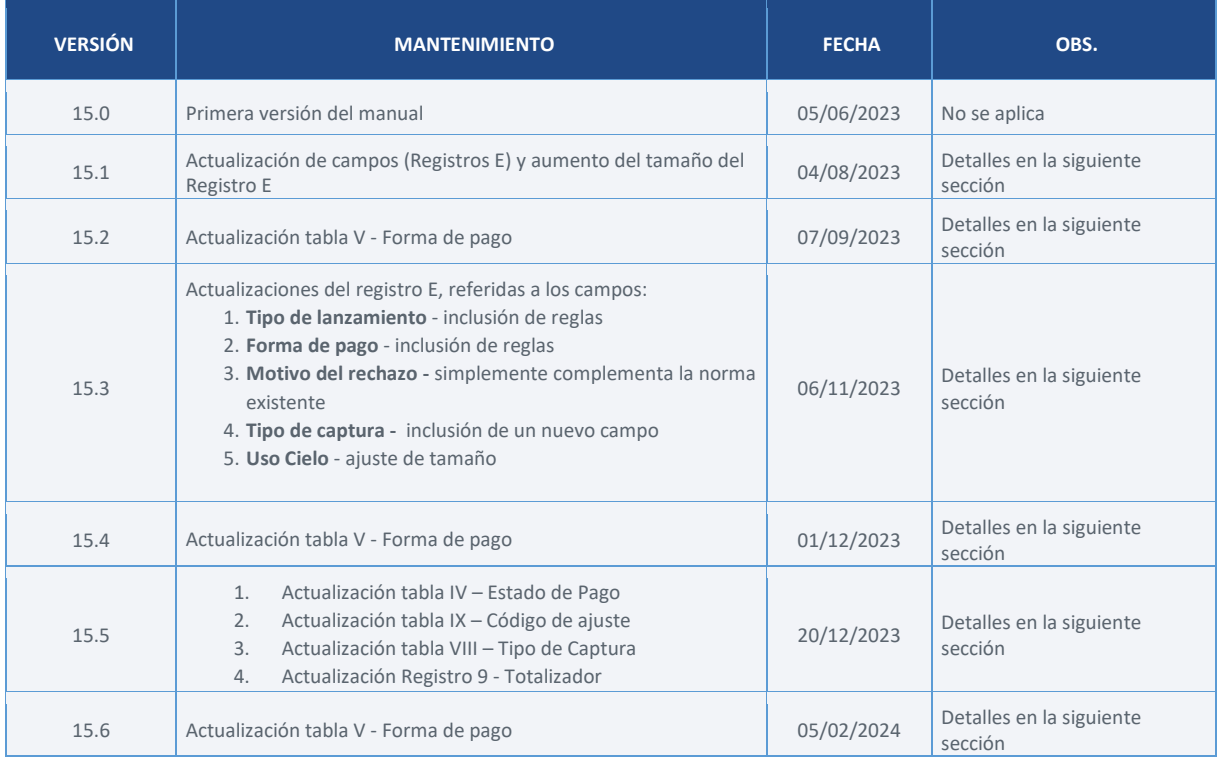

# <span id="page-6-0"></span>**ÚLTIMAS ACTUALIZACIONES**

#### **Versión: 15.1**

Actualizaciones realizadas a los registros "E" – Inclusión de domicilio bancario, código de referencia de bandera y aumento de tamaño.

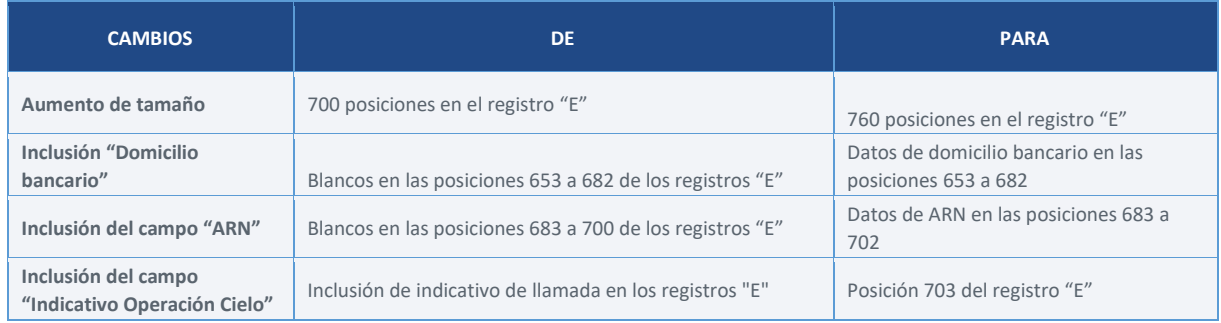

#### **Versión: 15.2 - Actualización tabla V - Forma de pago**

Inclusión del código "034" Conversor de moneda de débito Visa a la tabla V (Forma de pago)

#### **Versión: 15.3 – Cambios en el registro E**

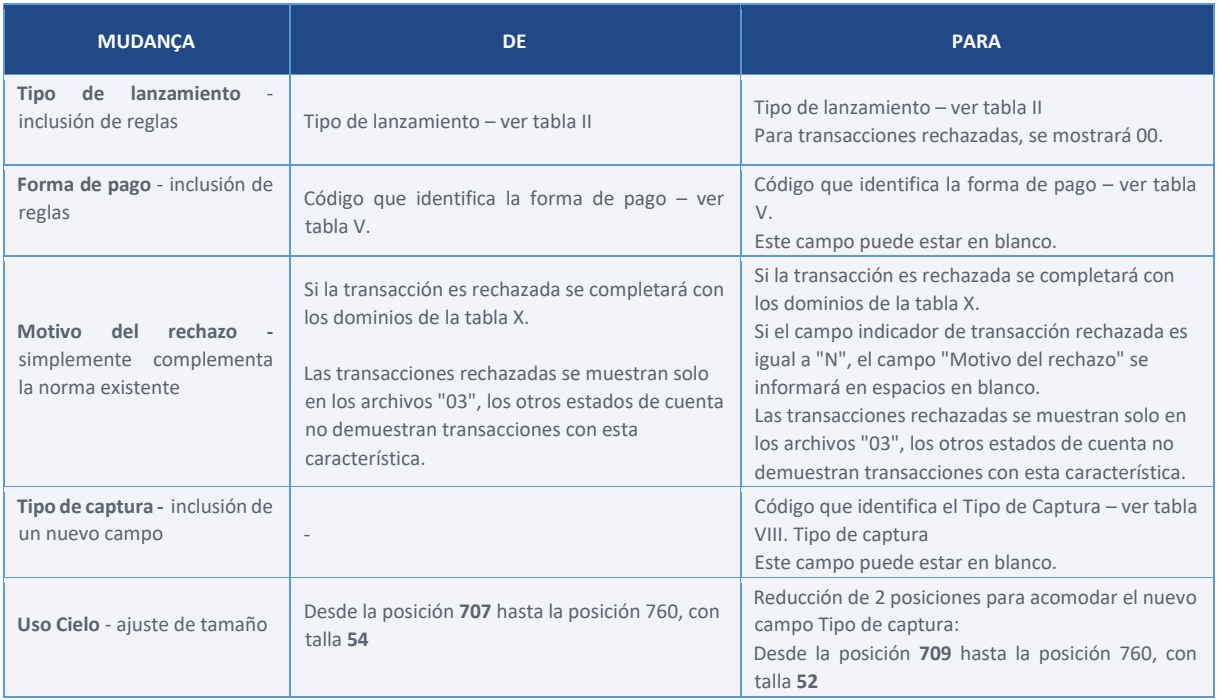

#### **Versión: 15.2 - Actualización tabla V - Forma de pago**

Inclusión del código "282 - Prepaga Amex Crédito" a la tabla V (Forma de pago)

#### **Versión 15.5**

- 1. **Actualización tabla IV – Estado de Pago -** Inclusión del código "06 Rechazado por el banco"
- **2. Actualización tabla IX – Código de ajuste**  Inclusión del código "0065 Cobro/devolución de facturación indebida por alquiler de dispositivo Cielo"
- 3. **Actualización tabla VIII – Tipo de captura** Actualizaciones en descripciones e inclusion de nuevos dominios. Consultar la tabla VIII - Tipo de captura
- 4. **Actualización Registro 9 – Trailer** Cambio en las reglas de los campos siguientes:

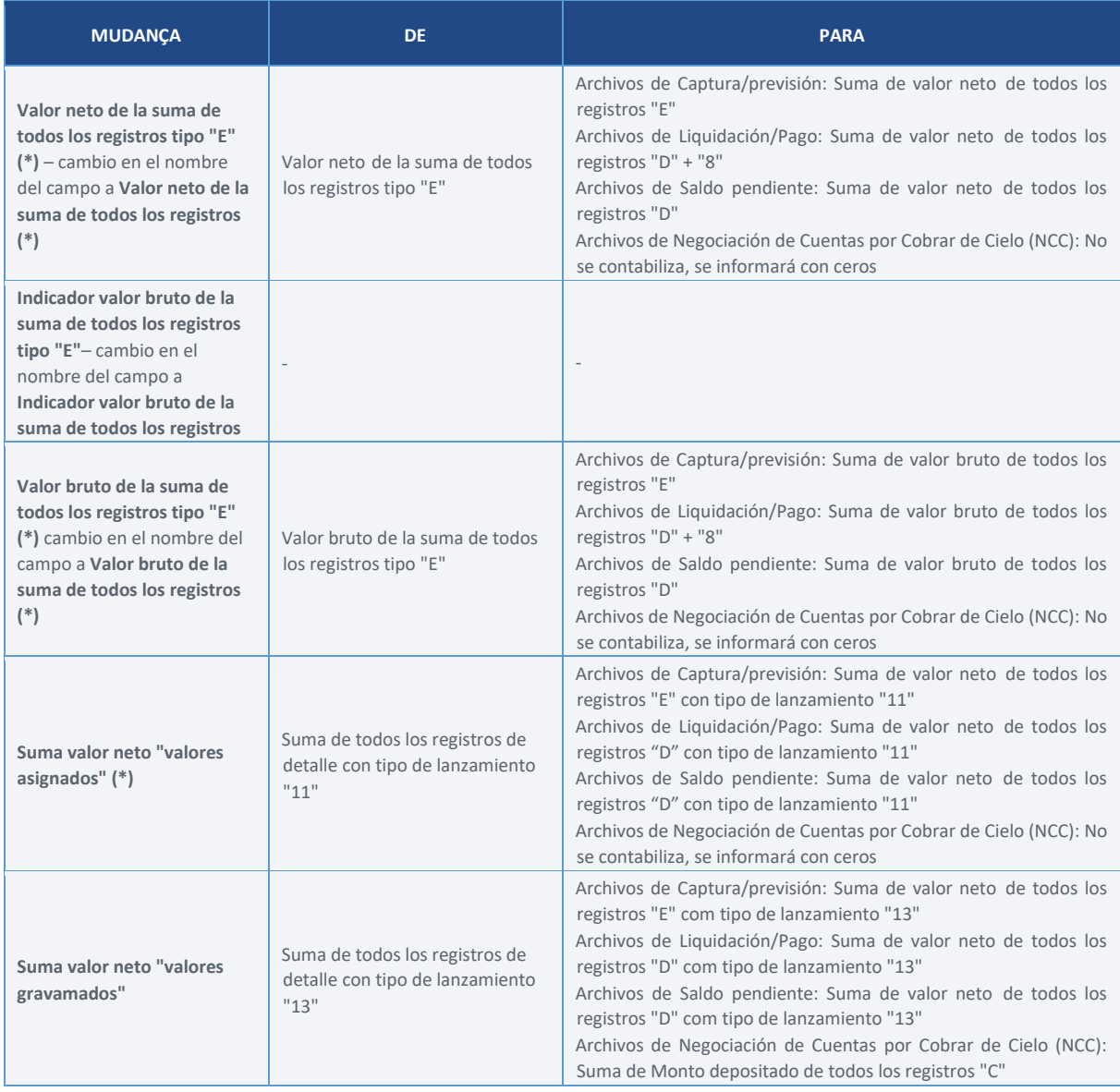

#### <span id="page-7-0"></span>**Versión 15.6 - Actualización tabla V - Forma de pago**

Inclusión del Códigos:

- "275 Elo Multibeneficio"
- "278 Elo Transporte"

# <span id="page-8-0"></span>**DESCRIPCIÓN DEL PRODUCTO**

El Extracto Electrónico es un producto que Cielo pone a disposición de los clientes que necesitan automatización en el proceso de conciliación. En dicho estado de cuenta, la información se transmite de forma estandarizada sin intervención manual a través del canal SFG (*Sterling File Gateway*), lo que brinda agilidad y seguridad en el tráfico de la información. A continuación, se muestra el macro flujo del servicio:

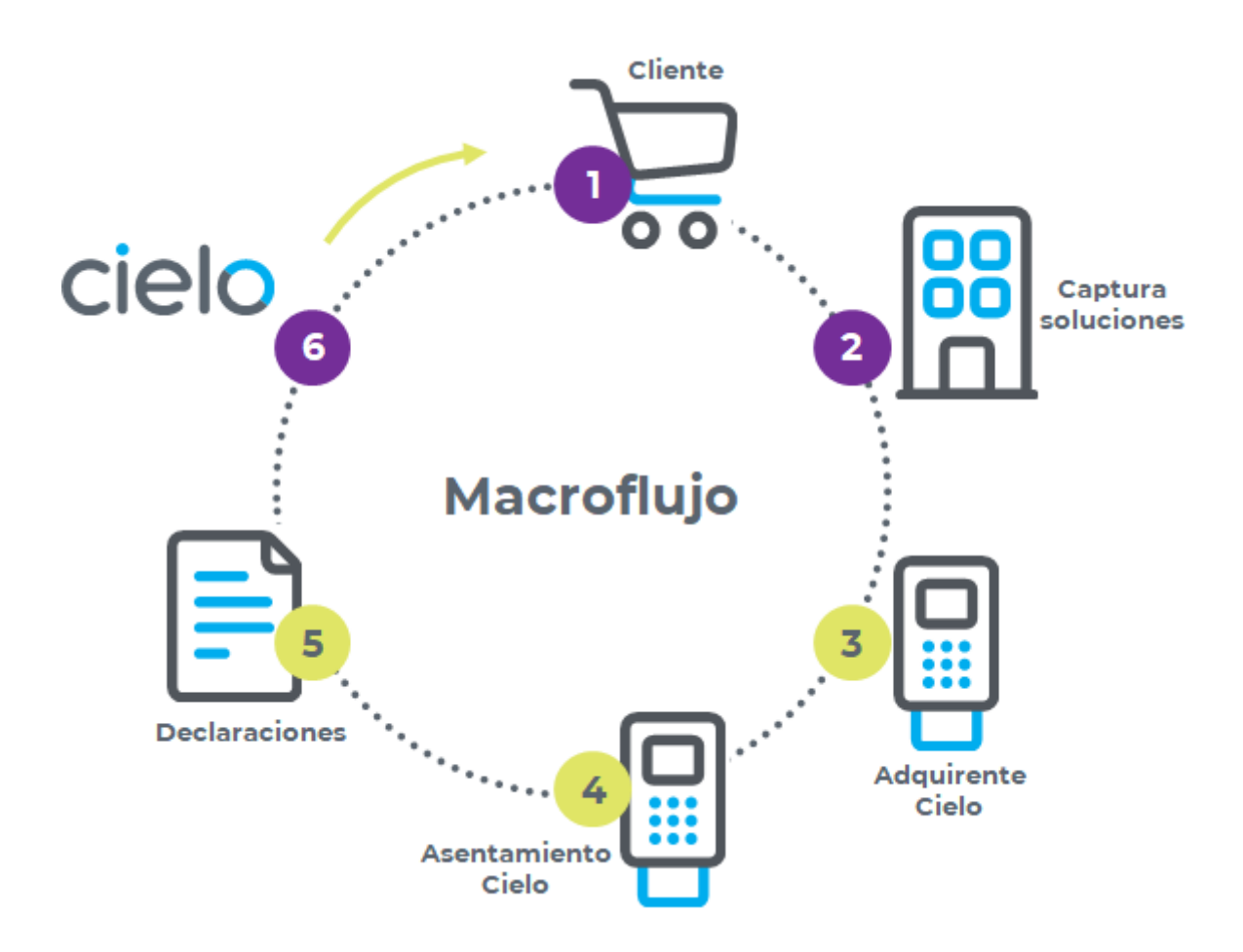

#### <span id="page-8-1"></span>**Principales beneficios**

- ✓ Permite la realización de la conciliación contable y financiera de manera automatizada
- $\checkmark$  Aporta mayor agilidad y eficiencia operativa
- ✓ Permite la integración con la automatización comercial de ventas
- ✓ Genera seguridad en la recepción de la información
- ✓ Cuenta con un canal de atención especializado

# <span id="page-9-0"></span>**TIPOLOGÍA DE LOS ARCHIVOS (FORMATO Y ESTRUCTURA)**

En esta sección se presentan los tipos de archivos puestos a disposición por Cielo, sus características en cuanto a estructura y finalidad de uso.

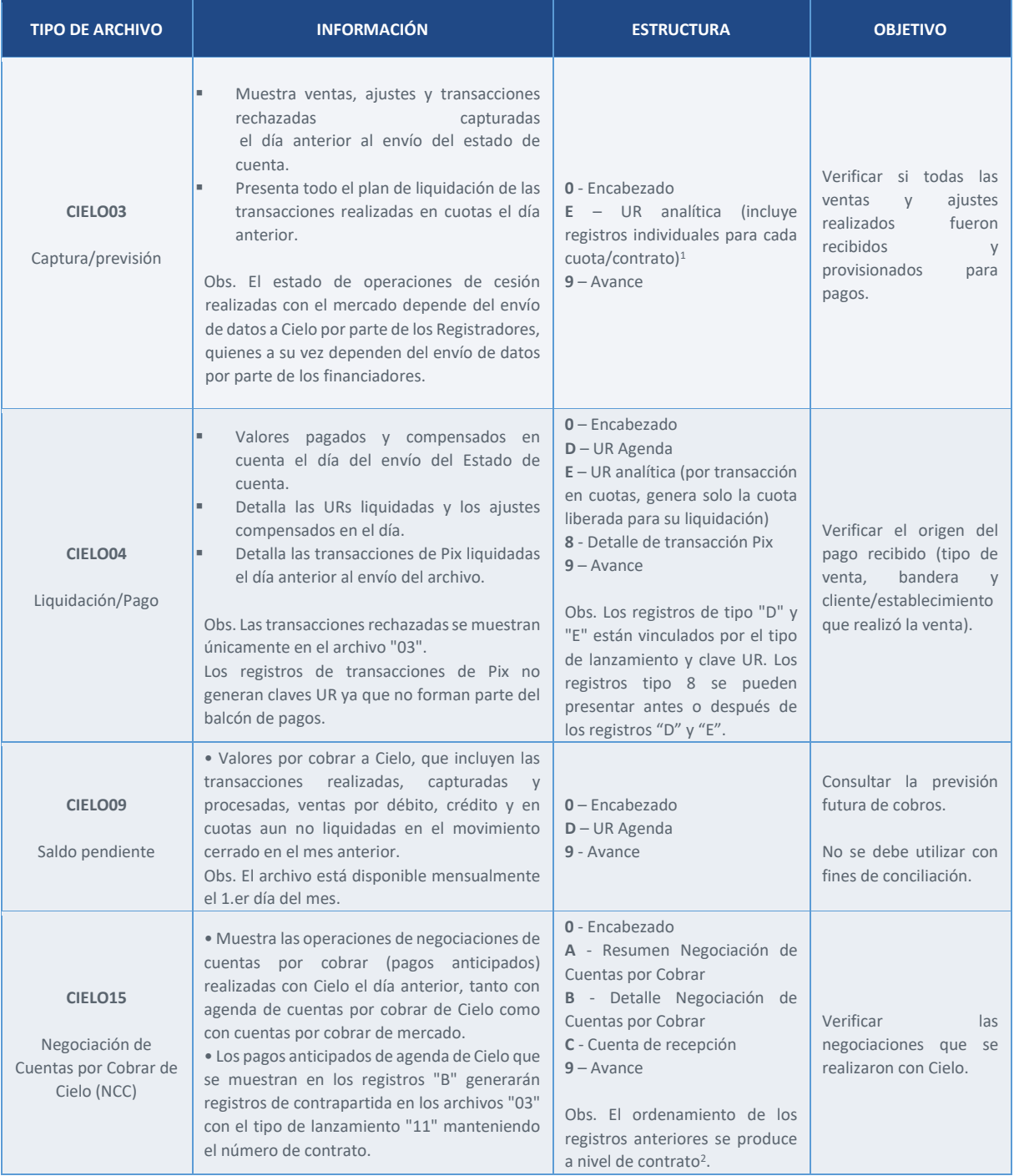

<sup>1</sup> Obs. Para las operaciones de cesión realizadas con el mercado, este archivo mostrará los registros enviados por el financiador (institución que realizó la operación) con fecha de procesamiento anterior a la fecha del archivo. Cualquier discrepancia entre el monto mostrado y el monto negociado con el mercado deberá ser validada con el propio financiador.

<sup>&</sup>lt;sup>2</sup> Código de operación que identifica el anticipo realizado

# <span id="page-10-0"></span>**TIPOS DE REGISTROS Y ESTRUCTURA**

Esta sección presenta la estructura de los tipos de registro generados en los archivos y el concepto que se aplica a cada movimiento. Por tipo de registro se entiende el tipo de datos que se muestra en el estado de cuenta, identificado por el primer dígito de cada línea que se presenta en el archivo.

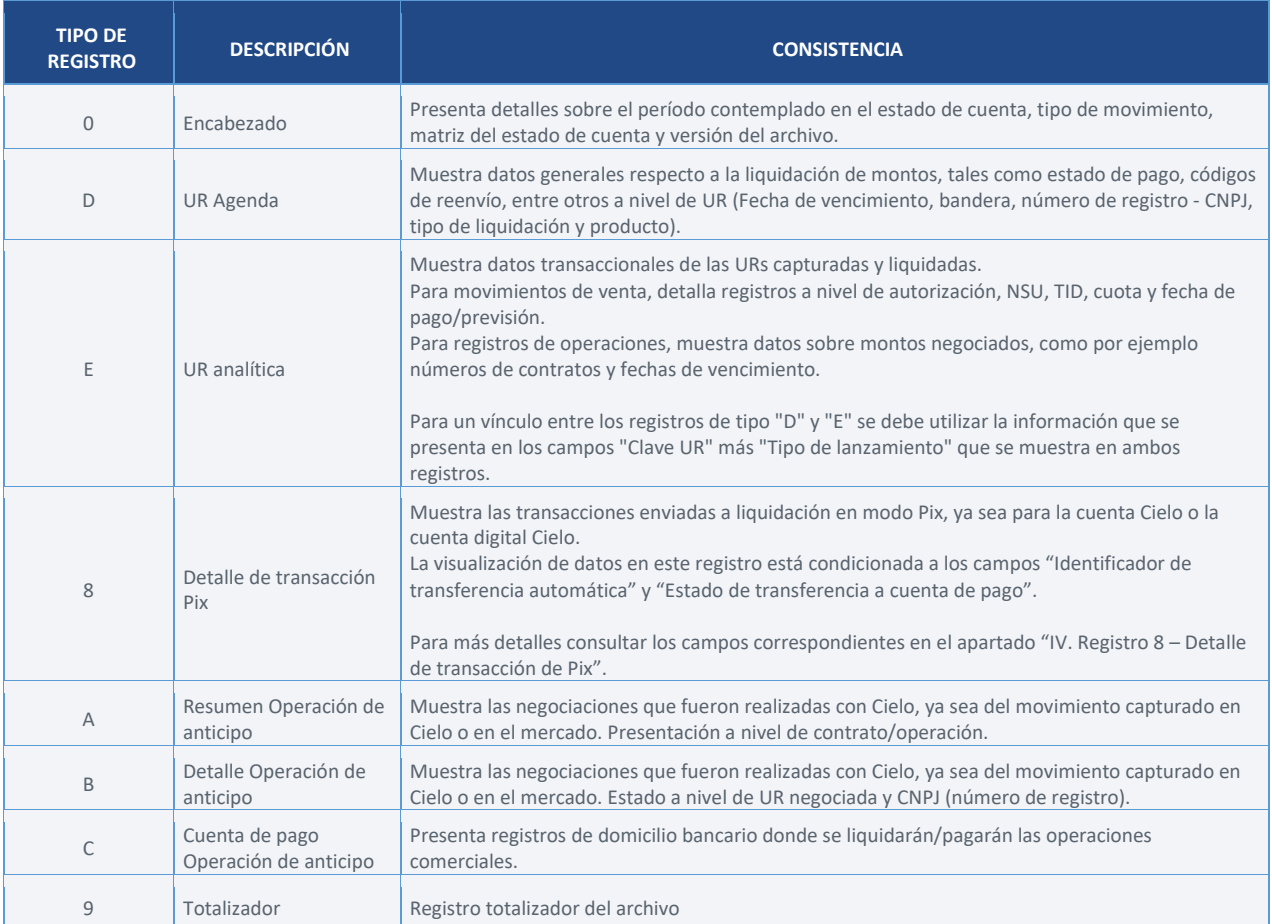

## **I. Registro 0 – Encabezado**

<span id="page-11-0"></span>Identifica el encabezado de cada archivo por matriz de estado de cuenta electrónico\*.

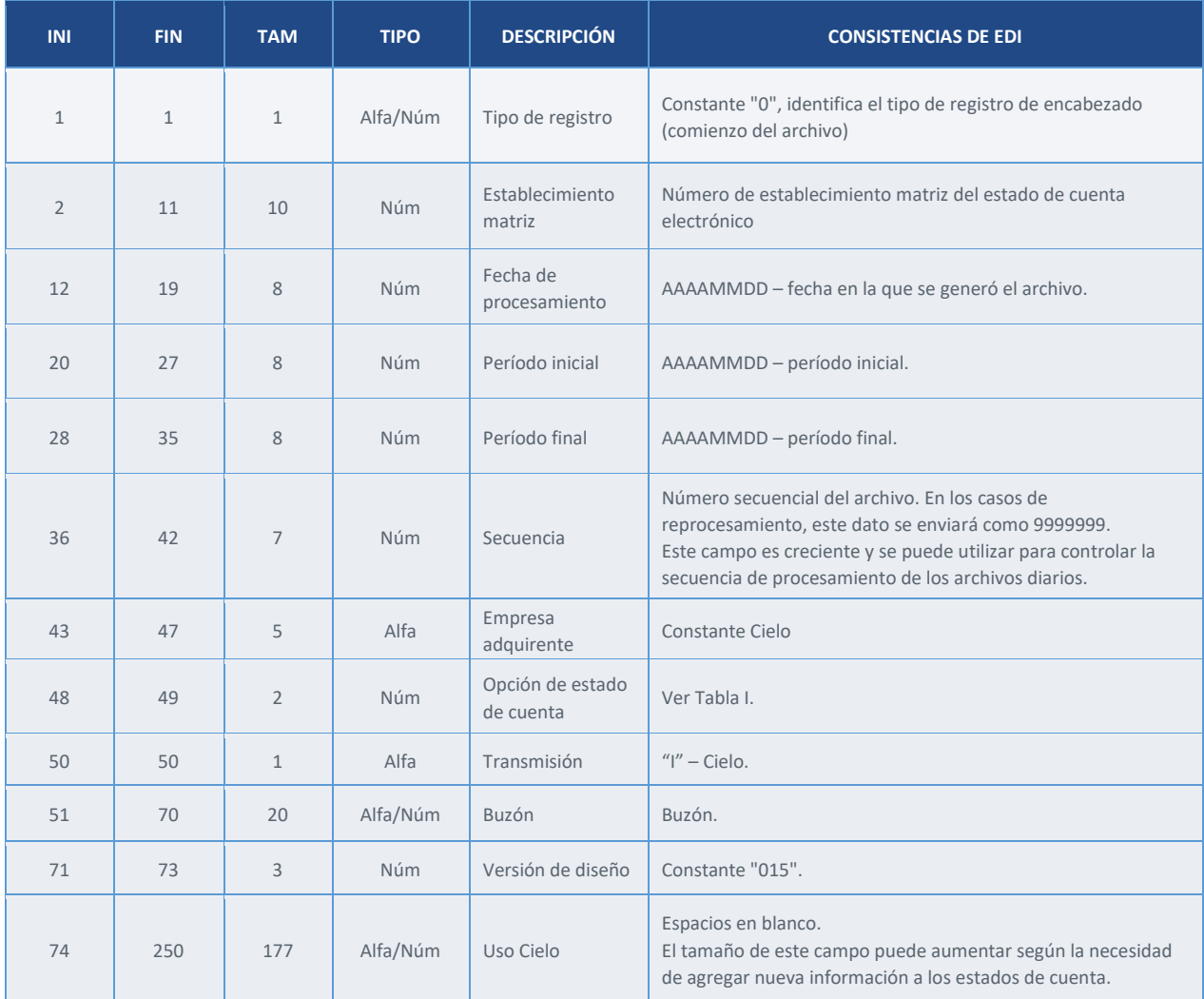

(\*) Agrupación disponible por raíz de CNPJ (Número de registro)

# **II. Registro D – UR Agenda**

<span id="page-12-0"></span>Muestra las URs liquidadas/aprovisionadas de acuerdo al arreglo del mostrador de cuentas por cobrar

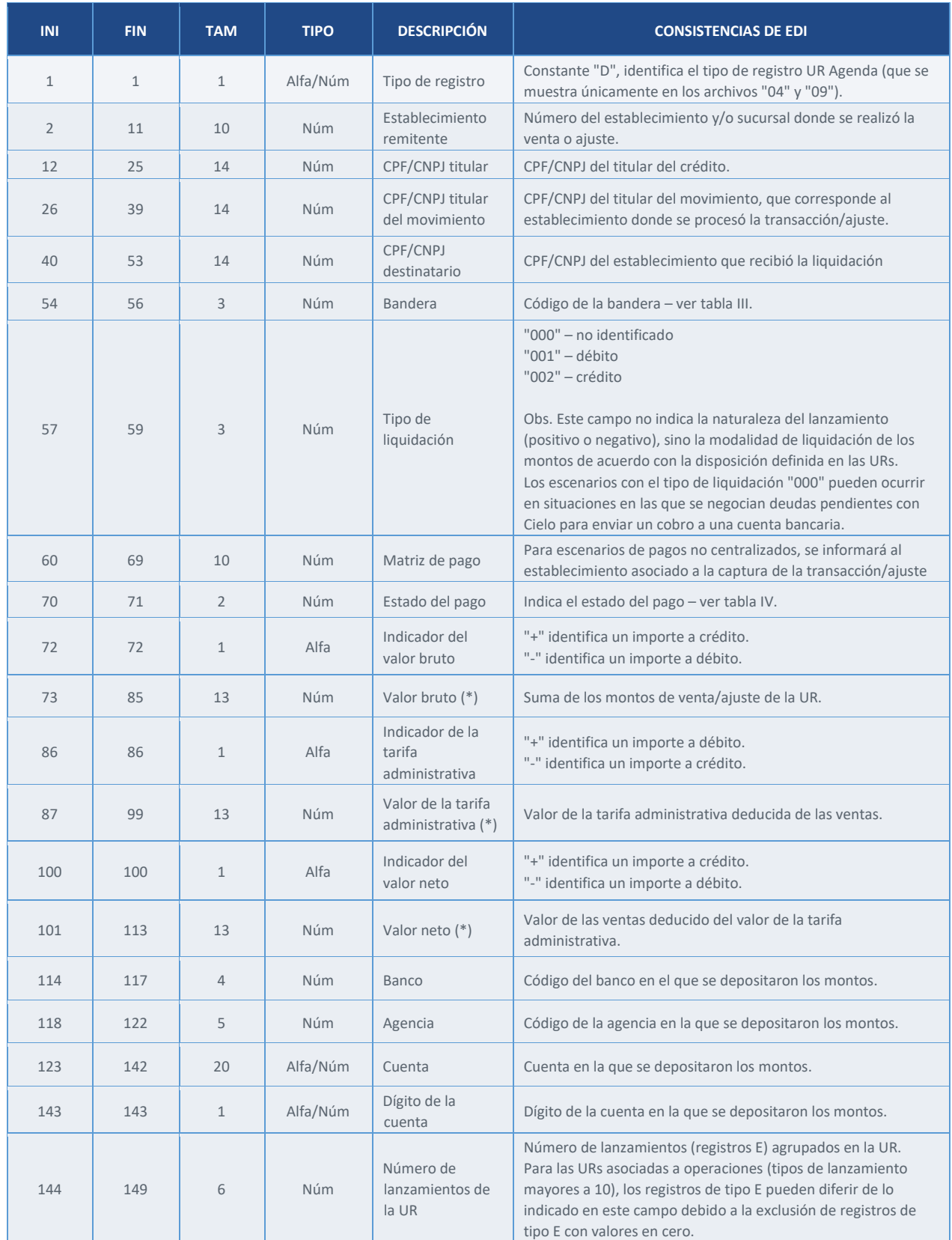

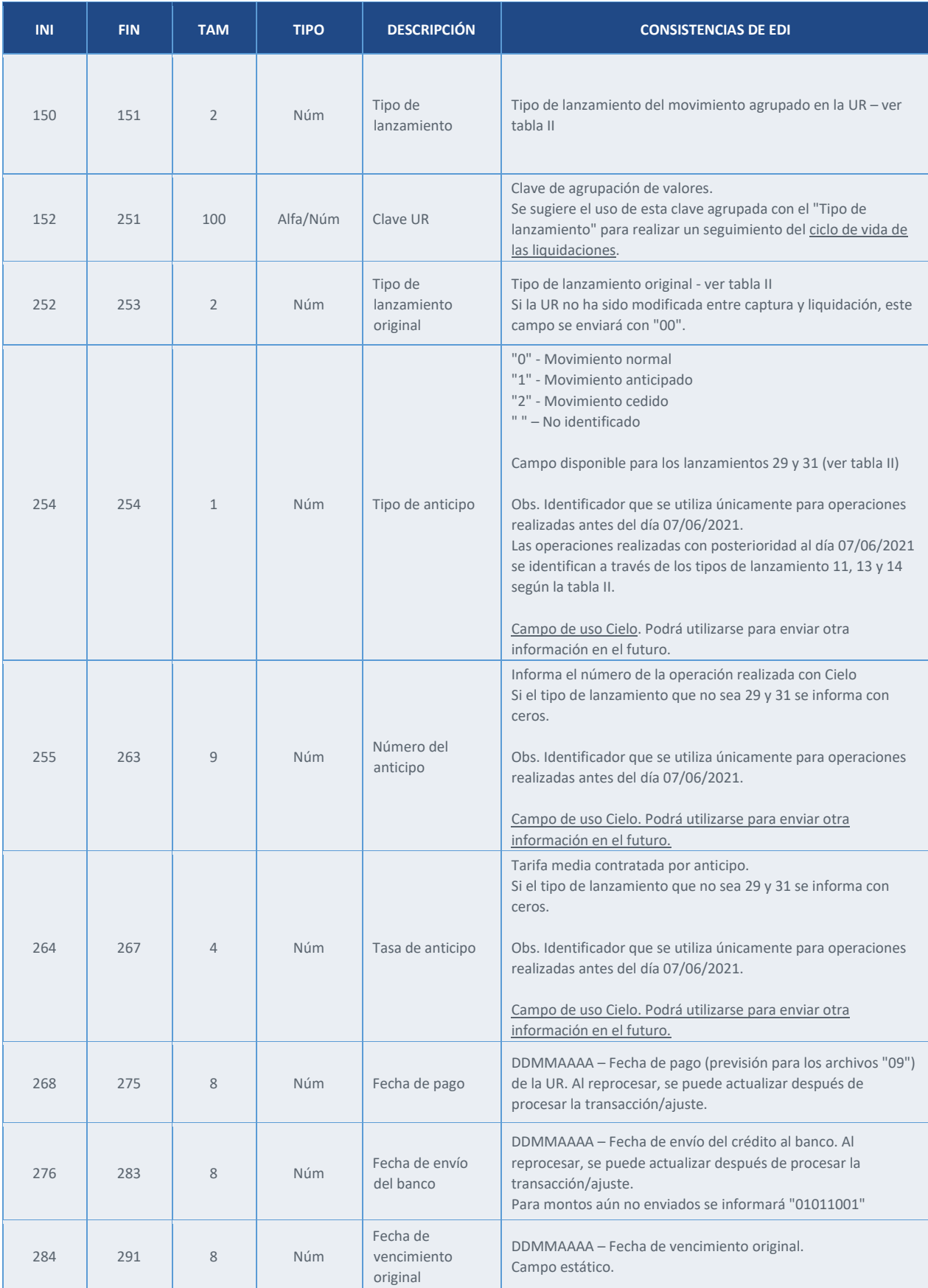

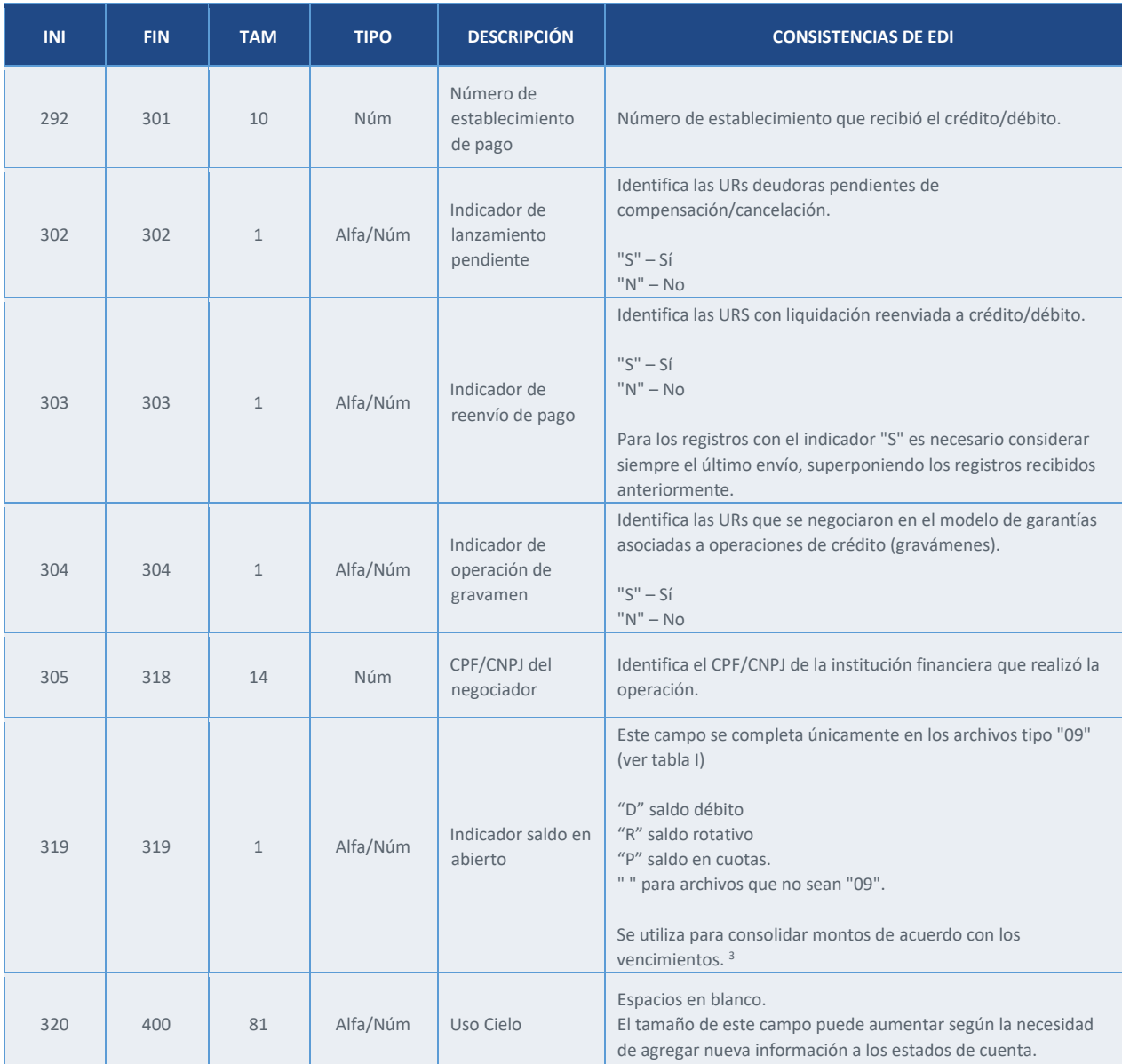

<sup>3</sup> Consultar detalles en la sección "Carta Saldo/Circularización (PDF)

# **III. Registro E – UR analítica**

<span id="page-15-0"></span>Muestra el movimiento de captura/liquidación a nivel transaccional y de contrato.

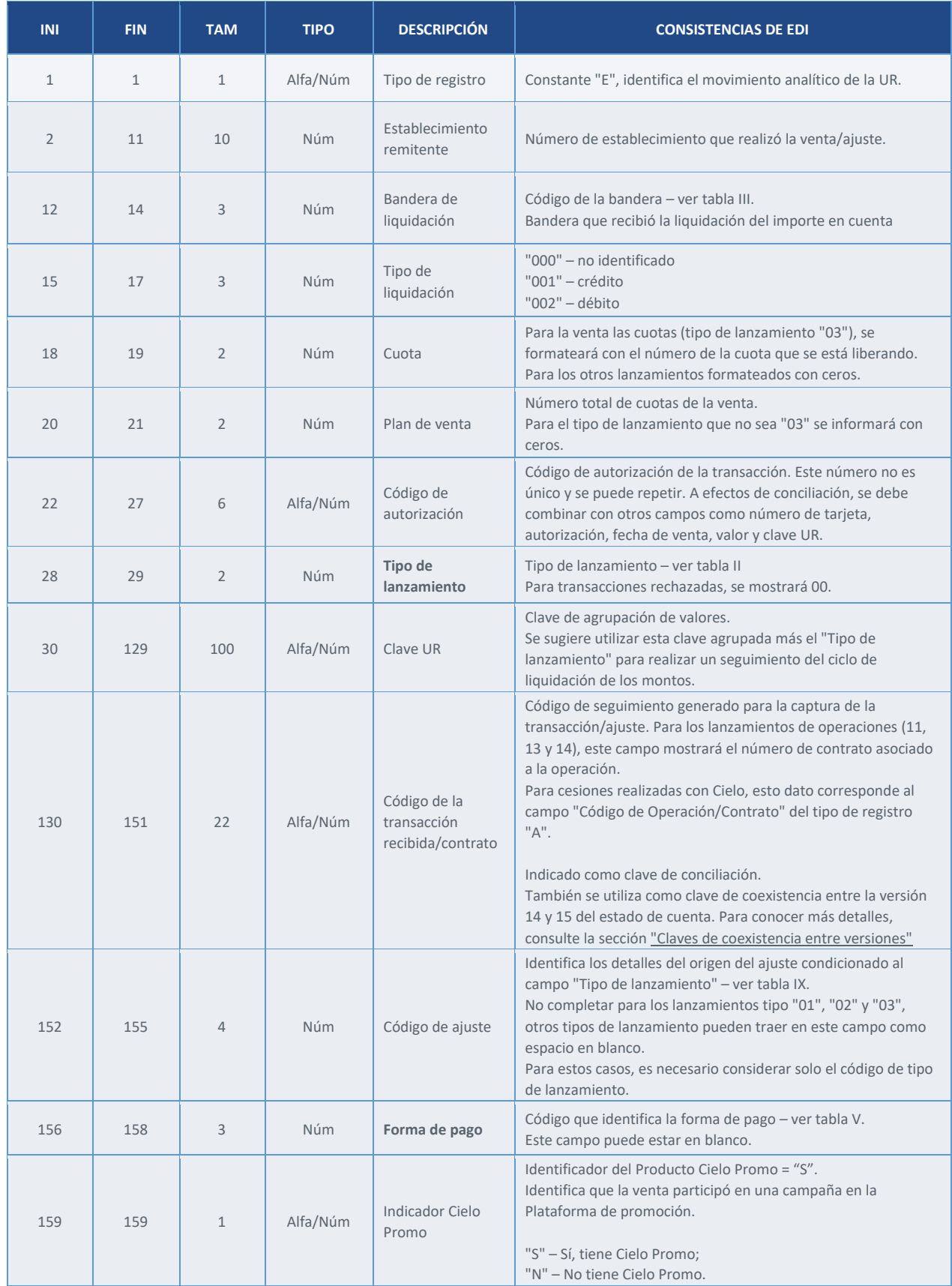

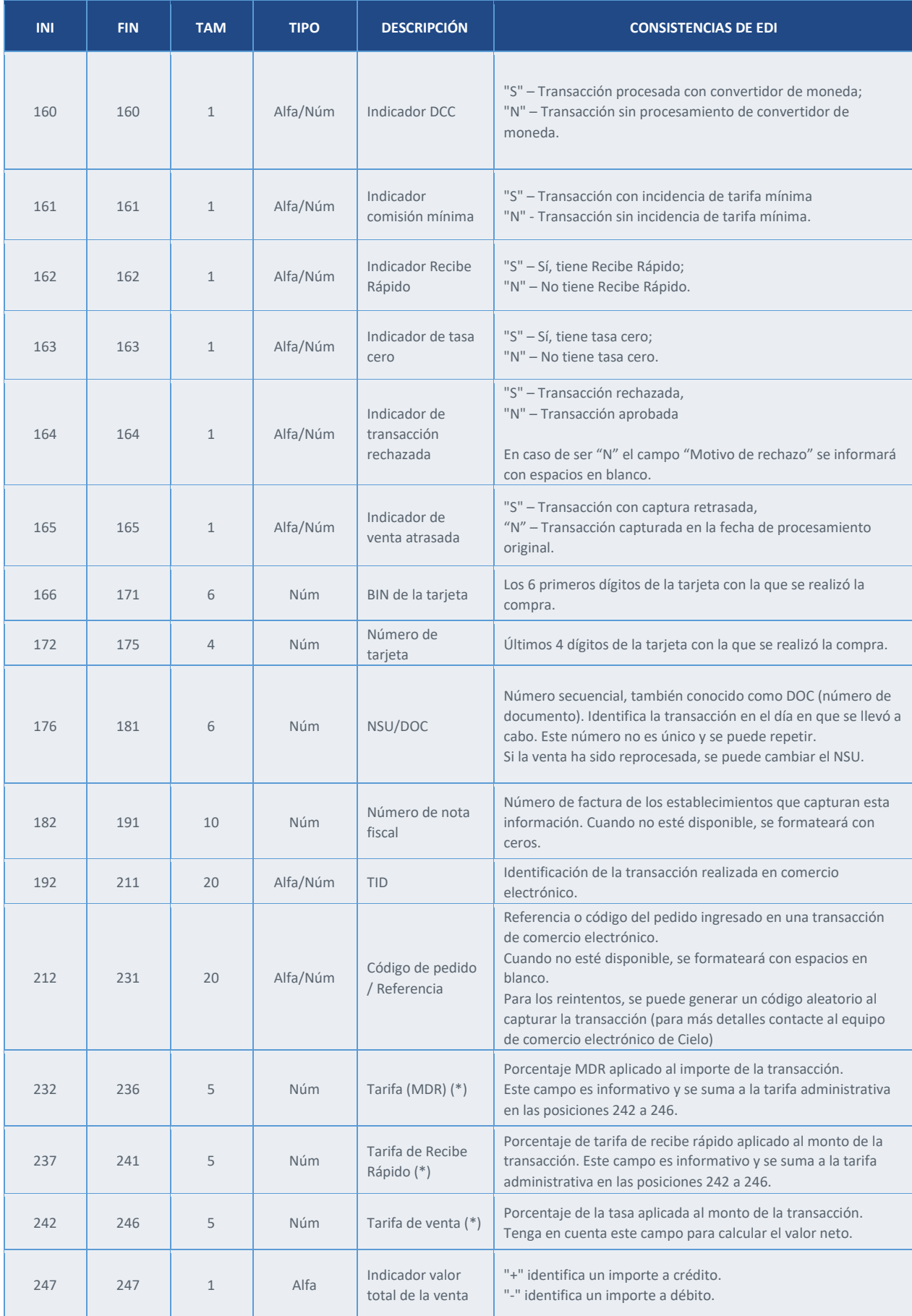

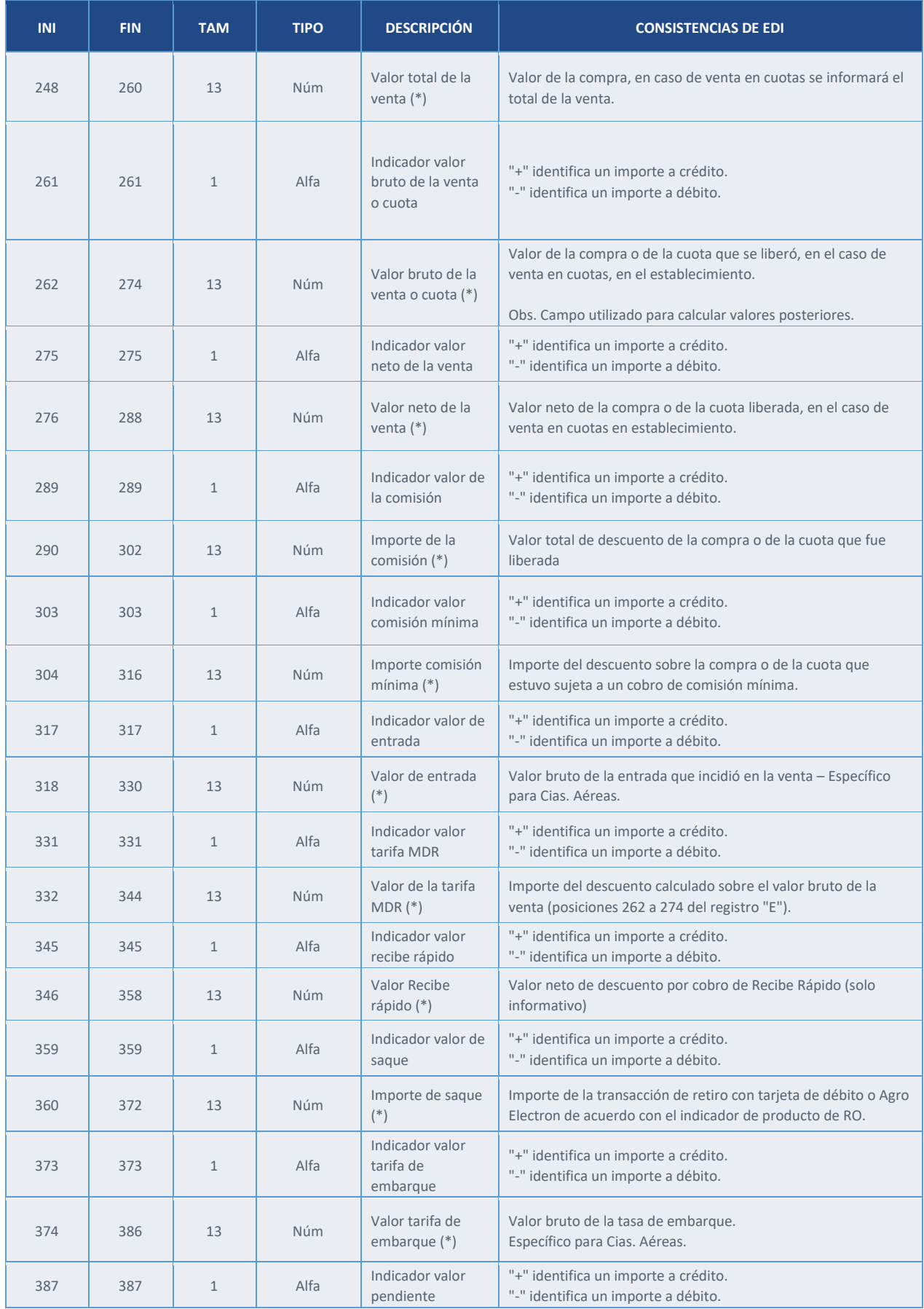

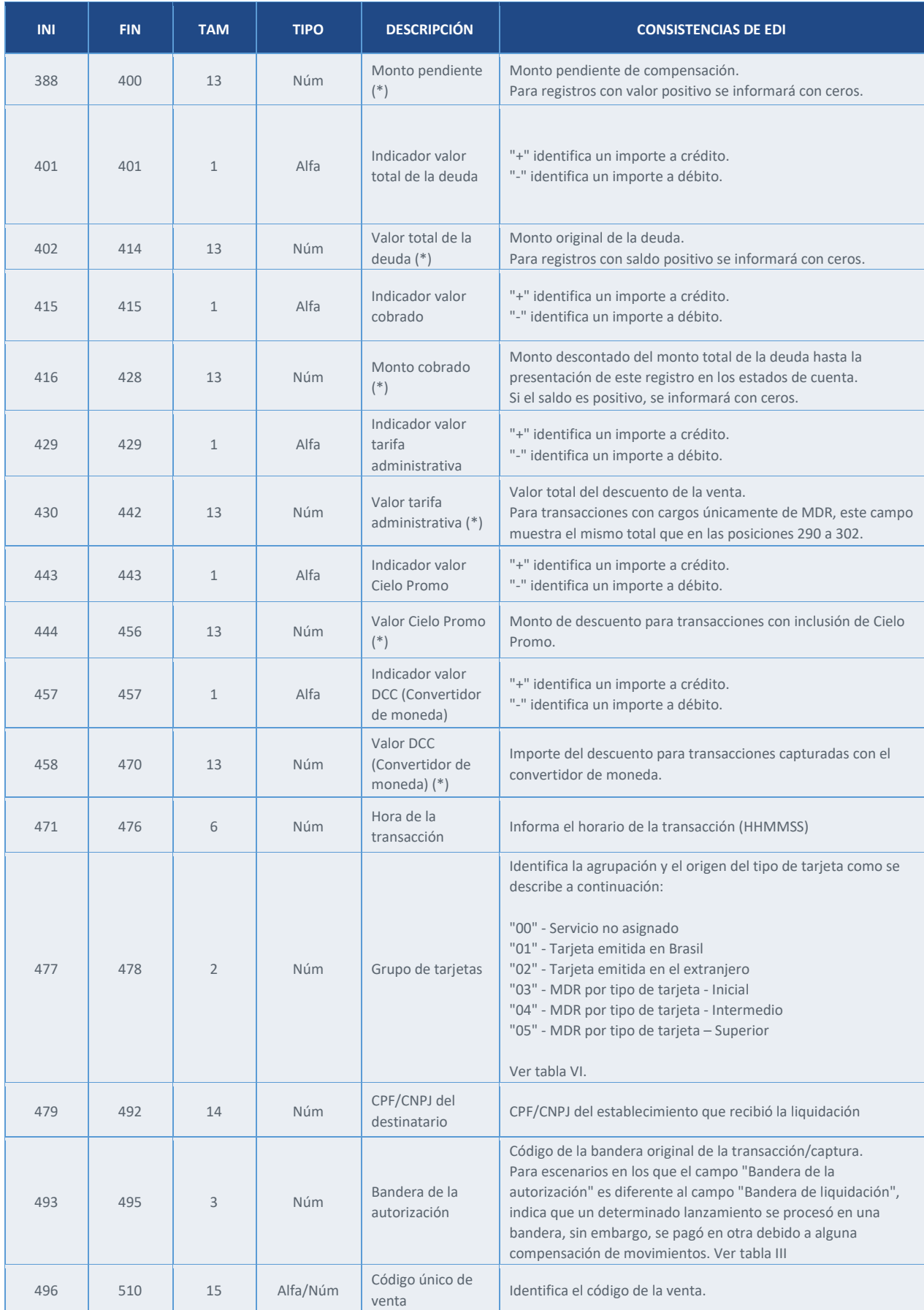

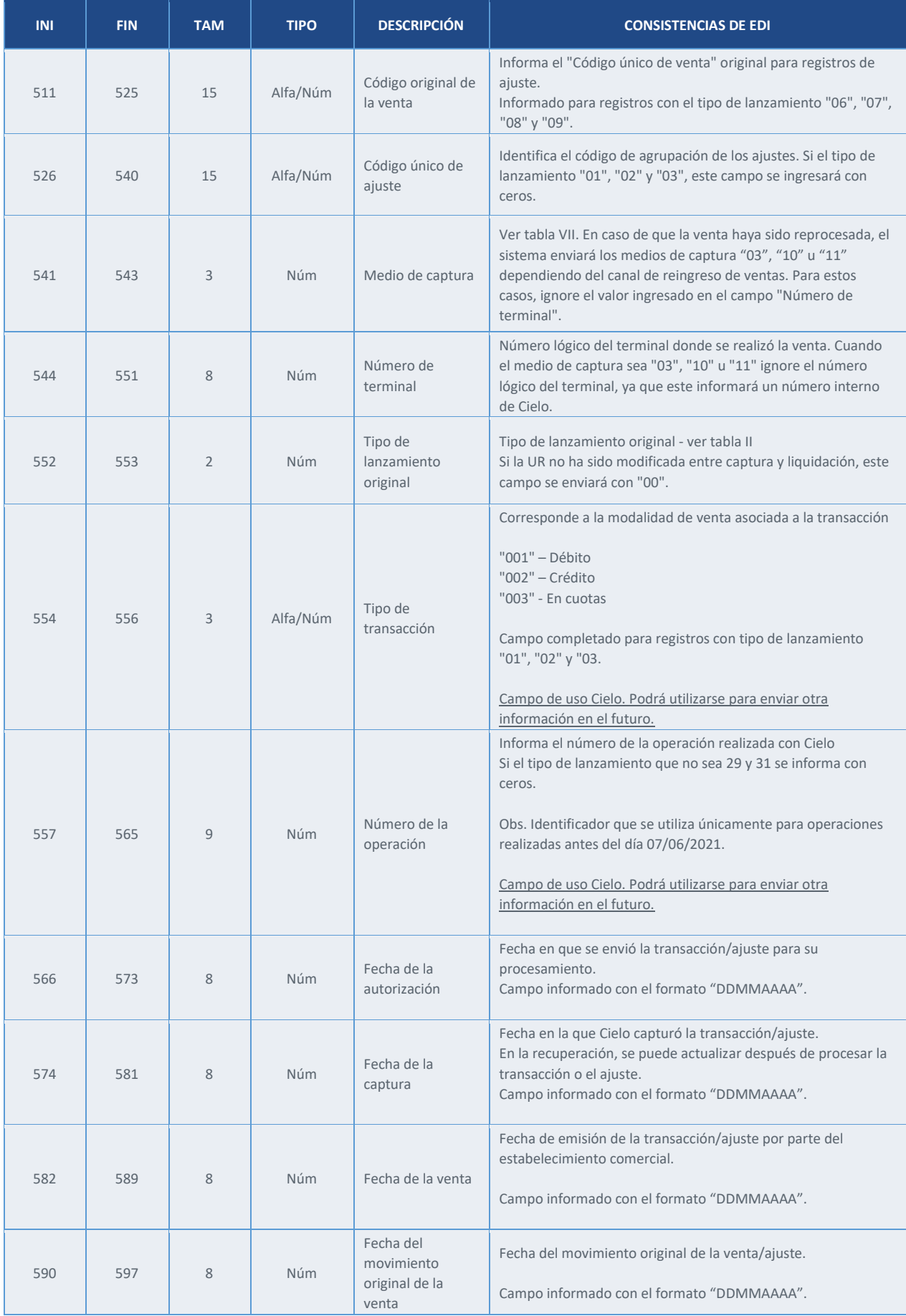

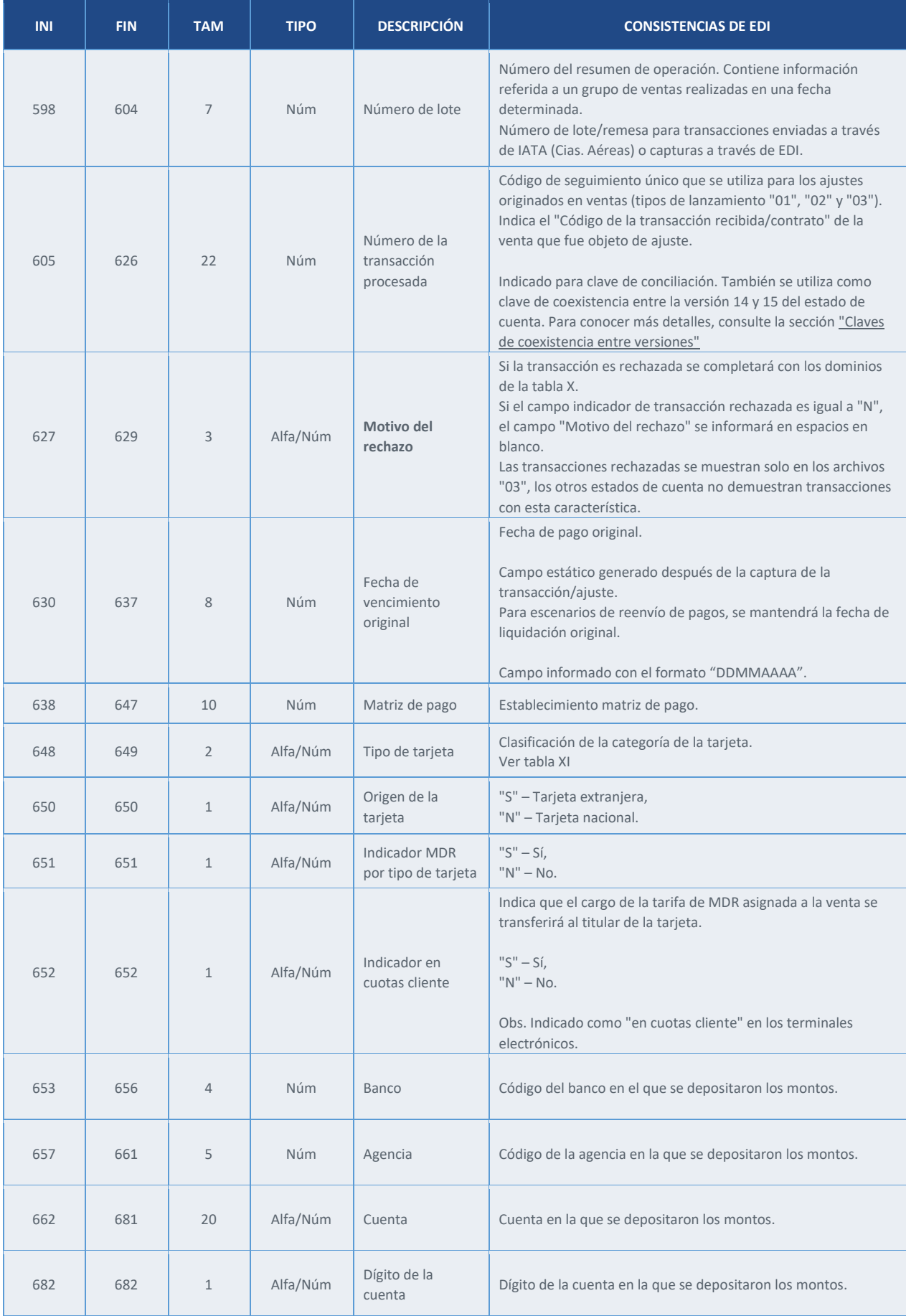

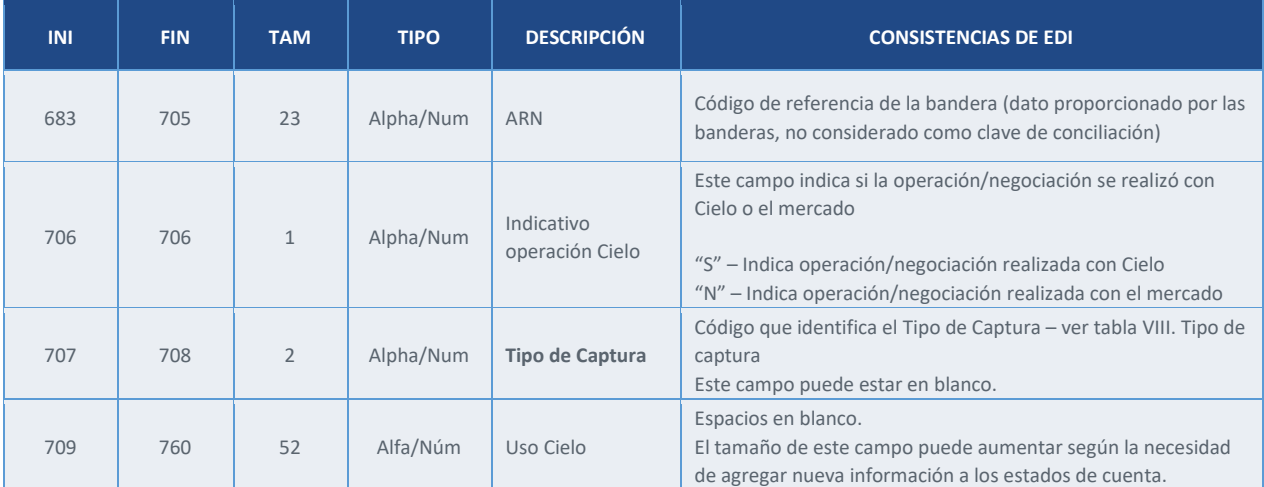

(\*) Deben considerarse con dos decimales, sin comas, puntos ni ningún otro carácter.

# **IV. Registro 8 – Detalle de Transacción Pix**

<span id="page-22-0"></span>Presenta las transacciones liquidadas en la modalidad Pix

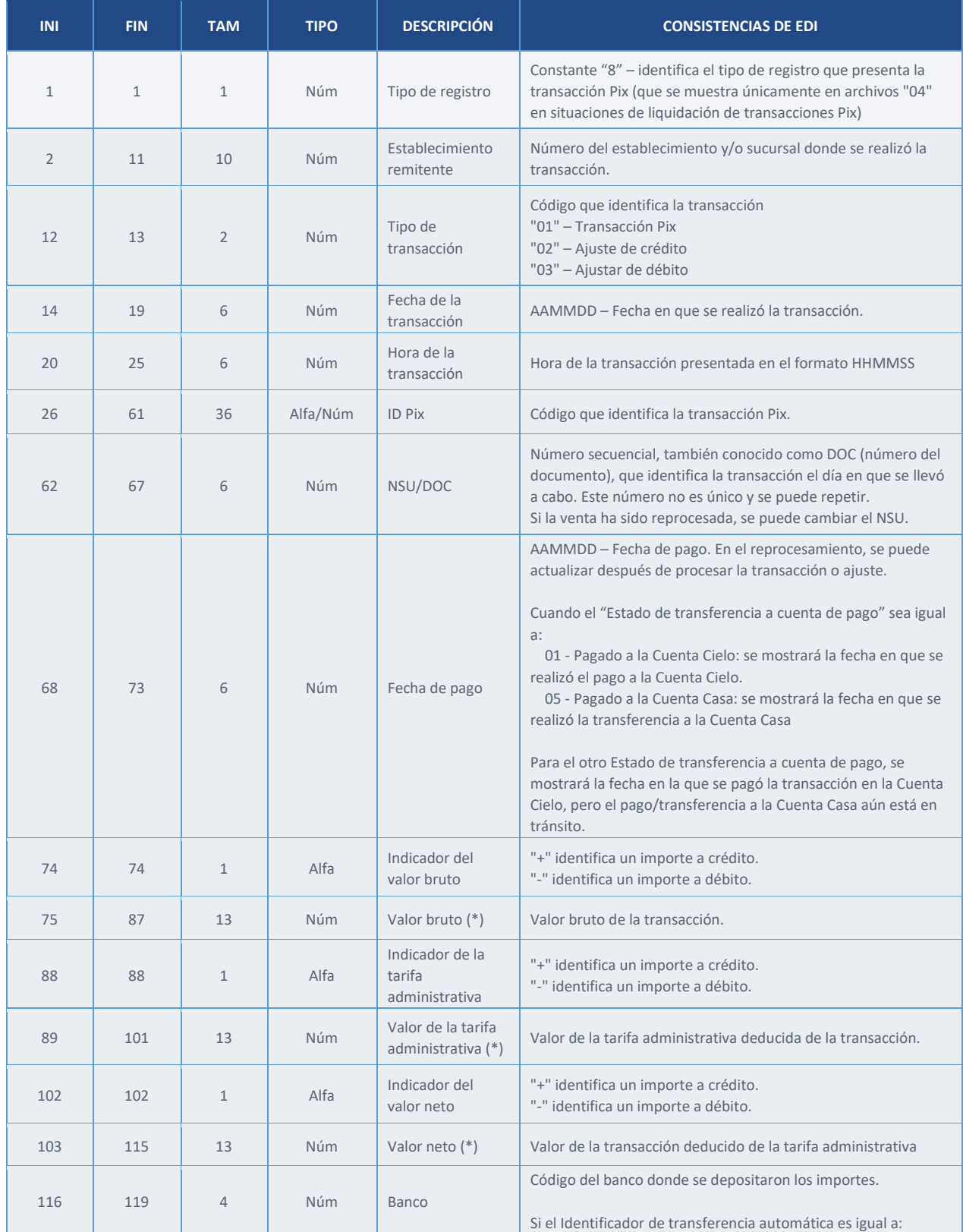

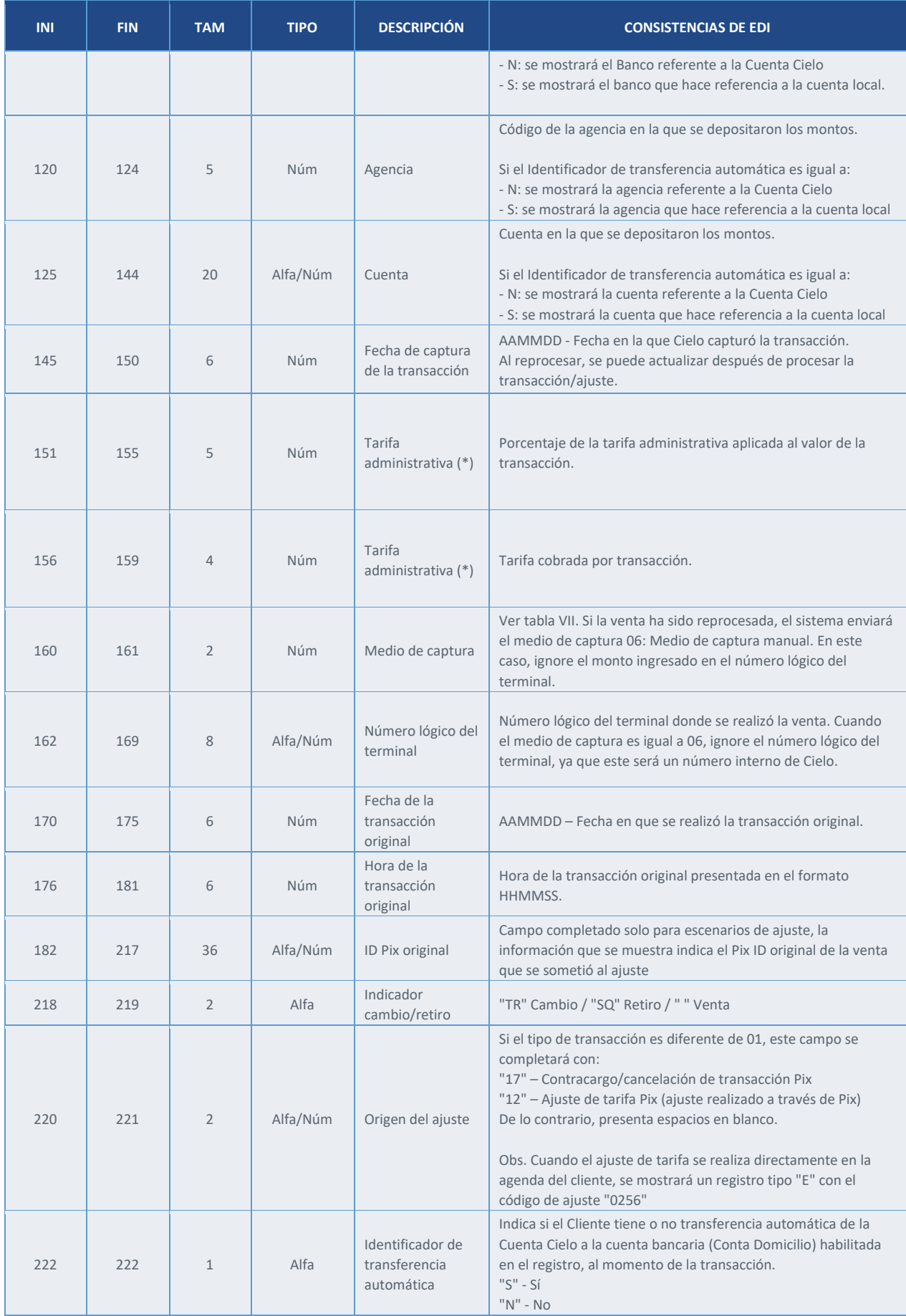

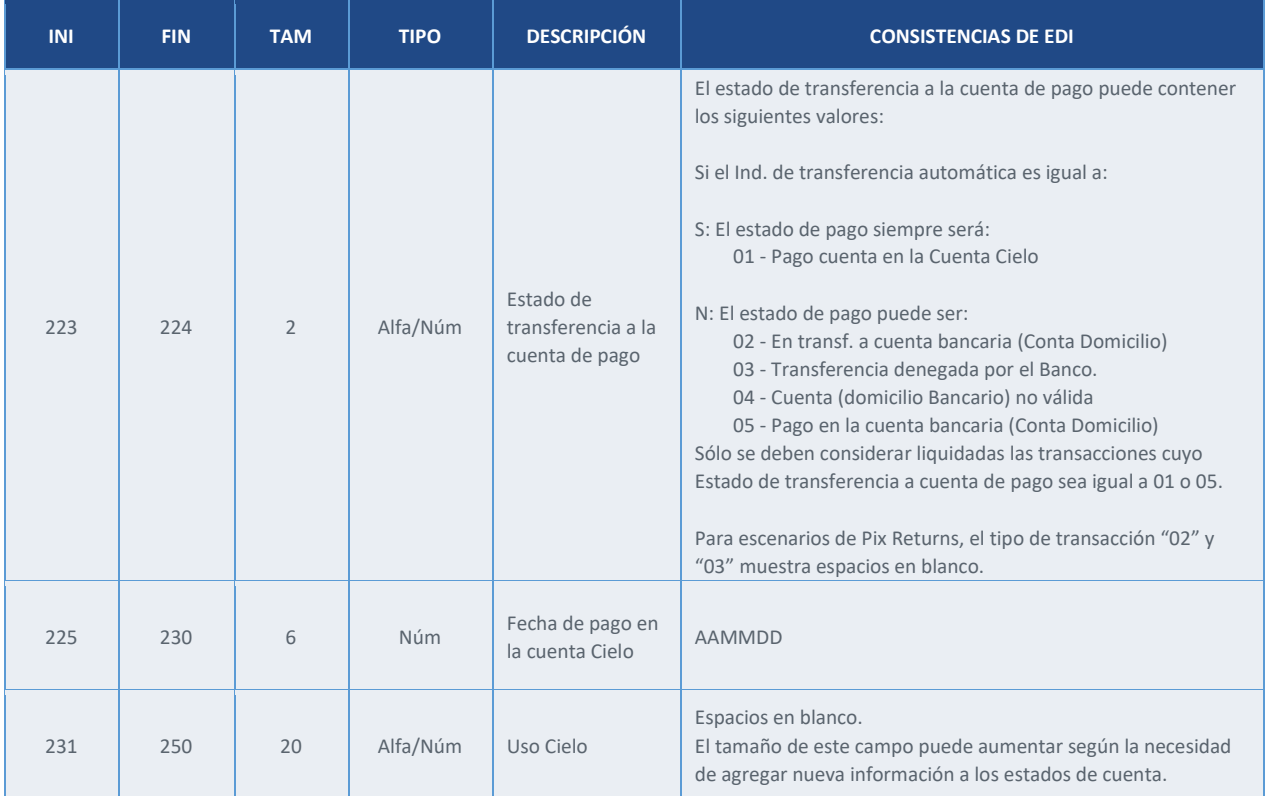

(\*) Deben considerarse con dos decimales, sin comas, puntos ni ningún otro carácter.

## **V. Registro A – Resumen Operación de anticipo**

<span id="page-25-0"></span>Permite verificar las negociaciones que se han realizado con Cielo, ya sea del movimiento capturado en Cielo o en el mercado.

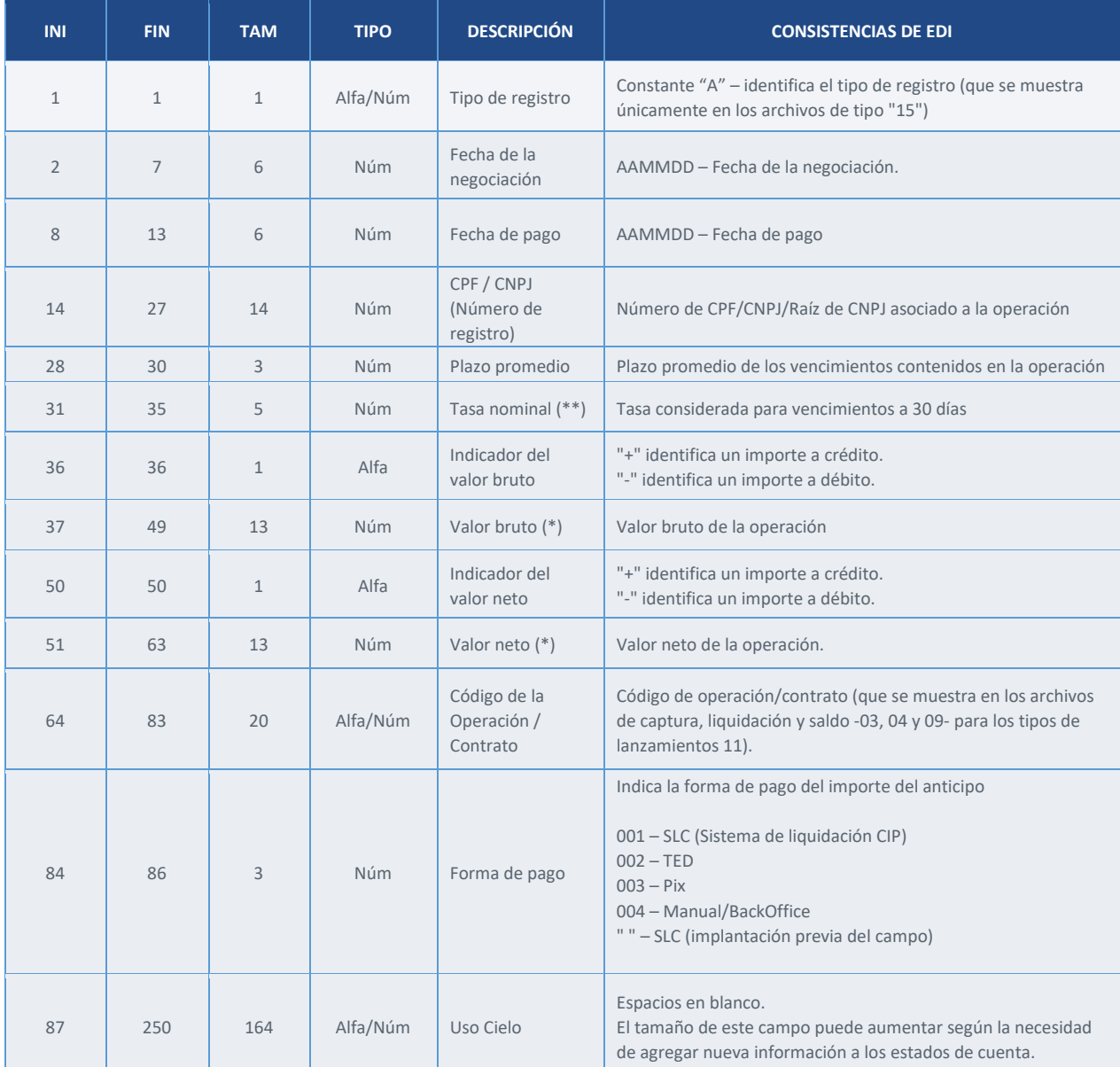

(\*) Deben considerarse con dos decimales, sin comas, puntos ni ningún otro carácter.

### **VI. Registro B – Detalle Operación de anticipo**

<span id="page-26-0"></span>Permite consultar los detalles de las negociaciones que se realizaron con Cielo

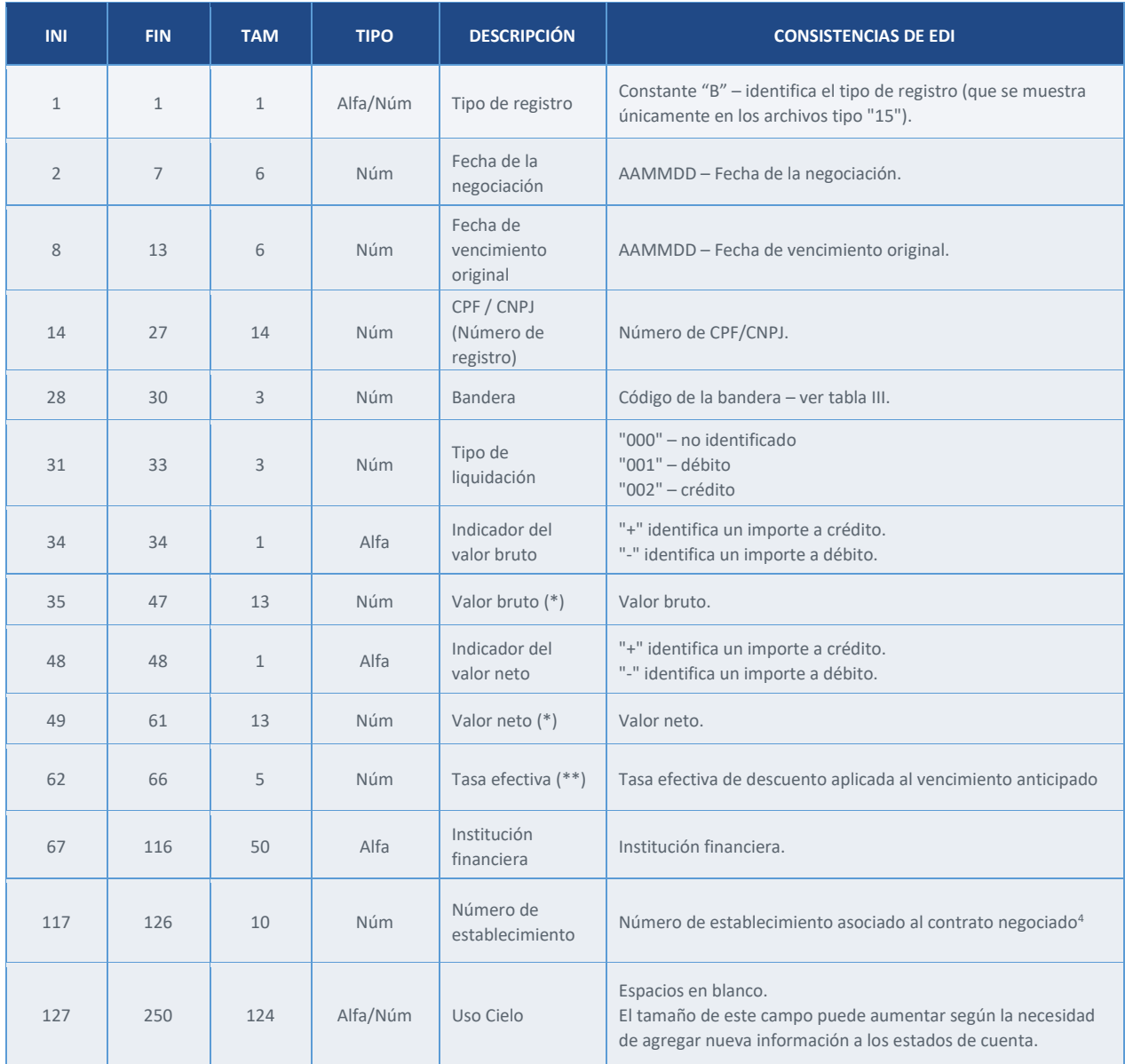

(\*) Deben considerarse con dos decimales, sin comas, puntos ni ningún otro carácter.

<sup>4</sup> Indica el número de establecimiento vinculado al contrato de anticipo realizado con Cielo, no corresponde al número de establecimiento de la UR

### **VII. Registro C – Cuenta de pago Operación de anticipo**

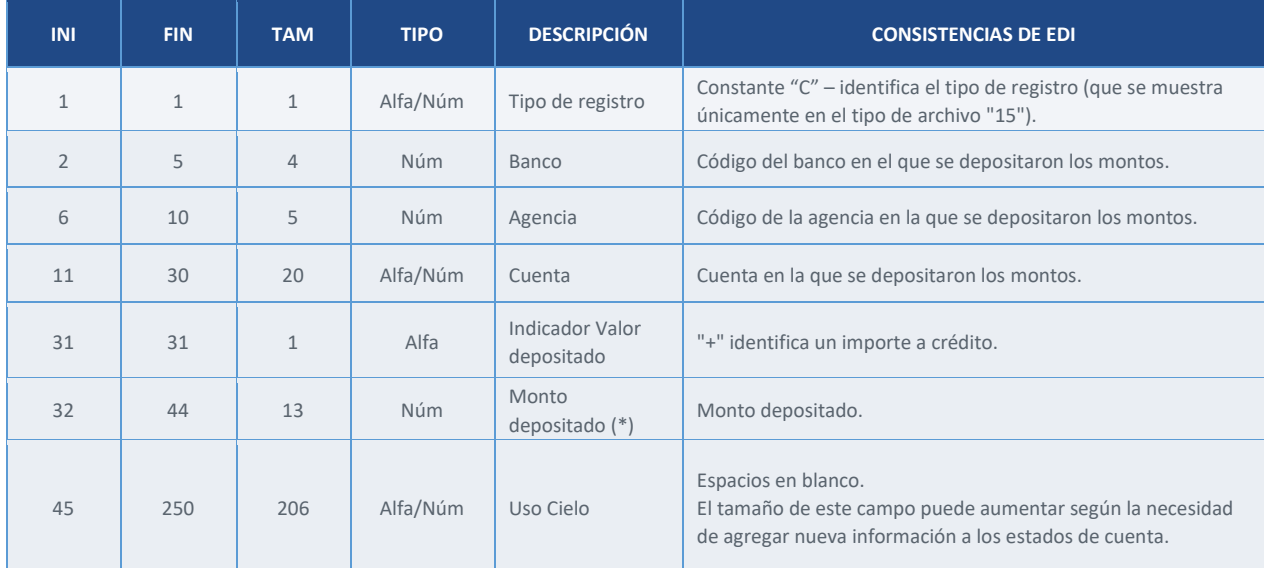

<span id="page-27-0"></span>Permite consultar la cuenta (domicilio bancario) donde se liquidaron las operaciones

# <span id="page-28-0"></span>**VIII. Registro 9 – Totalizador**

Totalizador de archivos

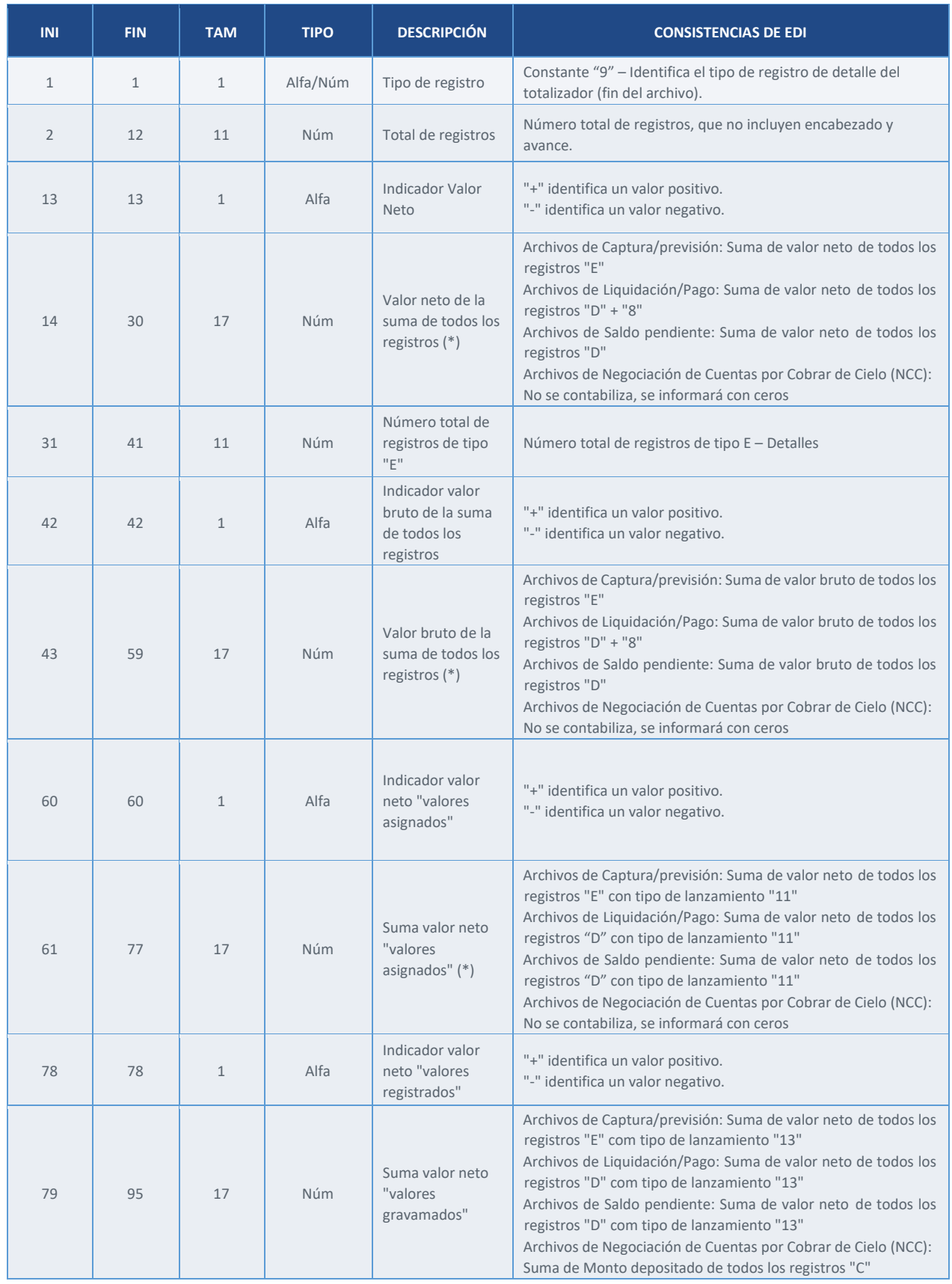

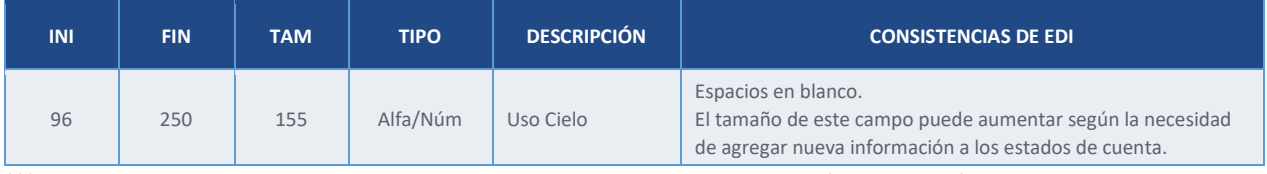

(\*) Deben considerarse con dos decimales, sin comas, puntos ni ningún otro carácter.

# <span id="page-29-0"></span>**TABLAS**

A continuación, se muestran las tablas que tienen tratamiento para detallar y "de/para" de datos en la lectura de los extractos electrónicos.

#### **I. Tipos de archivos**

<span id="page-29-1"></span>A continuación, se enumeran los tipos de archivos enviados en la versión 15 del manual (campo correspondiente a las posiciones 48 a 49 del registro tipo "0" – Encabezado).

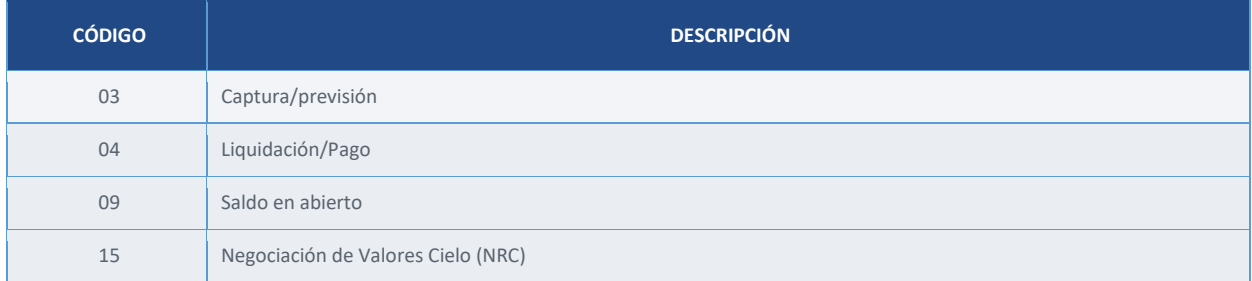

#### **II. Tipos de lanzamiento**

<span id="page-29-2"></span>La siguiente tabla indica la naturaleza del registro que se muestra en los estados de cuentas. Presentado en los registros tipo "D" y "E", también se utiliza para agrupar registros de tipo "E" dentro de una UR Agenda.

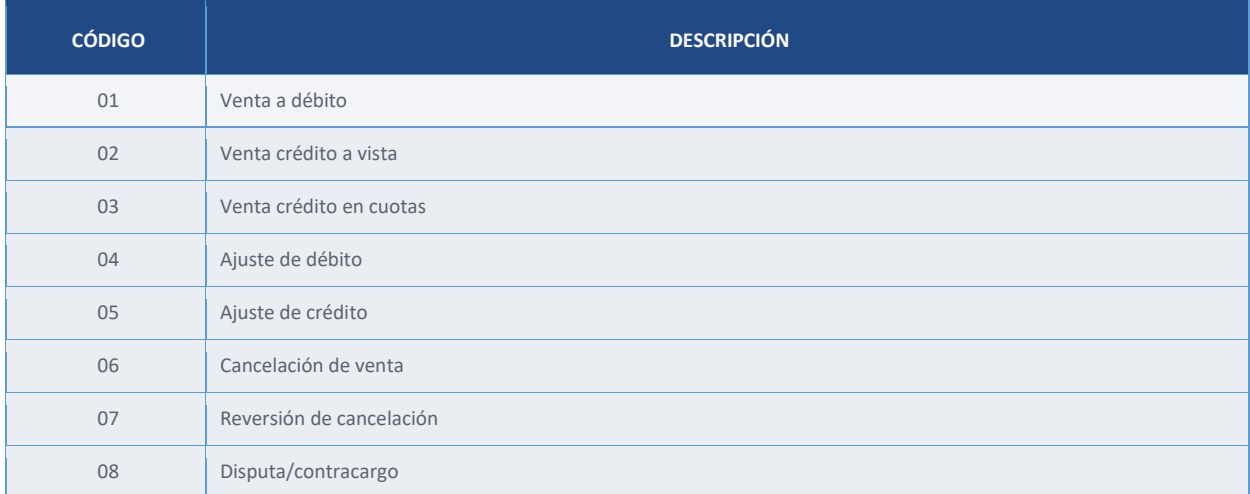

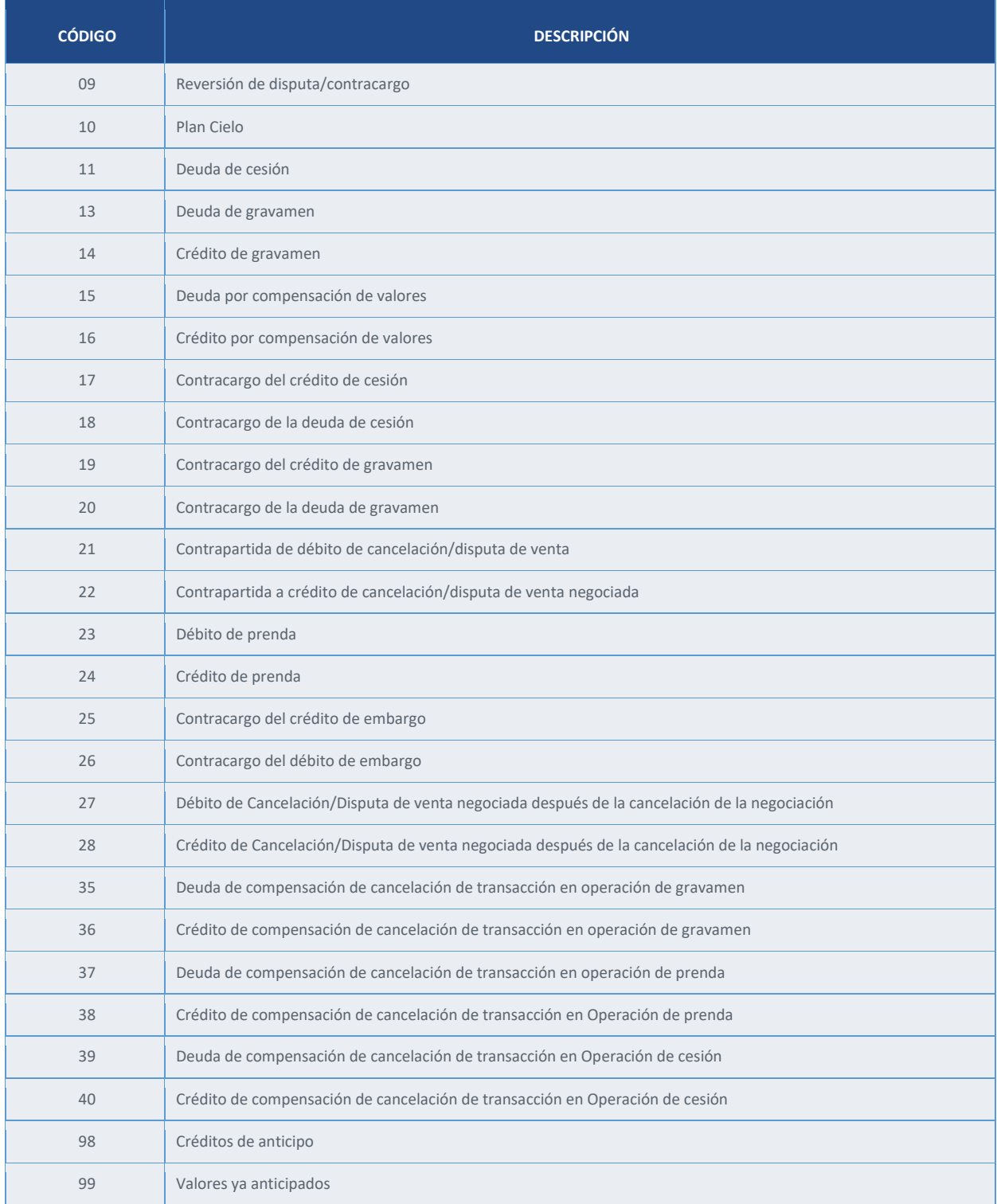

## **III. Códigos de bandera**

<span id="page-30-0"></span>Tabla correspondiente a los campos de bandera que se indican en los registros "D", "E" y "C" para los campos de "Bandera", "Bandera de liquidación" y "Bandera de la autorización".

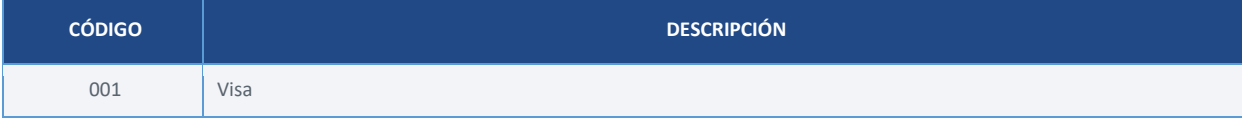

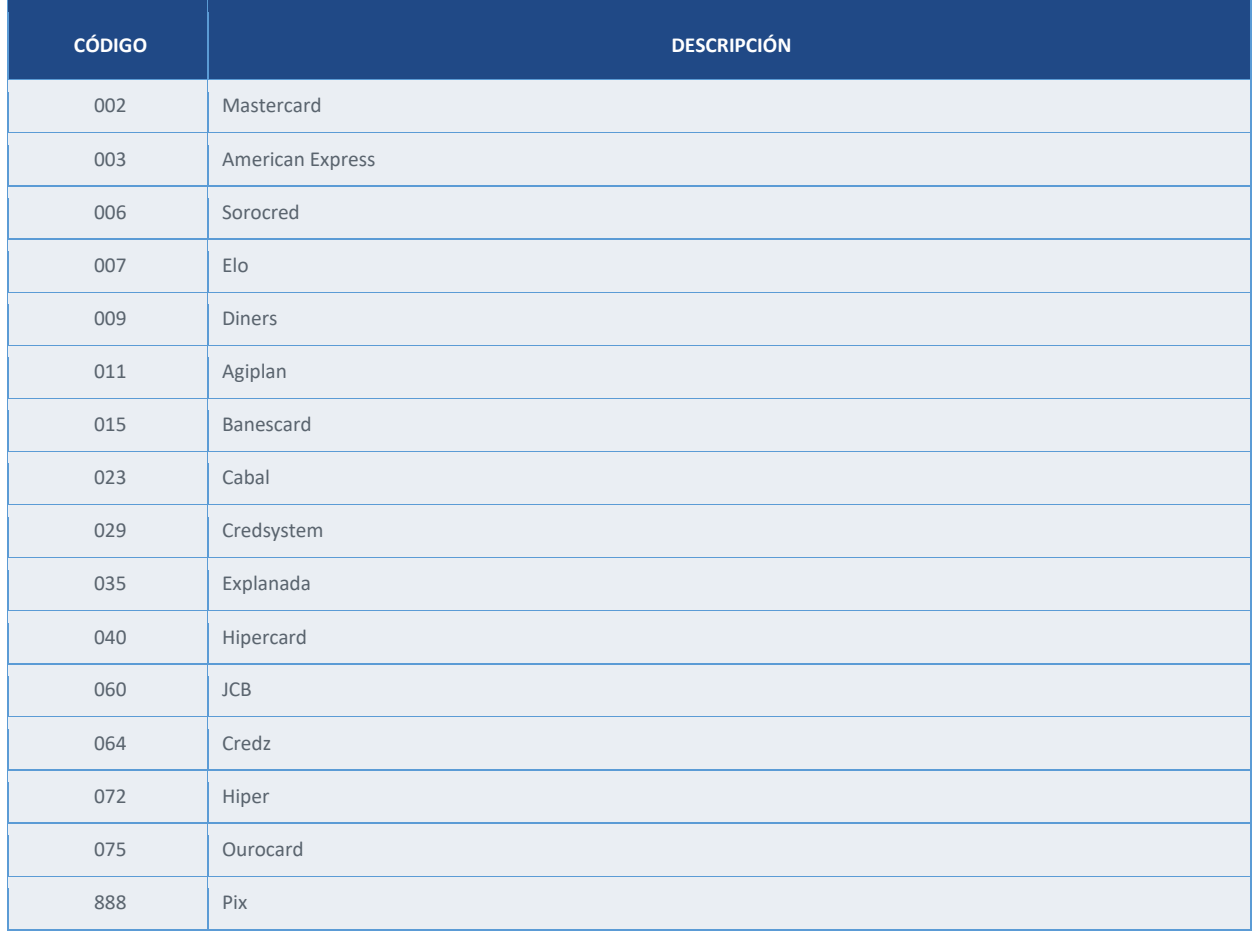

# **IV. Estado de pago**

<span id="page-31-0"></span>Indica el estado de pago/liquidación de importes.

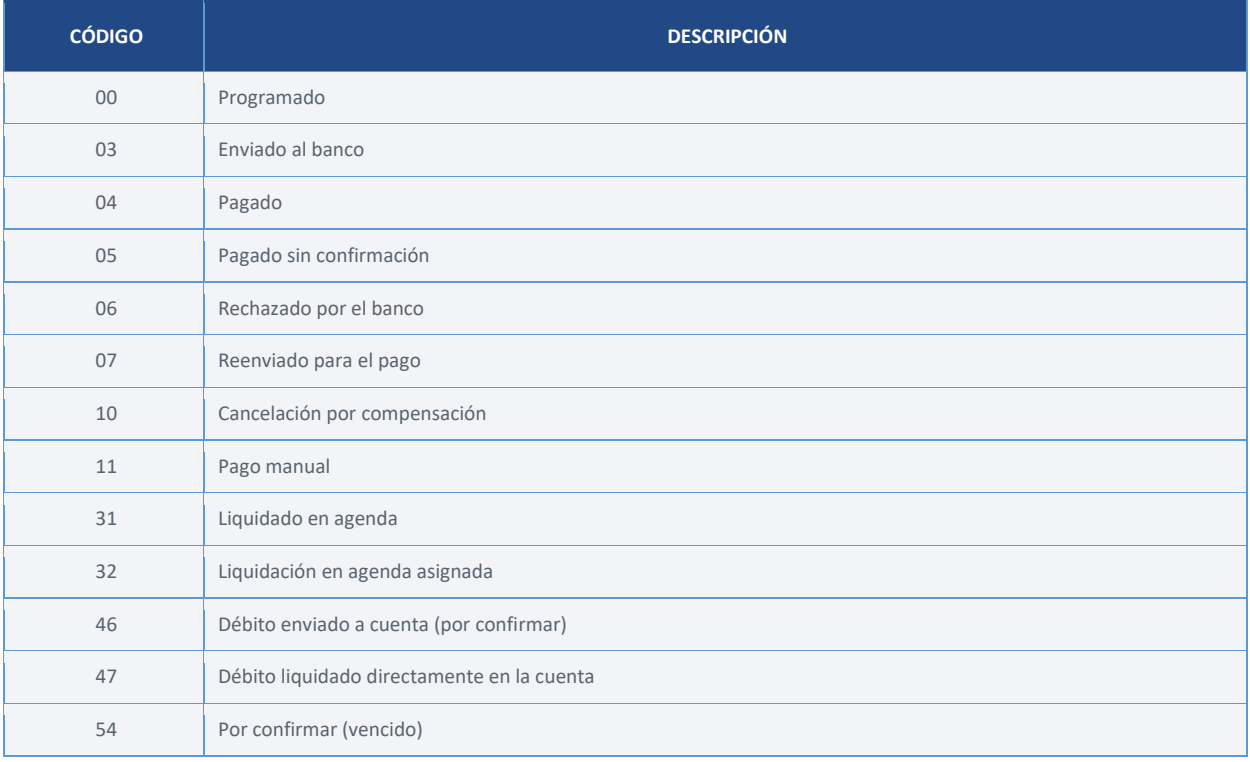

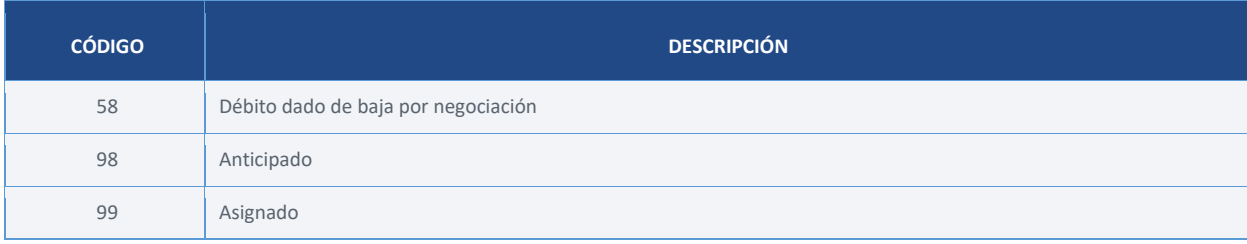

# **V. Forma de pago**

<span id="page-32-0"></span>Los códigos indicados en esta tabla detallan la forma de pago/producto vinculado a la venta o ajuste descrito en los archivos (campo exclusivo para registros de tipo "E" indicados en las posiciones de 156 a 158).

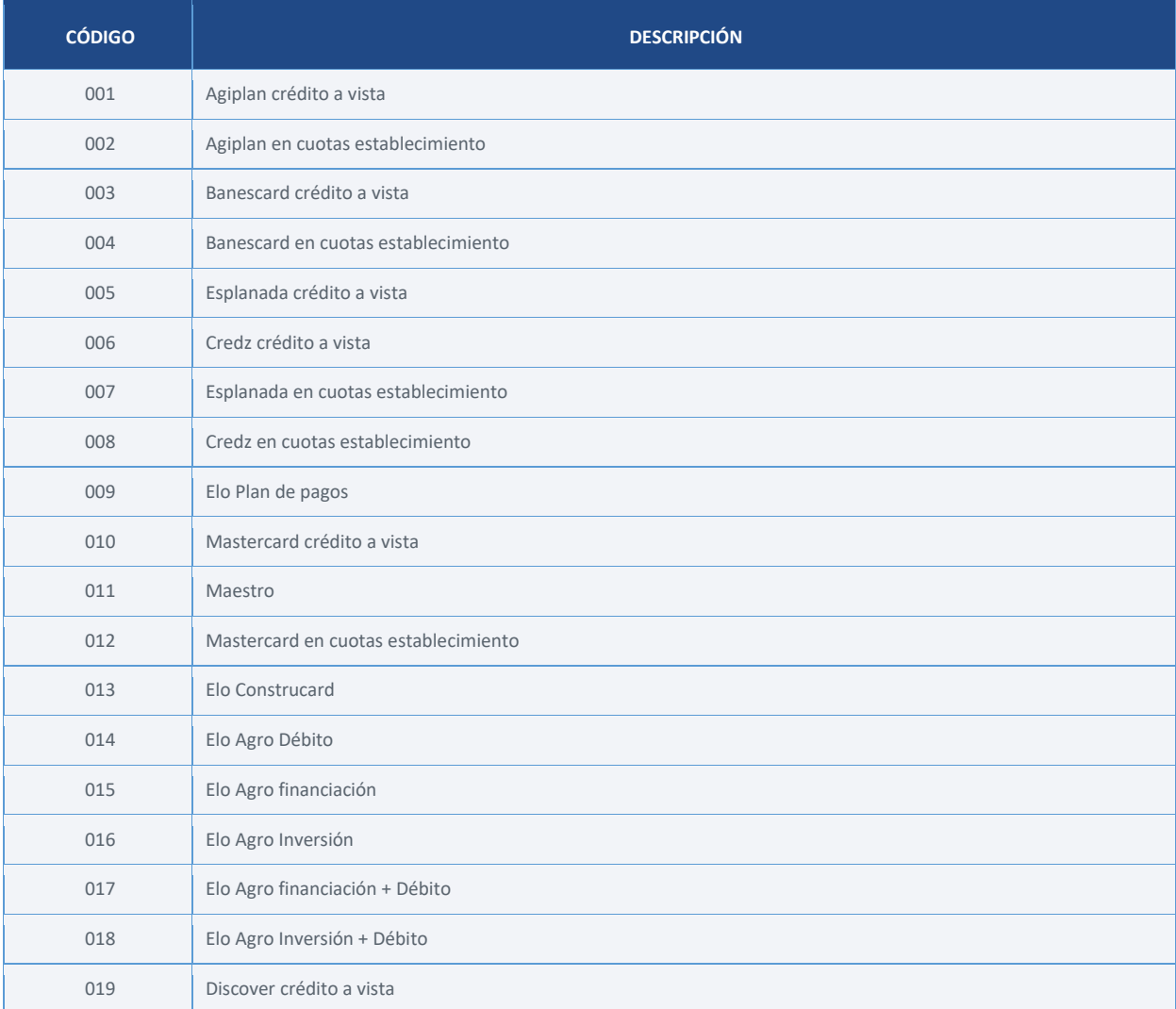

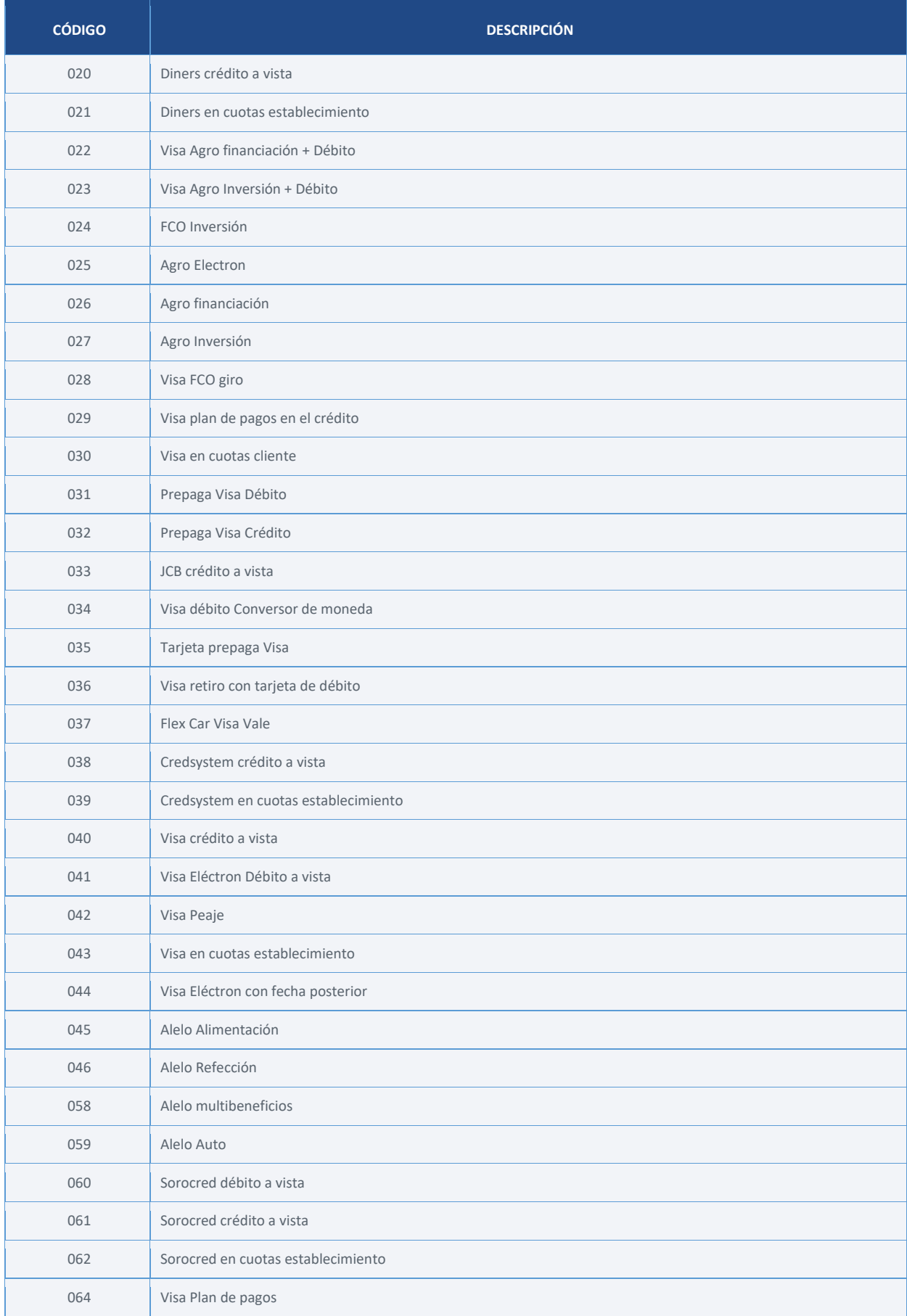

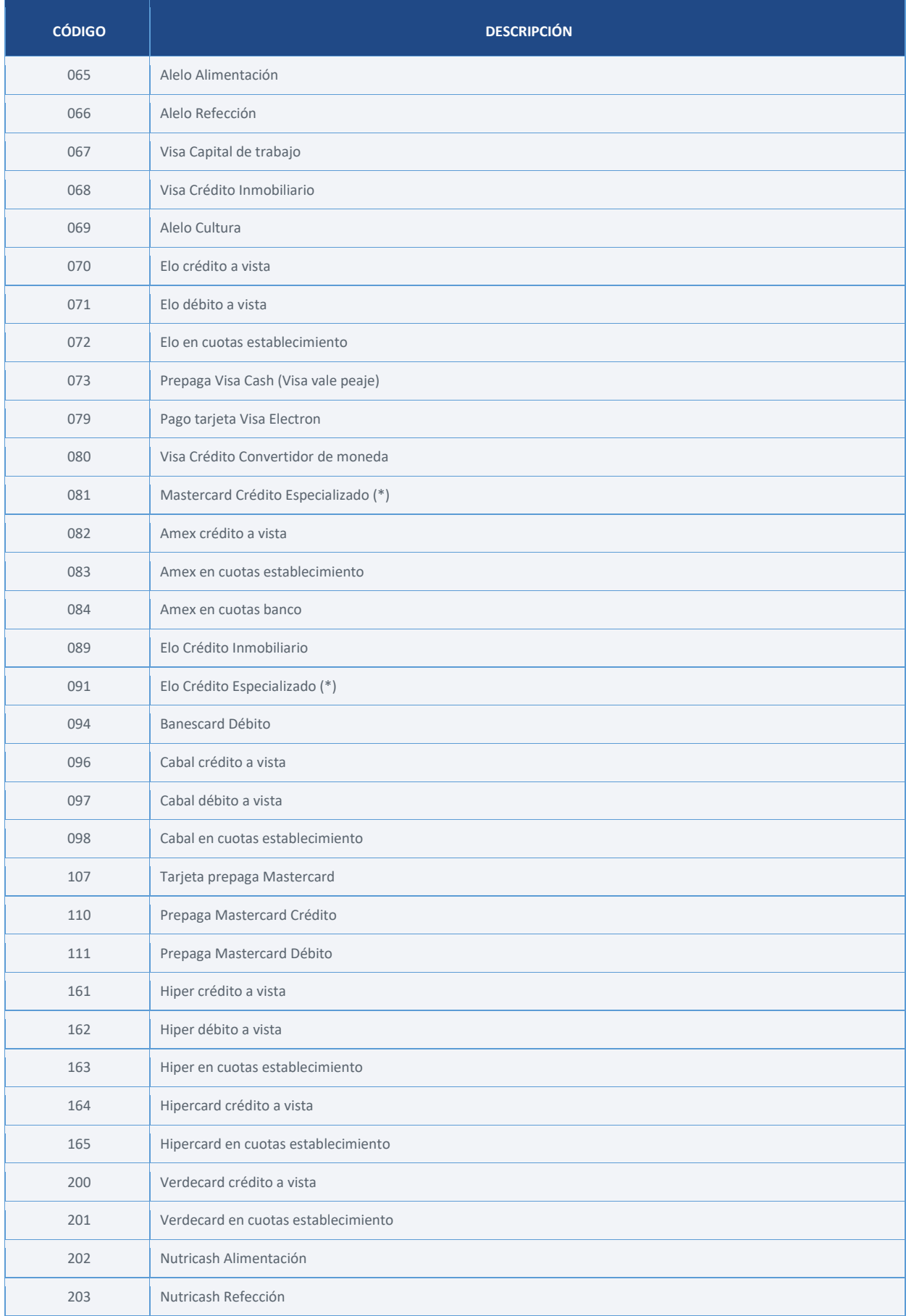

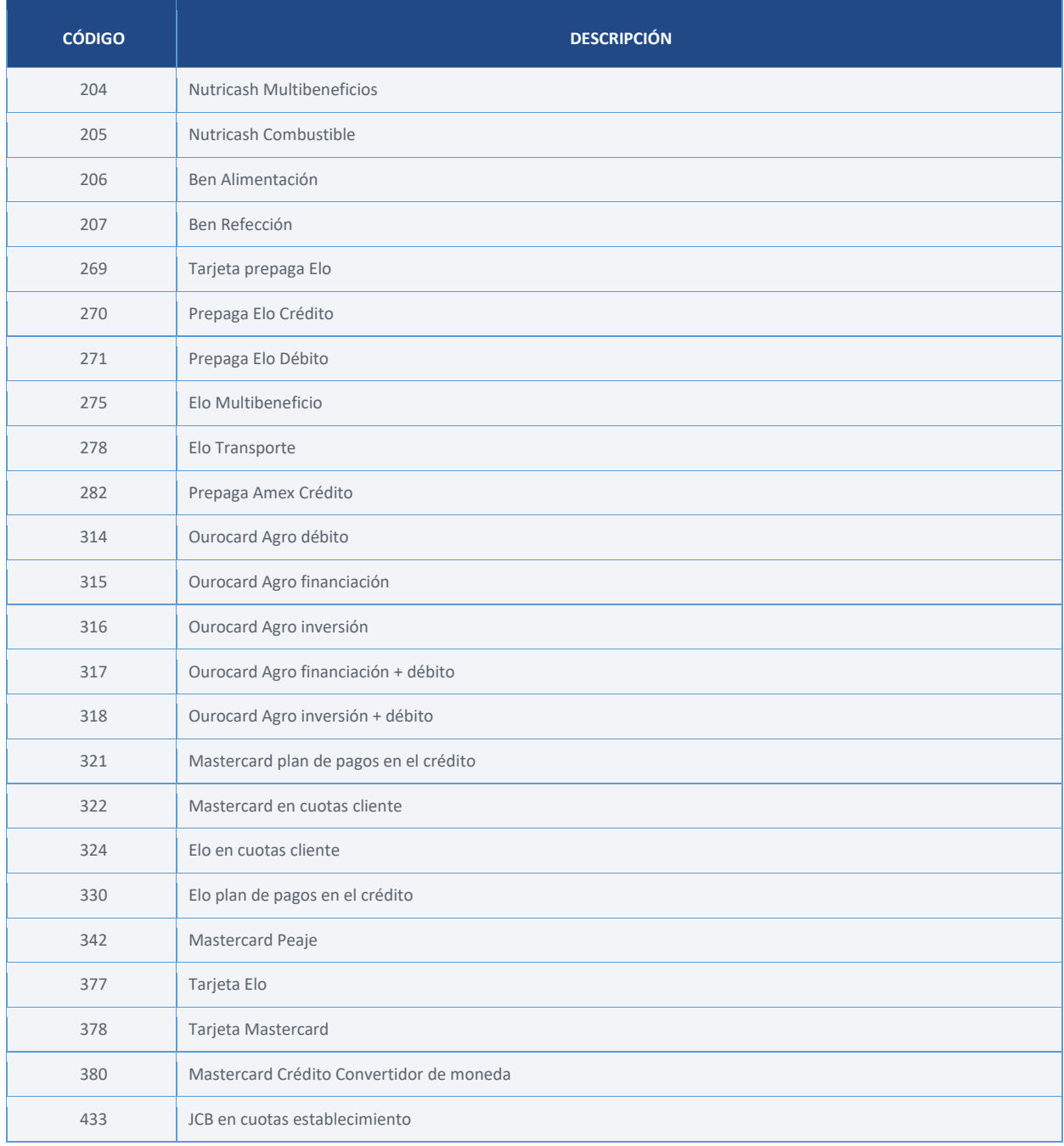

# **VI. Grupo de tarjetas**

<span id="page-35-0"></span>Para clientes que tienen contratación de MDR por tipo de tarjeta, indica la categoría de cobro asignada a la venta/ajuste. Para los demás casos, indica el origen de la emisión de la tarjeta (nacional/extranjera).

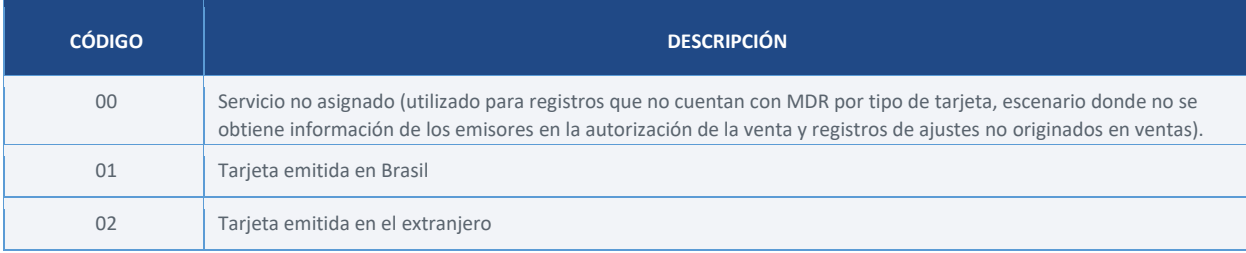
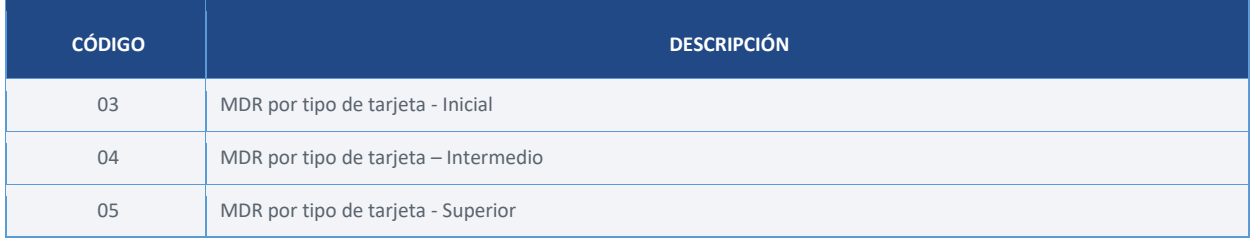

# **VII. Medio de captura**

Canal utilizado por el cliente para enviar la venta (dato exclusivo para registros tipo "E" y "8").

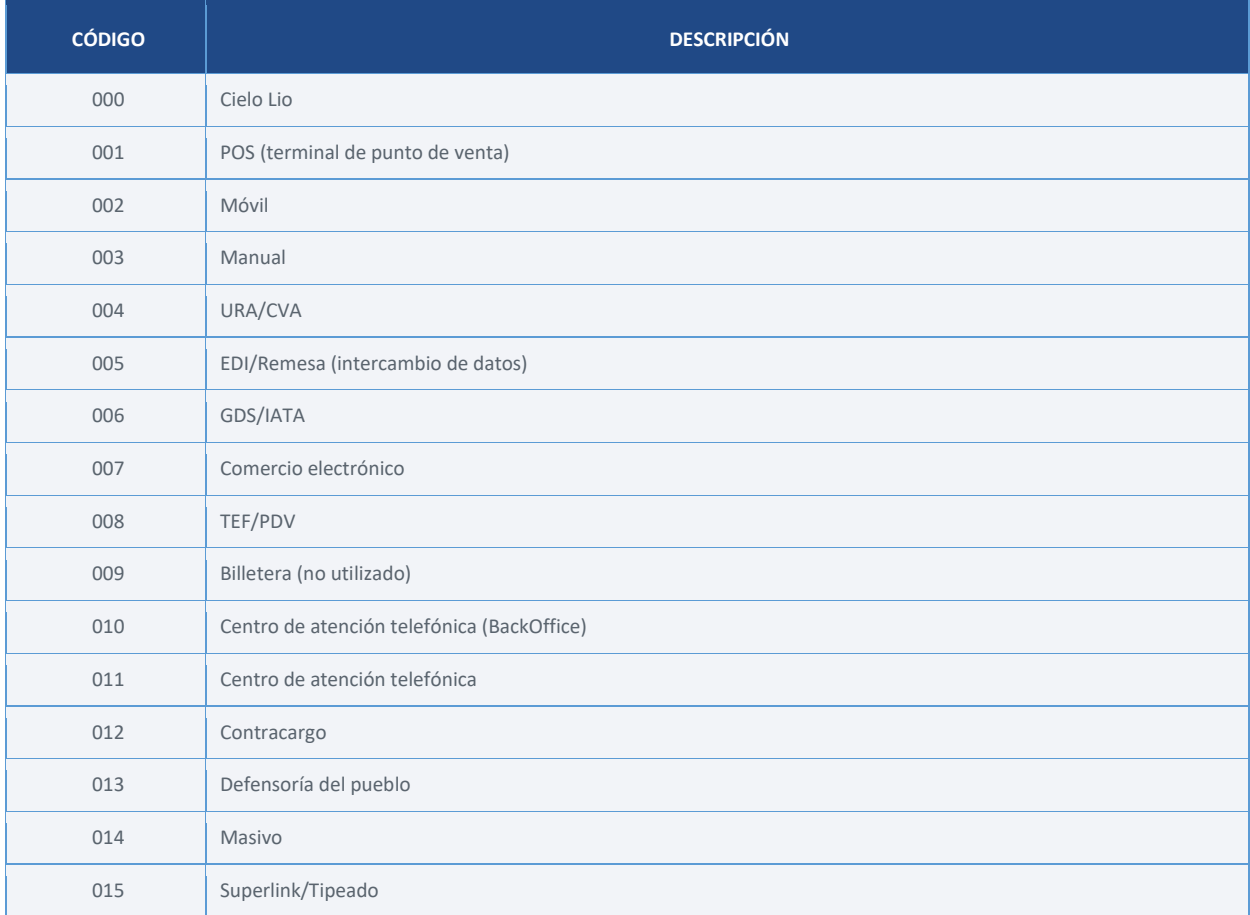

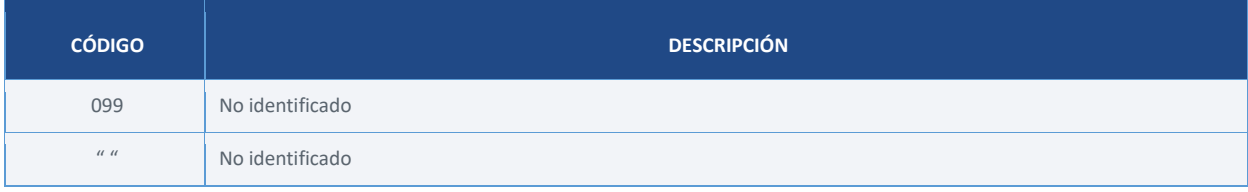

# **VIII. Tipo de captura**

Corresponde al formulario de ingreso de la solicitud de autorización (dato exclusivo para registros tipo  $^{\prime\prime}$ E").

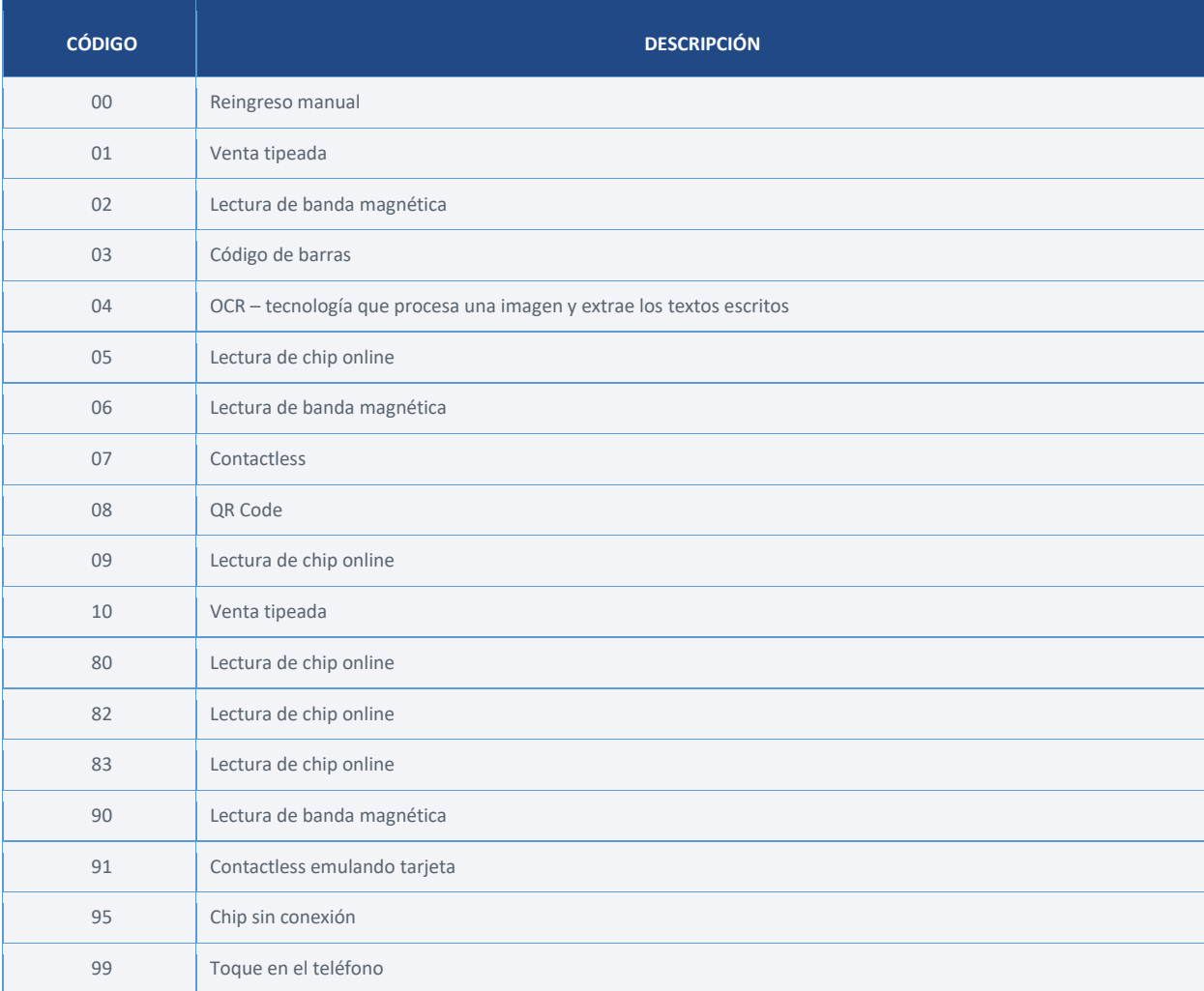

# **IX. Código de ajuste**

La tabla muestra el detalle del origen del ajuste indicado para registros con tipo de lanzamiento distinto a "01", "02" y "03" (dato exclusivo para registros tipo "E").

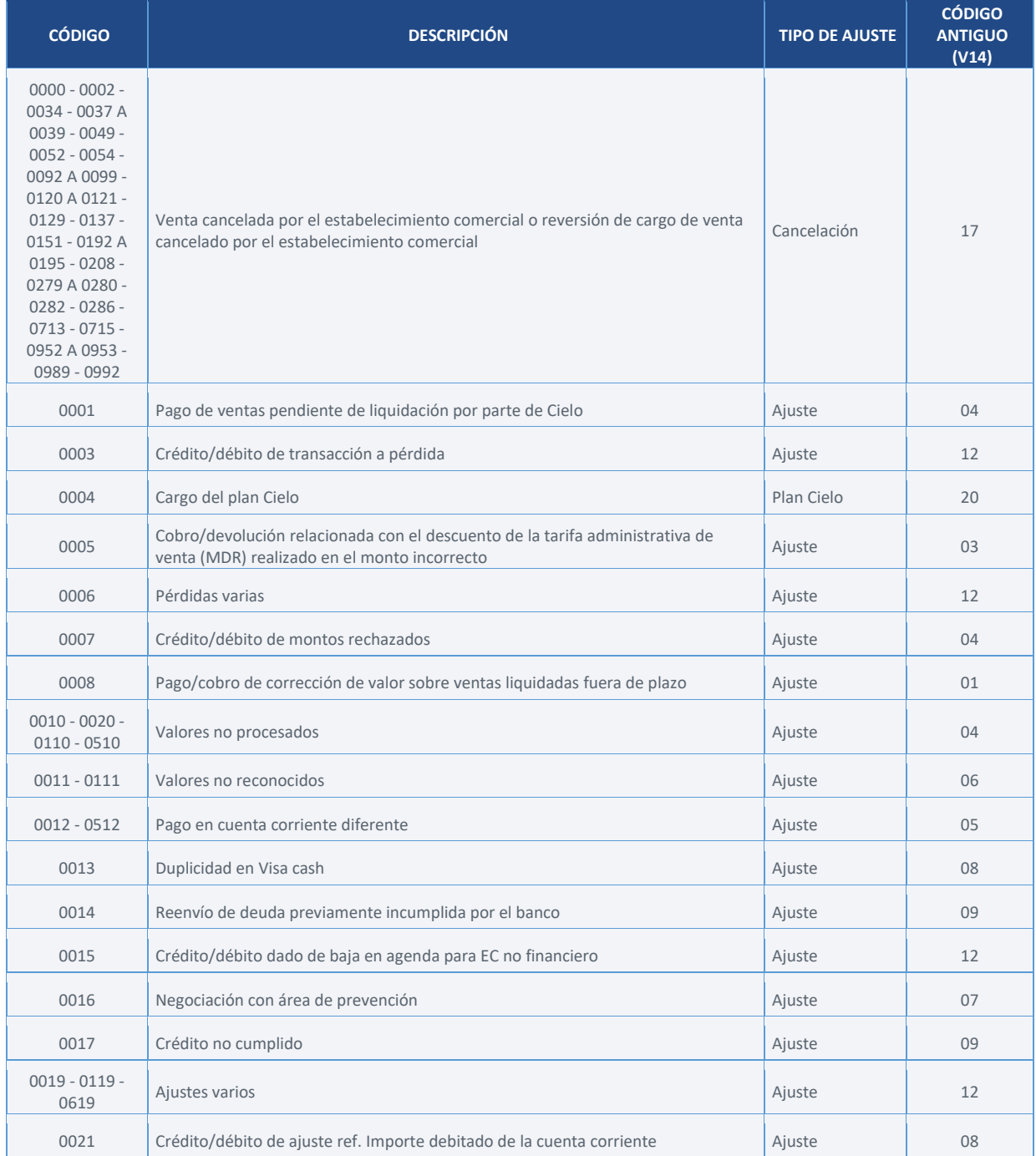

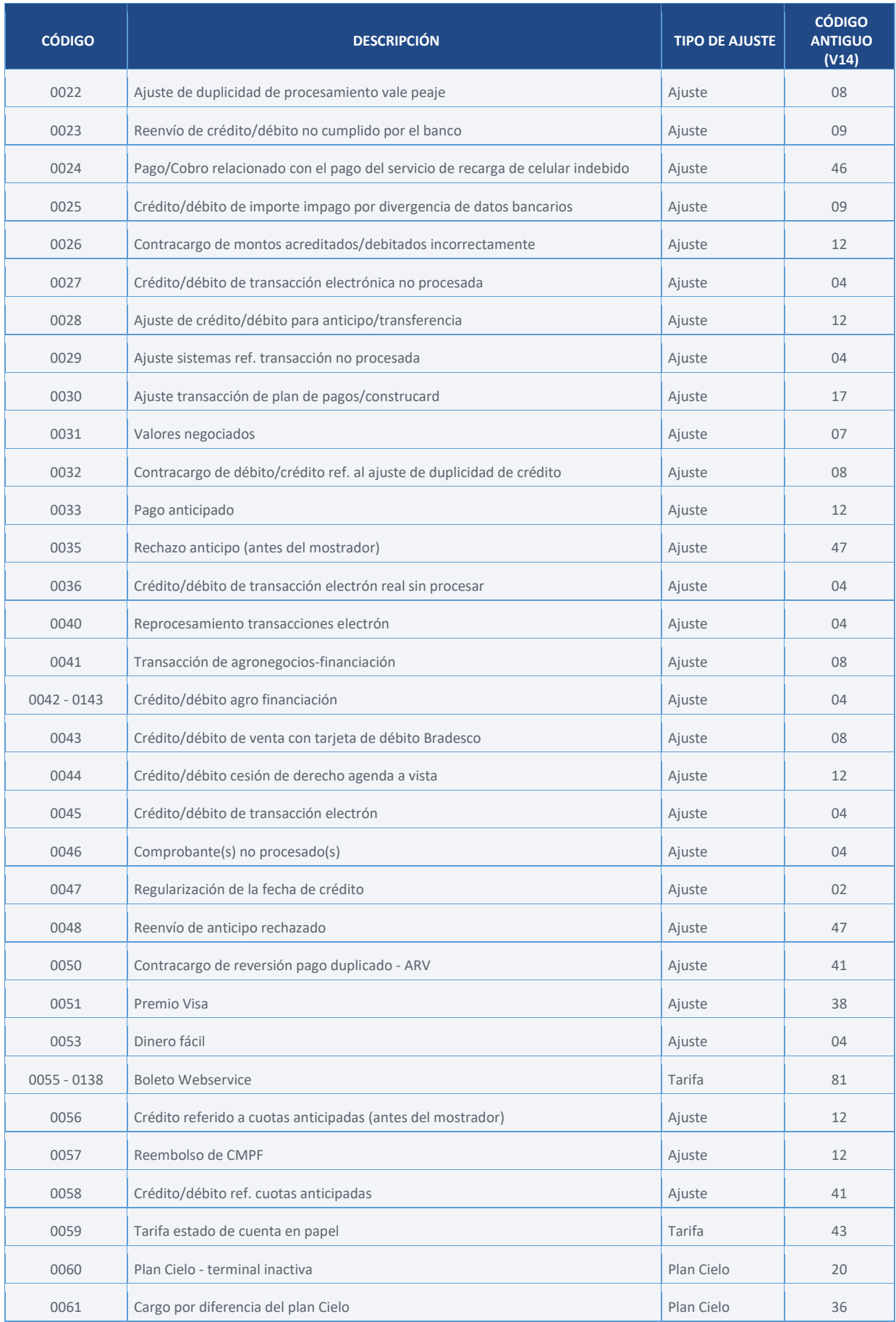

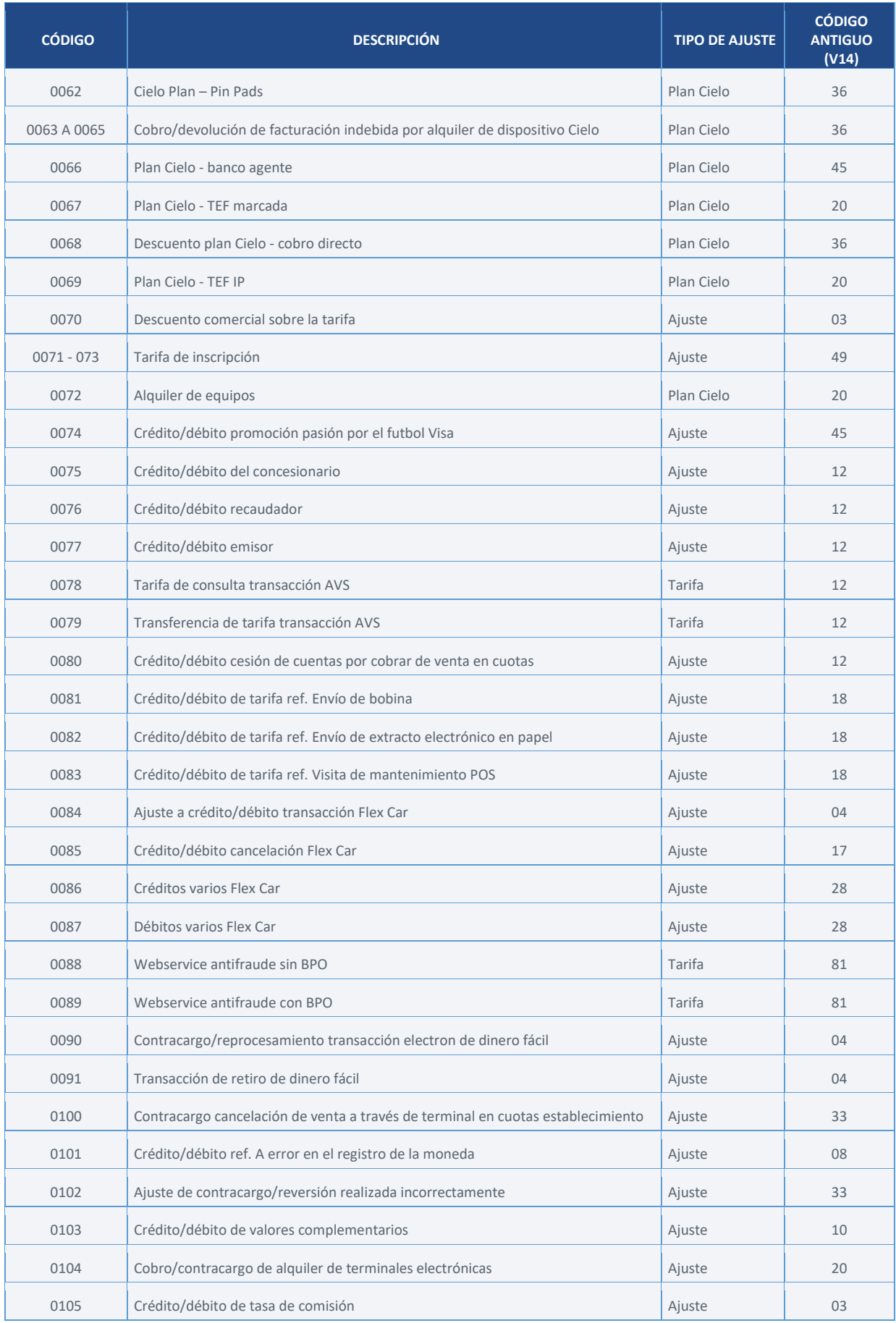

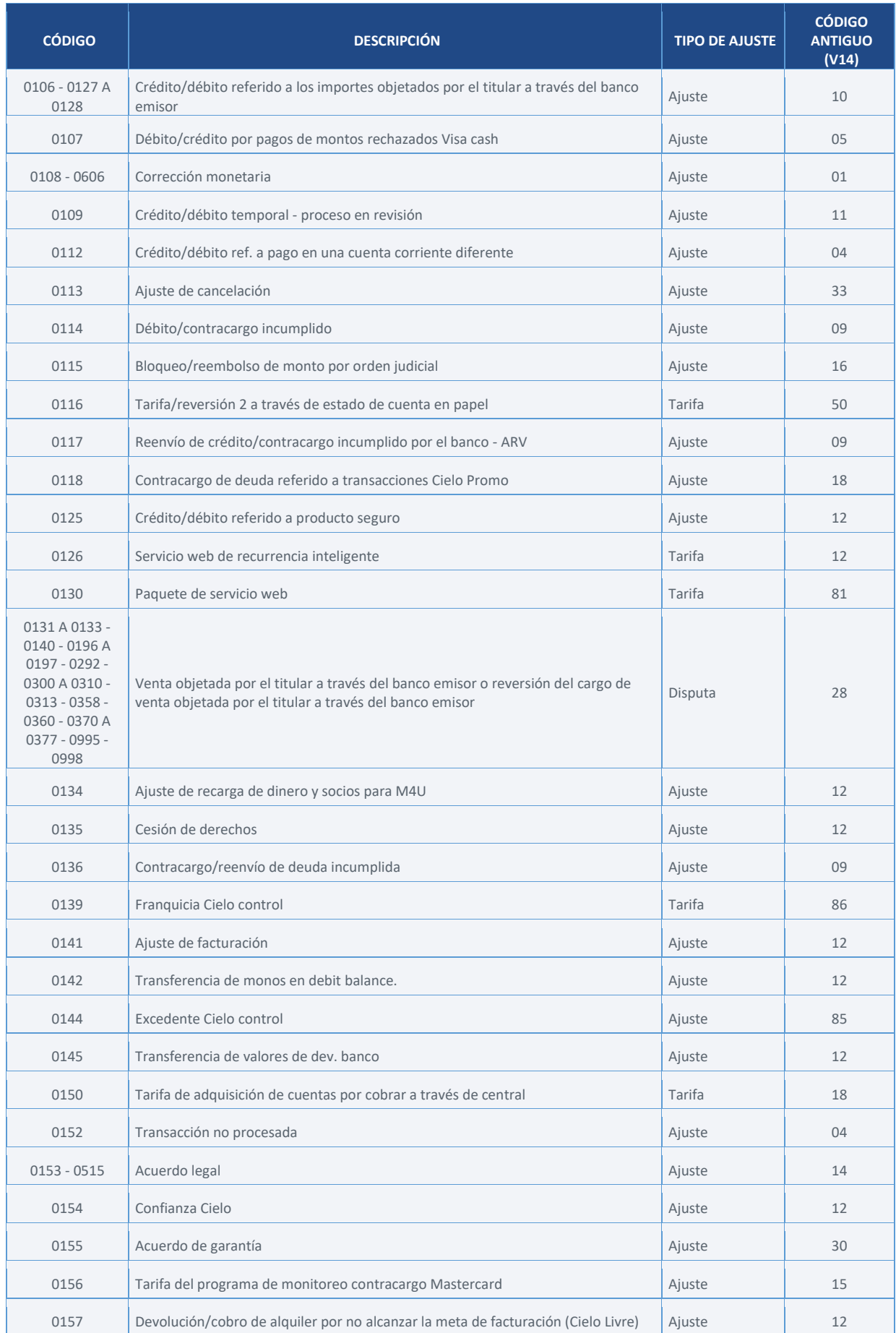

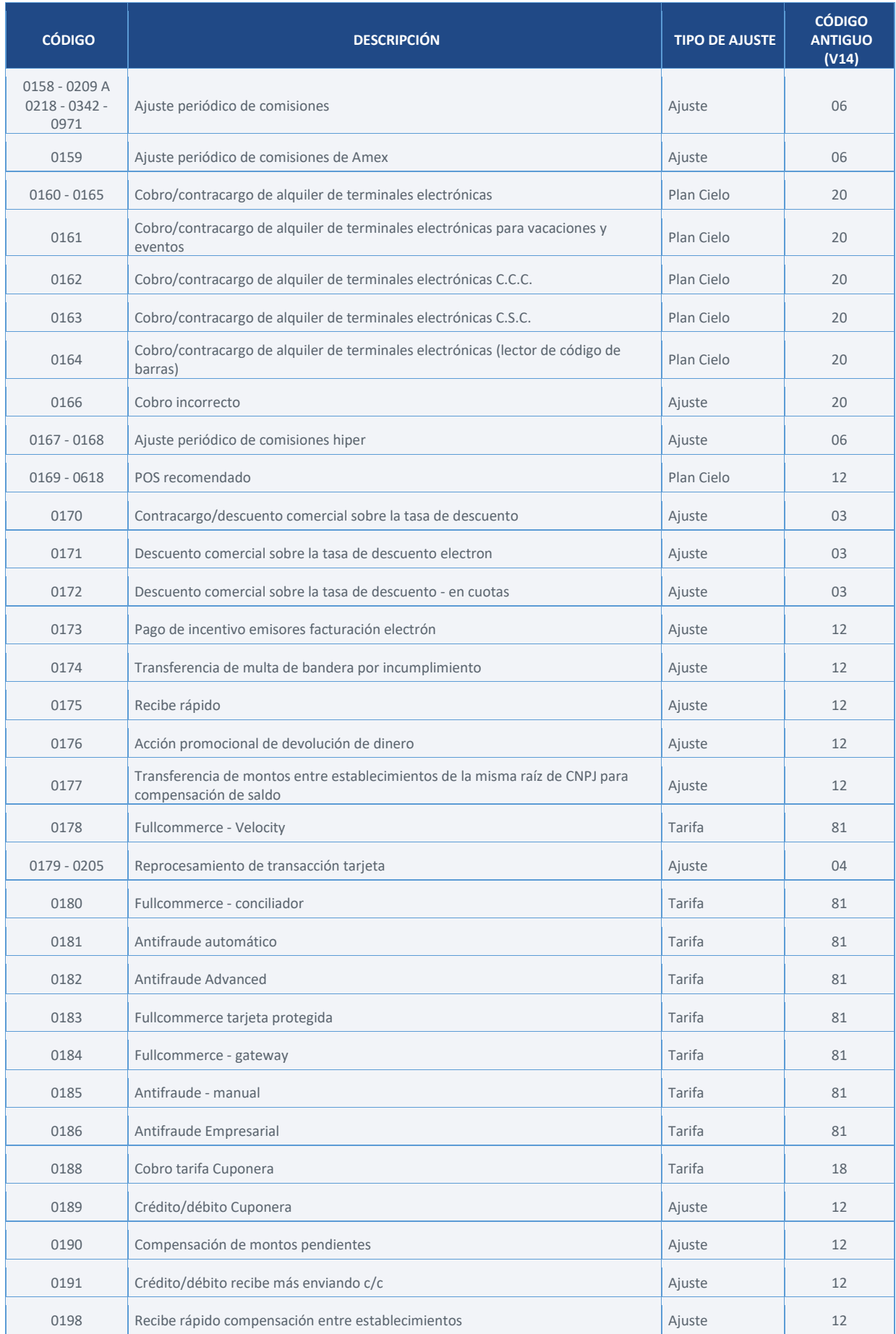

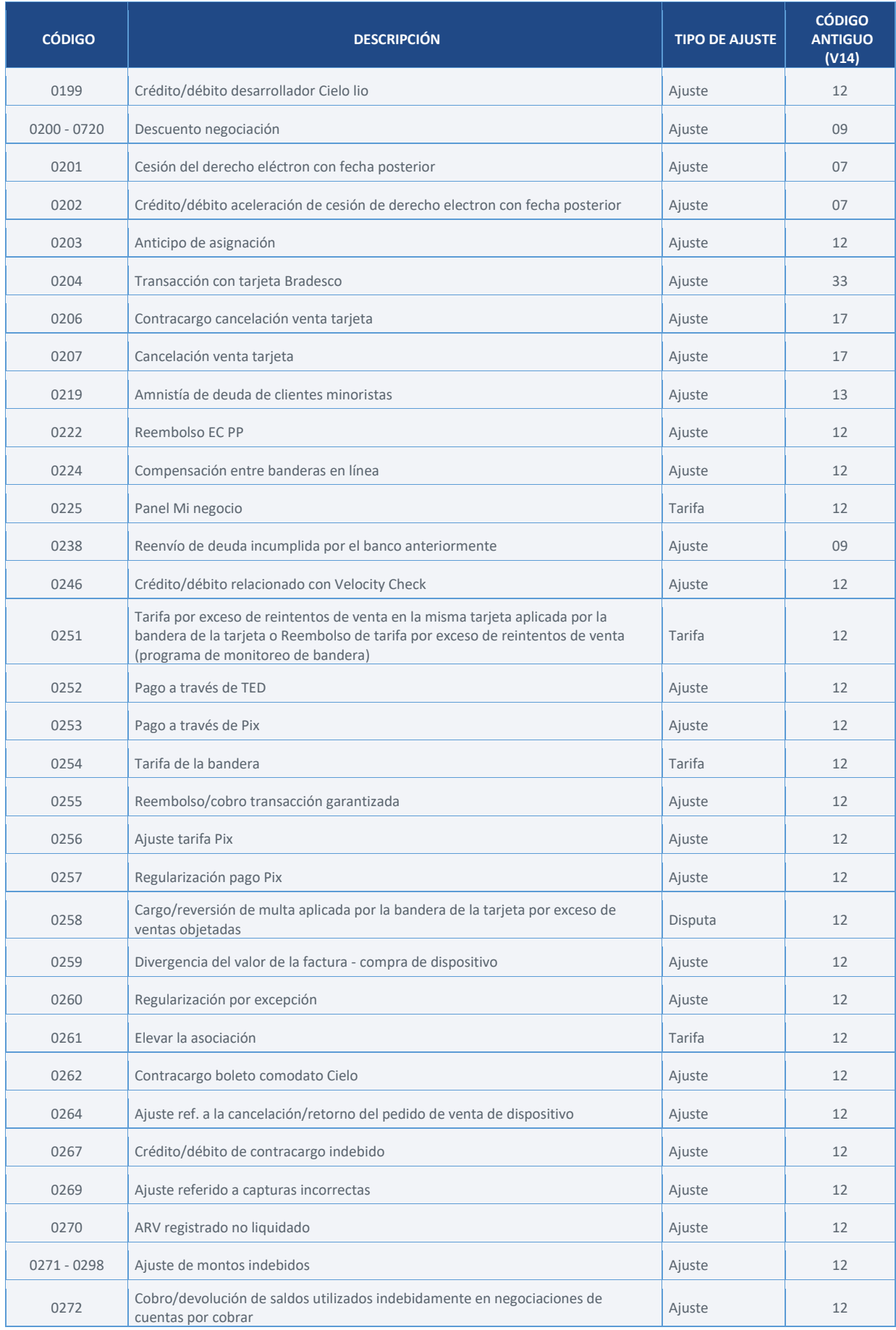

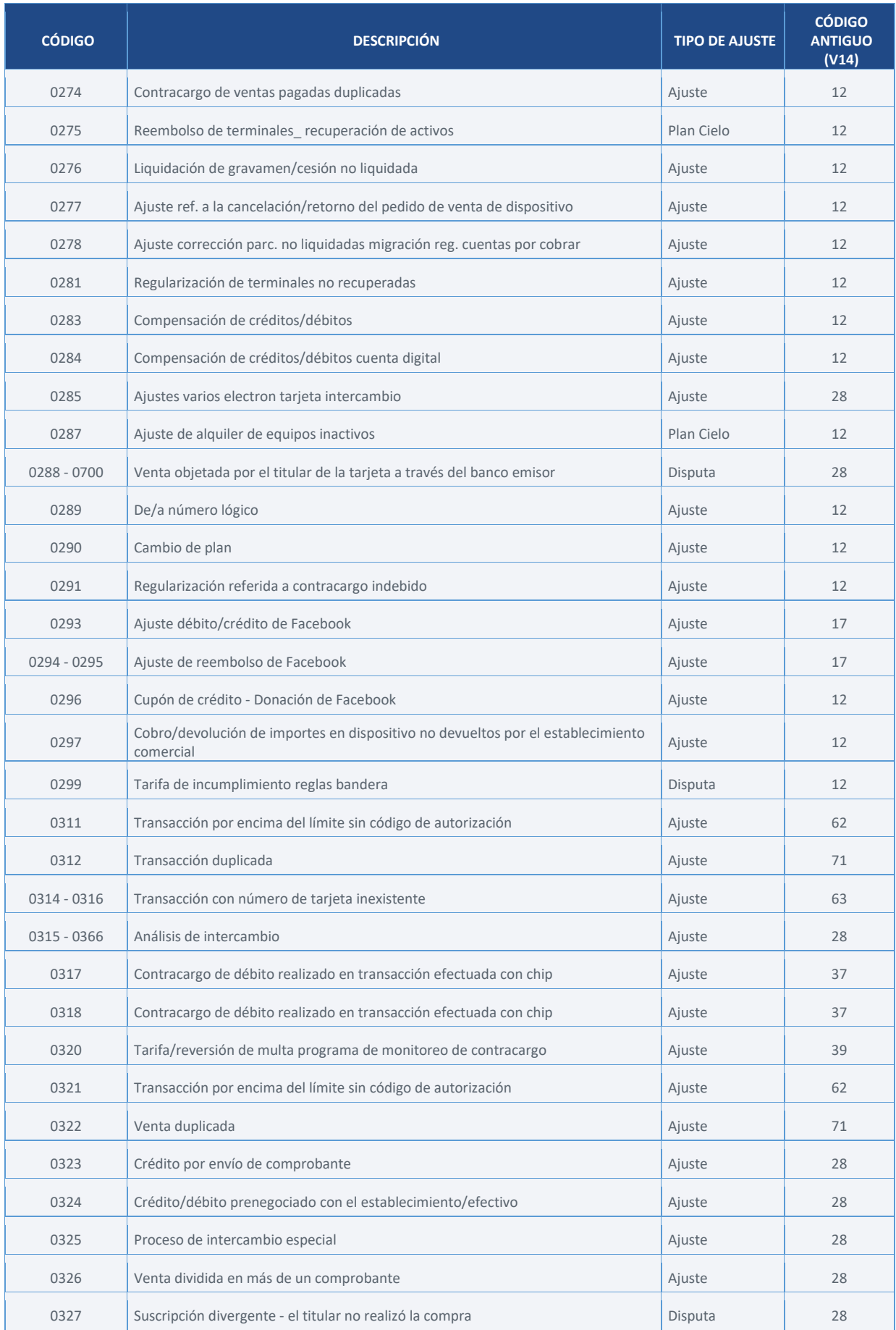

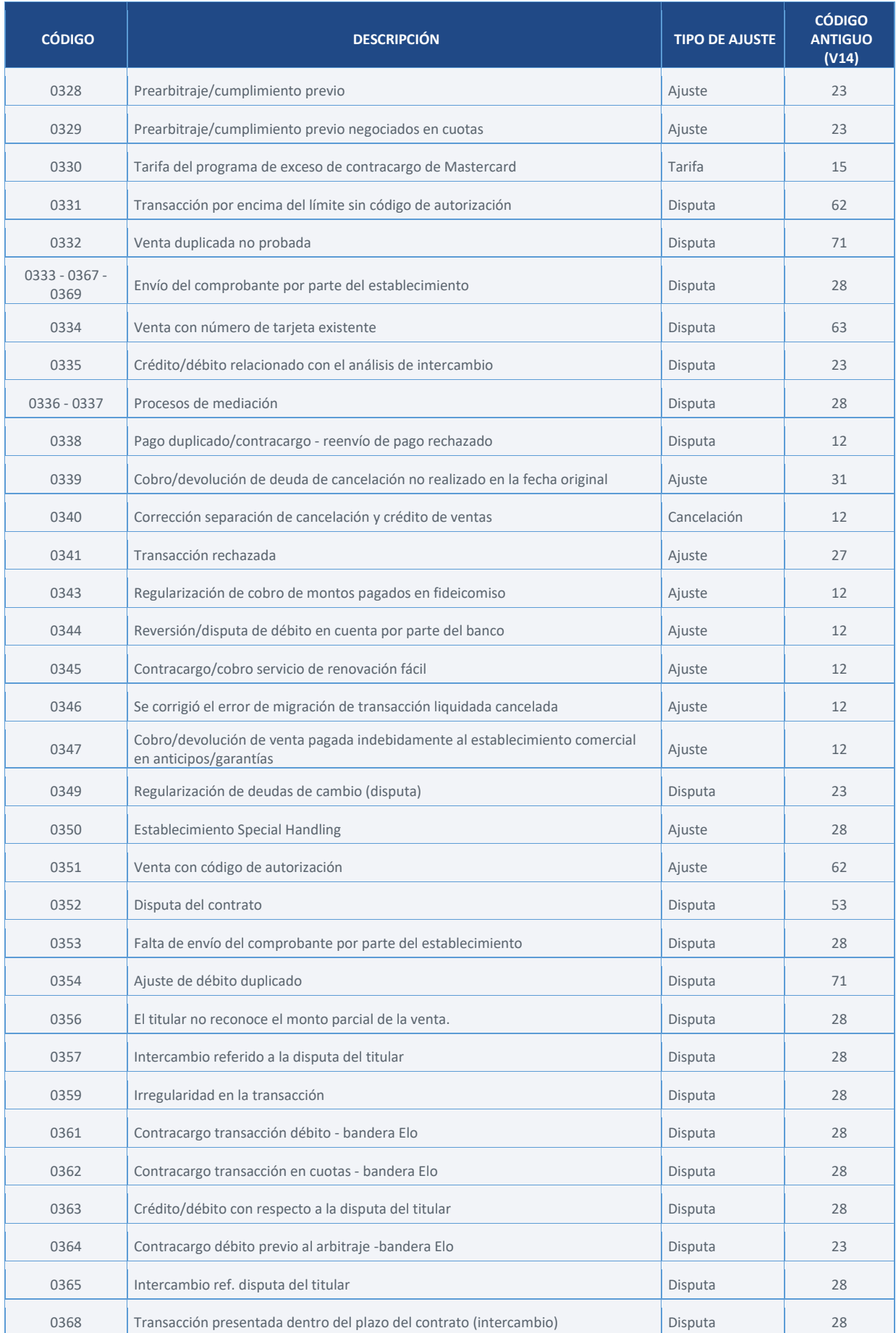

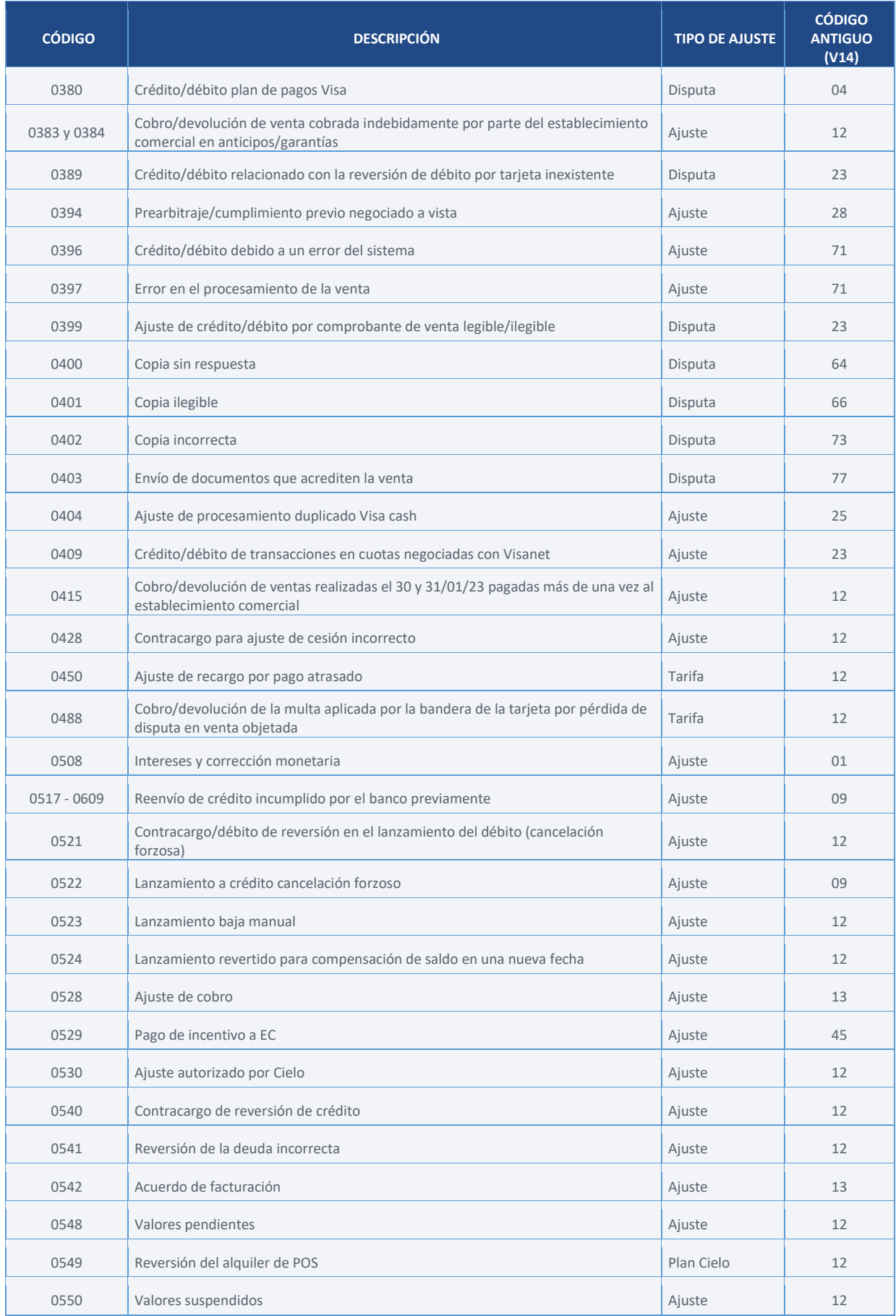

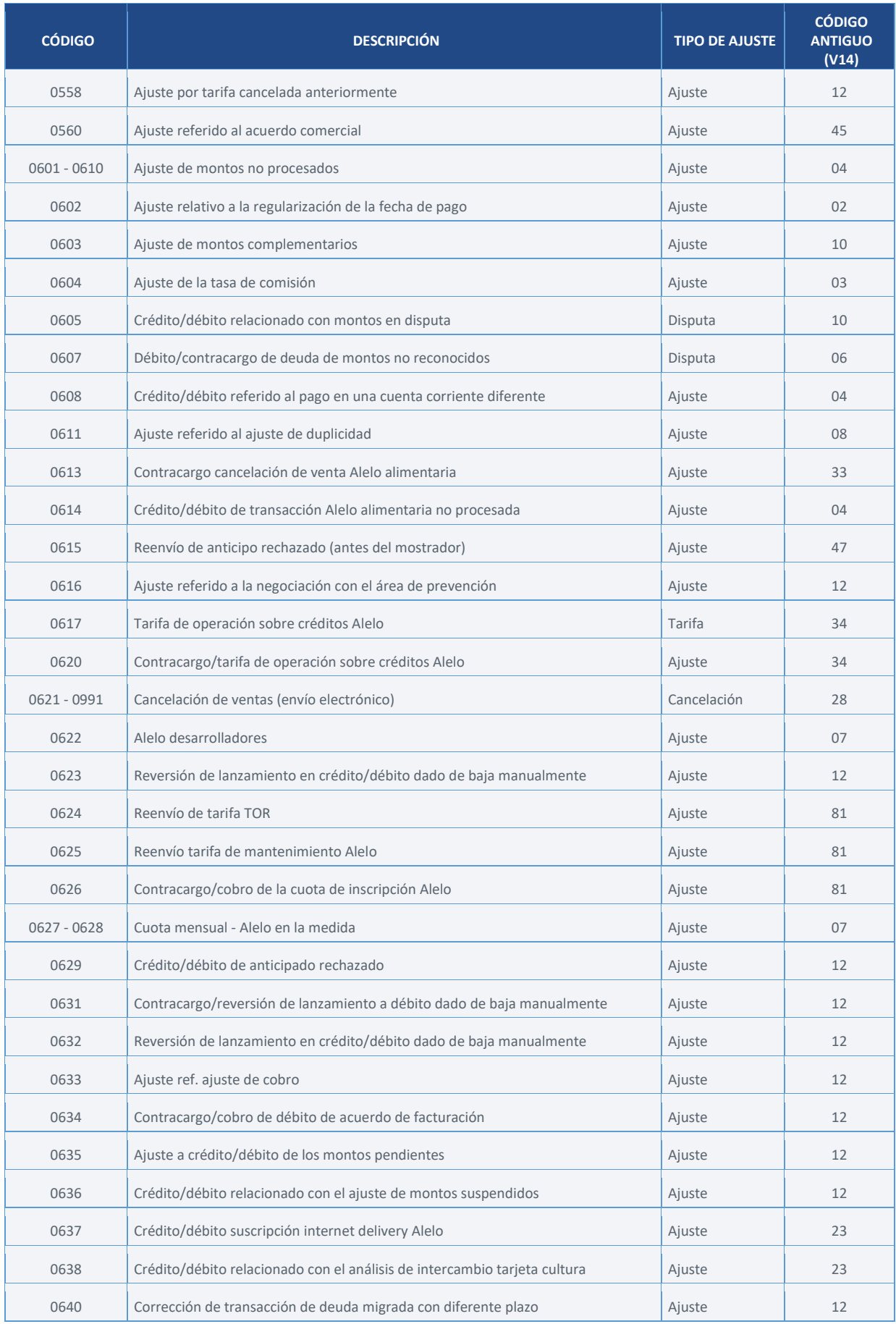

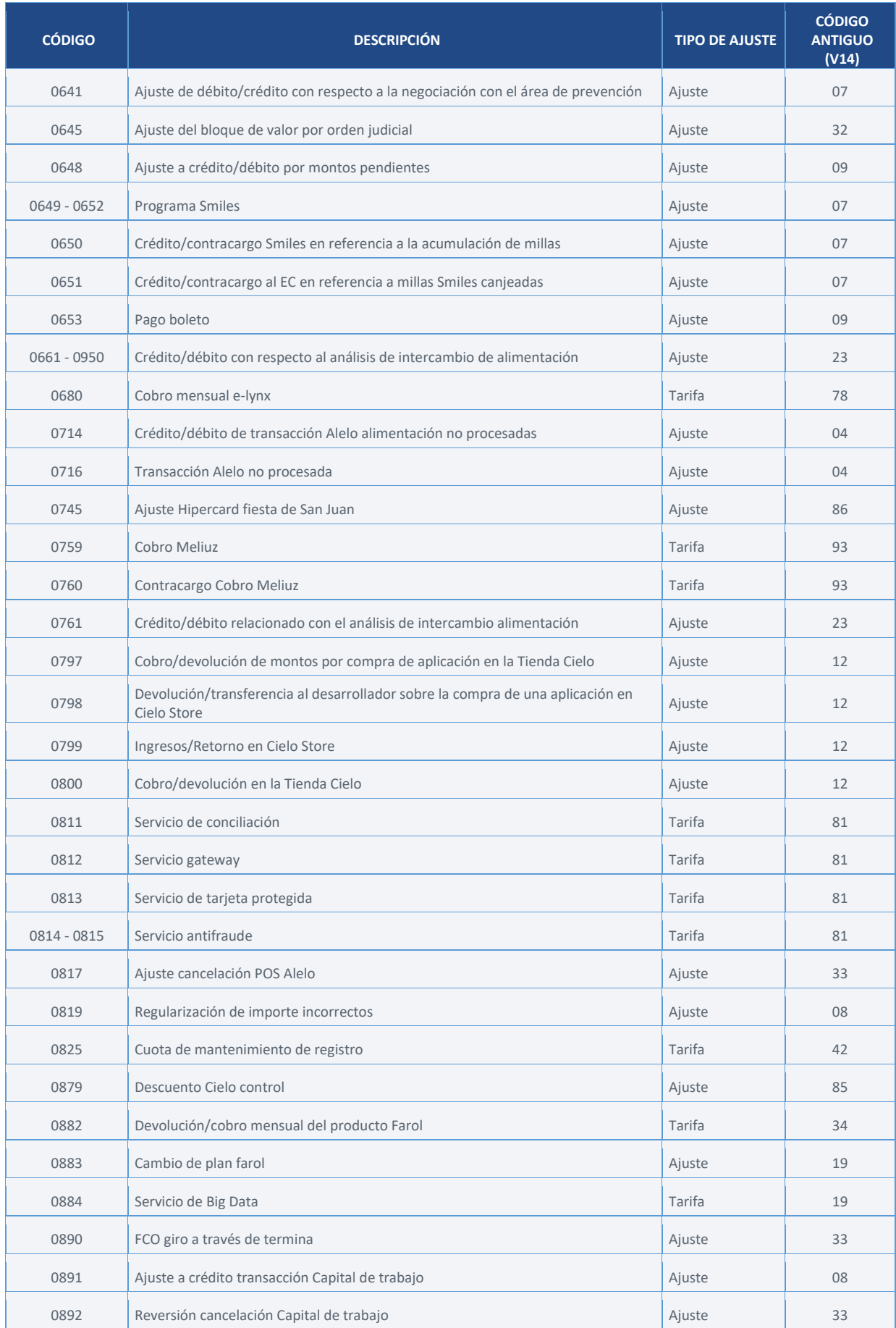

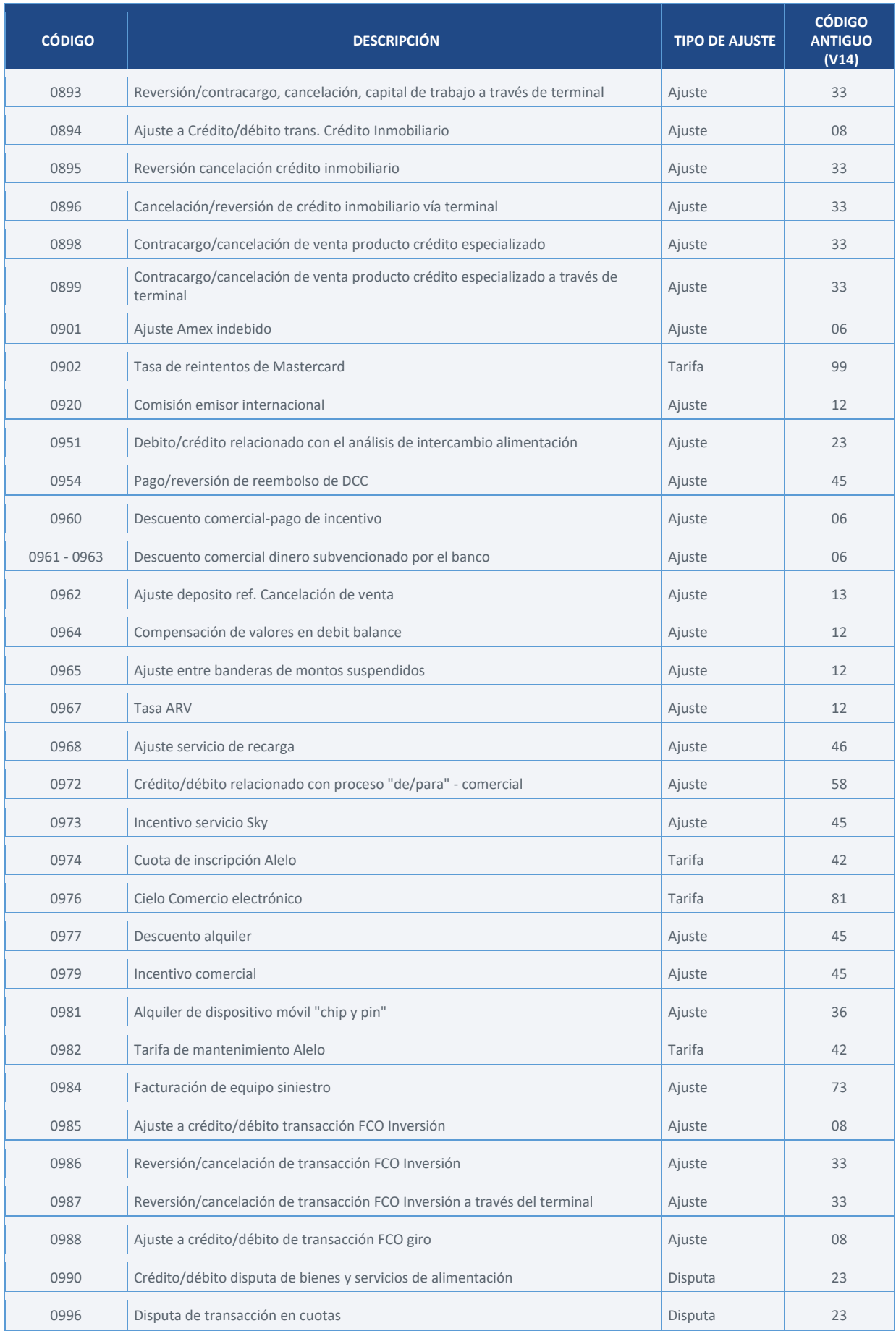

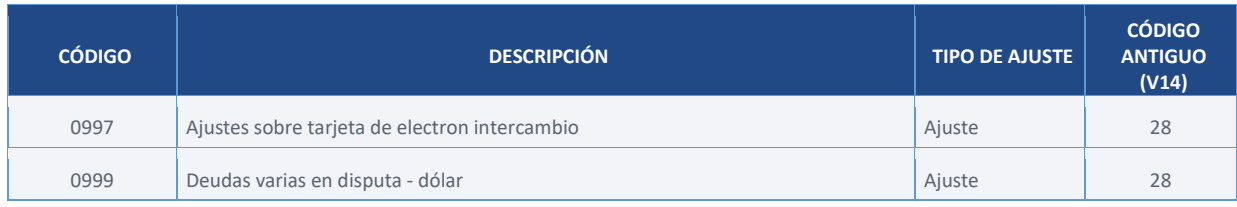

## **X. Motivo del rechazo**

Indica el motivo por el que se rechazó la venta (campo exclusivo para registros tipo "E").

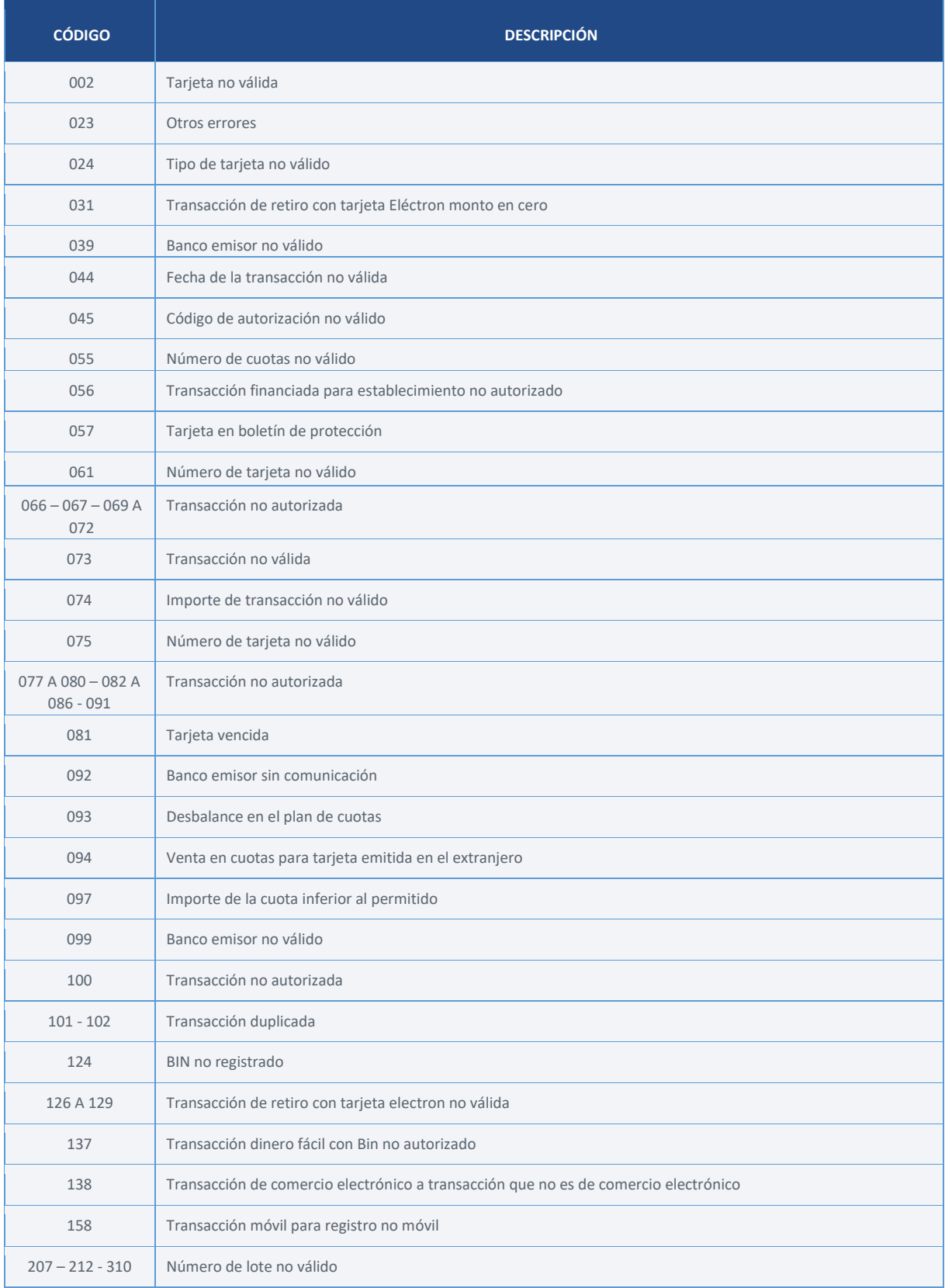

## **XI. Tipo de tarjeta**

Indica la clasificación y categoría de la tarjeta de venta, cuando esté puesta a disposición por el emisor (campo exclusivo para registros tipo "E").

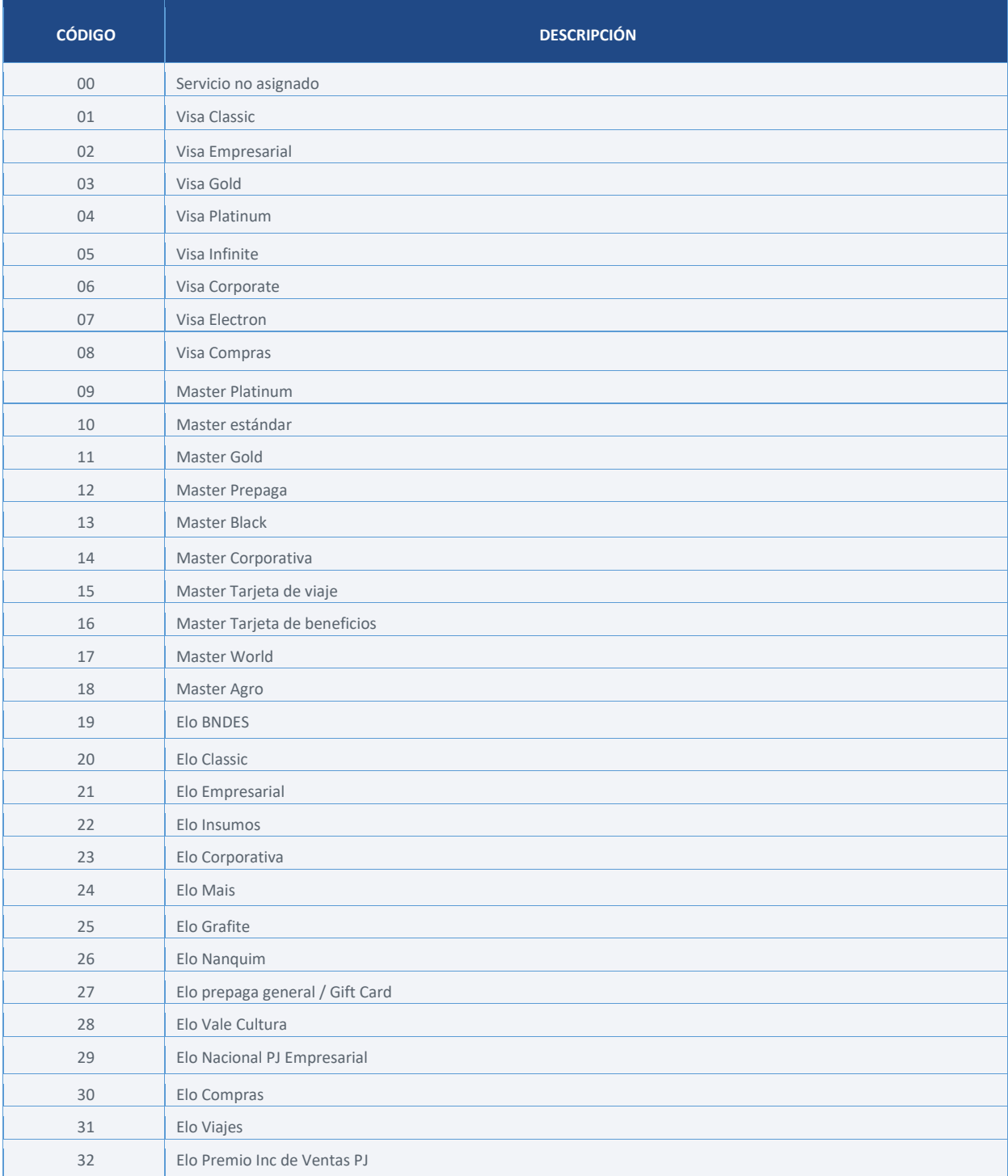

# **TRANSMISIÓN Y REENVÍO DE ARCHIVOS**

## **Transmisión de archivos**

Para recibir el Estado de Cuenta Electrónico, es necesario que el cliente acceda al área de inicio de sesión del Sitio web de Cielo y contrate el servicio. En caso de que opte por contratar a un conciliador, el proceso de acreditación se deberá realizar a través de API de acuerdo con el proceso de habilitación ya definido para los socios.

Los archivos estarán disponibles en el buzón diariamente, excepto el archivo de saldo pendiente que se enviará mensualmente. Cuando no haya movimiento, el archivo se enviará únicamente con el "Encabezado" y el "Totalizador". Si existe alguna inconsistencia en el contenido del(los) archivo(s), el cliente deberá informar a Cielo, comunicándose con el Servicio de Atención al Cliente. [\(edi@cielo.com.br\)](mailto:edi@cielo.com.br).

## **Reenvío de archivos**

En caso de extravío o no recepción del archivo, Cielo pondrá a disposición en el buzón el mismo archivo enviado diariamente (archivo de respaldo). El cliente podrá solicitarlo en el propio portal a través de la opción "Poner a disposición nuevamente" o ponerse en contacto con el soporte a través del correo electrónico [\(canaledi-sup@cielo.com.br\)](mailto:canaledi-sup@cielo.com.br).

## **Reprocesamiento de archivos**

Permite la recuperación (generación de un nuevo archivo) de un movimiento anterior, actualizando el estado de los lanzamientos de acuerdo con la vista actual de la agenda financiera. Los archivos están disponibles por separado del archivo diario e identificados con la secuencia "9999999" en el encabezado.

No disponible para el Estado de cuenta de saldo pendiente (09). La solicitud debe ser enviada al Servicio de Atención al Cliente [\(edi@cielo.com.br\)](mailto:edi@cielo.com.br).

# **MODELOS DE CONCILIACIÓN**

Cielo brinda estados de cuenta electrónicos a clientes y conciliadores, el uso de socios en el proceso de conciliación lo define el mismo cliente, a continuación, le explicamos cómo funciona cada uno:

## **Conciliación interna**

Este modelo de conciliación se da en un flujo definido por el cliente en el que solo intervienen dos agentes en el proceso (Cielo + Cliente).

- $\Rightarrow$  El cliente realiza sus ventas:
- $\Rightarrow$  Cielo genera los estados de cuenta y los envía al buzón del cliente;
- $\Rightarrow$  El cliente recibe los estados de cuenta y realiza la conciliación de las ventas.

## **¿Cómo contratarlo?**

Para los establecimientos que opten por seguir este modelo de conciliación, la contratación de estados de cuenta se realiza a través del área de registro del Sitio Cielo [\(www.cielo.com.br\)](http://www.cielo.com.br/).

Si el cliente no tiene ningún establecimiento registrado para recibir archivos en su raíz de CNPJ/CPF, estará disponible la opción "Estado de cuenta electrónico" en la pestaña "Servicios".

Para la contratación, simplemente se debe completar el formulario que aparece en pantalla y espere a que le envíen los datos de acceso al buzón del correo electrónico informado durante la contratación.

Los archivos se reciben a través del porta[l https://canaledi.cielo.com.br/login](https://canaledi.cielo.com.br/login)

## **Conciliación con socios/conciliadores**

Modelo de conciliación donde el establecimiento comercial opta por contratar los servicios de conciliación de un tercero (por ej.: Conciliador Cielo).

En este proceso, el flujo de conciliación sigue el proceso que se detalla a continuación:

- $\Rightarrow$  El cliente realiza sus ventas:
- $\Rightarrow$  Cielo genera los estados de cuenta y los envía al buzón del socio/conciliador;
- $\Rightarrow$  El conciliador recibe los estados de cuenta y genera informes amigables para consulta por parte del establecimiento comercial;
- $\Rightarrow$  El cliente monitorea la conciliación de sus ventas a través de los informes del conciliador.

## **¿Cómo contratarlo?**

El flujo de contratación de estado de cuenta electrónico para este modelo de conciliación se debe realizar a través de API mediante comunicación directa entre el conciliador y con Cielo.

- $\Rightarrow$  El conciliador genera un enlace de autorización y se lo envía al cliente:
- $\Rightarrow$  El cliente accede al enlace que le envió el conciliador y otorga la autorización al socio;
- $\Rightarrow$  Conciliador llama a los servicios de la API para proceder a la contratación del producto;
- $\Rightarrow$  Cielo le envía los archivos al socio.

Los archivos se reciben a través del porta[l https://canaledi.cielo.com.br/login](https://canaledi.cielo.com.br/login) o a través de SFTP.

# **CONCEPTOS FINANCIEROS**

## **CONCEPTOS DE CAPTURA Y LIQUIDACIÓN**

## **Ajuste**

Lanzamiento financiero de crédito o de débito realizado para regularizar un cargo indebido, cancelar una venta o transferir un contracargo al cliente. Puede ser de naturaleza acreedora o deudora.

En el caso de cancelación/disputa de transacciones que estén programadas para pago en una fecha que haya sido negociada (negociación anticipada), el débito se dividirá proporcionalmente entre la agenda libre y la institución que realizó la operación. Por lo tanto, además del débito de cancelación/disputa, también se programará un ajuste de crédito con un monto proporcional al adeudado por la institución que realizó el anticipo.

Ejemplo: un establecimiento tiene transacciones con liquidación para el 15/03/2021 que dan un total de R\$ 5.000,00. Realizó un anticipo de R\$ 2.000,00 de ese valor. Luego, hubo una cancelación de R\$ 100,00 de alguna transacción que se liquidaría el 15/03/2021. Por lo tanto, en la agenda del establecimiento habrá un débito de -R\$ 100,00 programado para el 15/03/2021 y un crédito de R\$ 40,00 programado para la misma fecha, haciendo referencia a la parte que es responsabilidad del financiador (institución donde se realizó el anticipo).

### **Redondeo del valor neto**

Considere el cálculo con 3 decimales a nivel transaccional, si el tercer lugar es igual o mayor a 5, redondee al segundo lugar, si es menor a 5 mantenga el valor del segundo lugar.

#### **Modificación del Plan de Cuotas**

Se produce cuando el titular solicita al establecimiento comercial un cambio en el plan de cuotas contratado al inicio, como cancelación total o parcial de la venta y cambio en la cantidad o el importe de las cuotas.

#### **Contracargo o disputa**

Devolución de la transacción por parte del banco emisor, por objeción del titular.

#### **Compensación de valores/valor compensado**

Considera valores utilizados para descontar saldos directamente de la agenda, por lo que este movimiento no se envía al banco.

#### **Fecha de la presentación**

Día en que se presentó la venta para procesamiento en Cielo, que puede ser sábado, domingo o feriado.

#### **Fecha de la captura**

Fecha en que se capturó la transacción en el sistema Cielo. Para los clientes de Cielo que operan con soluciones de comercio electrónico, es la fecha en que la transacción fue confirmada por el cliente.

En los estados de cuenta electrónicos (EDI) esta fecha se considera en D-1 (día del movimiento menos uno) para la presentación de los datos en los estados de ventas.

Esta es la fecha base para calcular el cronograma de pagos y puede ser diferente a la fecha de venta, de acuerdo con el tipo de solución de captura utilizada.

## **Fecha de envío al banco**

Indica la fecha en que se envió el monto del pago (crédito o débito) al banco del domicilio del cliente. En los estados de cuenta electrónicos, estos datos solo se envían en los archivos de pago.

#### **Fecha de depósito**

Corresponde a la fecha de lanzamiento de la cuota del plan de cuotas. Cada cuota se libera mensualmente para su pago considerando la regla de cada bandera.

### **Fecha de la venta**

Día en que se realizó la venta por parte del cliente Cielo. En el caso de los clientes que operen con soluciones de comercio electrónico, esta es la fecha en la que el titular realizó la compra en el sitio web y no la fecha en la que se realizó la confirmación de la venta por parte del cliente de Cielo.

#### **Fecha efectiva de pago**

Día de pago del monto en la cuenta del cliente, considerando el plazo de pago pactado. Si la fecha calculada no es un día hábil, el pago se realizará el primer día hábil posterior. Inicialmente, después de la captura de la venta, se informa la fecha prevista de pago, que podrá posponerse en caso de que el monto se utilice para compensar el cobro de alguna deuda derivada de la cancelación de la venta, *contracargo* o cobro de servicios. El pago también se podrá anticipar si el cliente realiza una operación de anticipo.

#### **Fecha de vencimiento original**

Día de pago calculado en la fecha de captura. Esta fecha es estática e inmutable, si algún monto programado para liquidación sufre cambios en la programación, el campo permanece sin cambios para permitir el seguimiento del historial de liquidación.

#### **Débitos parciales**

Cobros realizados de forma parcial de acuerdo con las oportunidades de compensación identificadas en la agenda.

## **En cuotas establecimiento - redondeo del valor de la cuota**

Se realiza siempre en la 1.ª cuota y se produce en los casos en que el resultado de la división del valor de la venta entre el número de cuotas es un decimal periódico. En este caso, la 1.ª cuota será más grande que las demás.

#### **Proceso de autorización**

Es el proceso mediante el cual, con base en un número de tarjeta, se solicita autorización para realizar una transacción de venta o cancelación a los bancos emisores, involucrando diversos componentes, equipos, computadoras, redes de comunicación, versión de aplicación y entidades (cliente, Cielo, bandera y banco), todo enfocados en disponibilidad, seguridad y velocidad. Esta comunicación se realiza a partir del intercambio de mensajes de consulta y respuesta.

#### **Valor presentado**

Este es el valor total de una transacción. En el caso de una venta en cuotas a través del establecimiento, la venta se procesa como una transacción y el monto que se presenta mostrará la suma de todas las cuotas, es decir, el monto total de la venta. Ejemplo:

> Valor de la venta: R\$ 100,00 Número de cuotas: 10 Valor de cada cuota: R\$ 10,00 Número de transacciones: 1 Valor presentado: R\$ 100,00

## **Venta capturada**

Transacción que pasó por el proceso de autorización y procesamiento de Cielo para la provisión de liquidación.

#### **Valor bruto**

Valor total de la transacción para las ventas a débito y crédito a vista y el valor de la cuota para las ventas en cuotas a través del establecimiento. Ejemplo:

> Valor de la venta: R\$ 100,00 Número de cuotas: 10 Valor de cada cuota: R\$ 10,00 Número de transacciones: 10 Valor bruto: R\$ 10,00

## **Valor neto**

Importe neto disponible para liquidación. Es decir, el valor bruto menos el monto de la comisión. Ejemplo:

> Valor de la venta: R\$ 100,00 Número de cuotas: 10 Valor de cada cuota: R\$ 10,00 Número de transacciones: 10 Valor bruto: R\$ 10,00 Comisión: 2% Importe de la comisión: R\$ 10,00 x 2 % = R\$ 0,20 Valor neto: R\$ 9,80

#### **Importe pagado**

Liquidación de ventas/ajustes directamente a la cuenta del cliente.

Considera todo el movimiento de saldos positivos provisionados a una fecha ya deducidos todos los descuentos incurridos en la misma fecha, tales como cancelaciones, disputas, cobro de tarifas y operaciones.

## **Venta rechazada**

Transacción con procesamiento inconcluso por negativa en el flujo de aprobación. Ocurre cuando el cliente o la venta no cuenta con los atributos necesarios para el correcto procesamiento y programación del pago.

## **CONCEPTOS DE NEGOCIACIÓN (CESIONES Y GRAVÁMENES)**

### **Agenda de Cuentas por cobrar**

Conjunto de unidades de cuentas por cobrar caracterizadas por un mismo CPF/CNPJ, bandera y adquirente/subadquiriente.

#### **Agenda libre**

Agenda de cuentas por cobrar del cliente que no ha sufrido negociación de montos de ninguna naturaleza, por lo tanto, se pagará al cliente en la fecha de liquidación original siguiendo las definiciones del banco del domicilio indicadas por el cliente en el registro.

### **Cesión**

Operación de anticipo de pagos realizados con Cielo o con el mercado.

#### **Código de contrato**

Código de operación que identifica la negociación realizada, ya sea en el modelo de gravamen o de cesión (concepto válido para operaciones realizadas con Cielo y/o mercado).

#### **Adquirente**

Empresa autorizada por el Banco Central que realiza la captura, procesamiento y liquidación de transacciones y su respectivo registro ante los registradores.

#### **FIDC**

Fondo de inversión en derechos de cobro que destina parte de su patrimonio para la inversión en derechos que una empresa tiene que recibir.

#### **Gravamen:**

Operación de crédito en el modelo de garantía realizada con un agente de financiación. No implica el anticipo de la fecha de pago de los valores, únicamente el cambio de titularidad del destinatario.

#### **Registrador**

Instituciones reguladas por el Banco Central encargadas de consolidar la información de las cuentas por cobrar, titularidad, movimientos y constitución de cargas y gravámenes.

#### **UR (Unidad de cuentas por cobrar)**

Nueva forma de agrupación de los montos por cobrar definida por el Banco Central. Considere en su agrupación la bandera, tipo de pago (débito o crédito), CNPJ y la fecha de liquidación (pago) del monto. No es estático, es decir, puede cambiar de valor incluso en la víspera de la fecha de liquidación debido a nuevas ventas, cancelaciones, disputas, ajustes y negociaciones (reemplaza el concepto de RO – Resumen de operaciones).

## **ANTICIPOS/CESIONES CIELO**

Es un producto que se ofrece a los clientes para que puedan recibir sus ventas a crédito y en cuotas antes de la fecha de pago programada por Cielo, de las siguientes formas.

## **Tipos de anticipos/cesiones**

## *Anticipo suelto:*

El cliente elige realizar el anticipo cuando lo desee, a través de los distintos canales.

#### *Anticipo automático:*

El cliente opta por realizar el anticipo de forma programada, sin necesidad de activar los canales ofrecidos en cada momento.

#### *Diario:*

Los valores son anticipados diariamente. La operación solo se produce cuando el cliente dispone del importe mínimo necesario para anticipar.

#### *Agenda Cielo:*

Cuentas por cobrar negociadas en las soluciones de pago de Cielo.

### *Agenda Mercado:*

Cuentas por cobrar negociadas con otros adquirentes.

Las tarifas de descuento comercial se asignan de acuerdo con la facturación total (tarjetas de crédito y débito) en forma mensual o determinadas por acciones promocionales y de incentivos. Las URs mantienen su plan de pagos, sin embargo, en caso de negociación de las cuentas por cobrar (gravamen y/o cesión), habrá adeudos por contrapartida en agenda, que sensibilizan el monto disponible para anticipo del establecimiento.

#### **Montaje del monto disponible**

Para armar el ARV disponible se utiliza el valor neto de las URs para aplicar la tasa de anticipo. Los anticipos están constituidos por las ventas a crédito al contado y a plazos, agrupadas y registradas en el mercado según lo defina el Banco Central.

El cliente tiene las siguientes opciones:

Anticipo por monto; Anticipo por bandera; Anticipo por fecha de vencimiento; Anticipo por Adquirente.

El cálculo del volumen disponible puede verse afectado por los siguientes factores:

Reserva financiera; Grupo económico; Importes comprometidos con otras instituciones (deudas de cesión y gravamen); Contracargo/cancelación u otros ajustes financieros; Alquiler de Cielo POS; Importes deudores; Importes ya remitidos a los bancos y Elegibilidad del establecimiento por adelantado.

## **Canales para anticipo**

El anticipo se puede realizar a través de los siguientes canales:

**Centro de atención telefónica:** el cliente puede anticipar de forma total o parcial, además de poder negociar tarifas.

**Mesa de Operaciones:** las operaciones se realizan para clientes con facturación superior a R\$ 1.000.000,00 por mes. El anticipo puede ser total o parcial, con la posibilidad de negociar tasas.

**Sitio web Cielo:** permite al cliente anticipar el valor total y parcial. No es posible realizar la negociación en las tarifas.

## **SALDO EN ABIERTO/CARTA DE CIRCULARIZACIÓN<sup>5</sup>**

Muestra todas las transacciones y los ajustes realizados hasta el último día del mes fecha base con la programación de pago a partir del día 1 del mes siguiente, estos datos se envían los clientes en un kit con 3 informes diferentes (Carta de circularización, carta resumen y carta analítica).

La composición de ajustes considera las operaciones de gravamen y cesión realizadas con Cielo y/o mercado (Las situaciones de *saldo deudor* pueden cambiar el valor de la letra).

### **Data-base**

Mes de referencia para el cierre de valores de la carta de circularización.

## **Debit balance**

Determinada situación en la que la agenda financiera del cliente tiene montos por cobrar retenidos para la compensación de deudas pendientes, ya sea derivadas de cancelaciones, disputas, cobros de alquileres, entre otros.

Dado que estos valores no se consideran en sus respectivas fechas de vencimiento originales, se pueden considerar en la composición de la Carta de Saldo.

El status debit balance indica los montos pendientes (Cargos del plan Cielo, cancelaciones, disputas y tarifas) que tiene el cliente. Estos montos pueden compensarse con montos a crédito o contabilizarse para su cobro en la cuenta (domicilio bancario) del cliente, que se denomina Balance.

La compensación se realizará en los vencimientos programados que se identifiquen en la agenda, y podrán realizarse de manera parcial, sin necesidad de retener créditos para la liquidación total de la deuda. Todos los montos de crédito con estado de débito pendiente son parte del proceso de compensación.

Las reglas para el envío del cobro varían de acuerdo con el comportamiento transaccional de cada cliente

#### **Kit de Composición Carta de Saldo:**

El Kit Cielo de la Carta de circularización incluye 3 informes diferentes, la carta de saldo /circularización (PDF), la carta sintética (XLS) y la carta analítica (TXT).

## **Carta de saldo/circularización (PDF)**

Información total sobre saldos futuros agrupando lanzamientos en 3 categorías distintas

#### Saldo débito:

Incluye valores de la modalidad de débito realizados hasta el último día del mes de la fecha base con programación de pago para el primer día del mes siguiente.

#### Saldo rotativo:

Comprende todas las transacciones de la modalidad de crédito y en cuotas con previsión de pago para los próximos 30 días posteriores a la fecha base

#### Saldo en cuotas:

Agrupa todas las transacciones programadas para el pago a partir del día 31 del mes siguiente al mes base, ya sean de la modalidad crédito, débito o en cuotas)

*Importante: Todos los saldos totalizados indicados en la carta de circularización (PDF) ya descuentan montos negociados y muestran montos netos.*

<sup>&</sup>lt;sup>5</sup> Este documento no se debe utilizar con fines de conciliación, únicamente para estados financieros

## **Carta sintética (XLS)**

Totaliza la información de los saldos futuros, agrupándolos por establecimiento, bandera, producto y tipo de lanzamiento.

## **Carta analítica (TXT)**

Muestra la información de saldos futuros pendientes por lote de pago, indicando establecimiento, bandera, producto, tipo de lanzamiento, fecha de venta, captura y fecha de vencimiento.

## **Totalizaciones adicionales de cartas sintética:**

## ARV negociado

Totaliza los montos anticipados directamente con Cielo antes de ingresar al Registro de Cuentas por Cobrar<sup>6</sup>.

## Cesión negociada

Considera los montos transferidos (por adelantado) con el banco antes de ingresar al registro de cuentas por cobrar.

### Valores vendidos

Agrupa valores anticipados de la agenda de Cielo con Cielo o con el mercado dentro del Registro de Cuentas por Cobrar.

#### Débitos de gravamen

Considera las deudas de gravamen y los contracargos de deuda de gravamen

## Crédito de gravamen

Considera créditos de gravamen y contracargos de deuda de gravamen

<sup>6</sup> 07/06/2021

# **DECLARACIONES**

## **Cálculo de fechas de vencimiento - Transacciones en cuotas**

El cálculo de la fecha de pago de todas las cuotas toma como base la fecha de presentación de la primera cuota. Para cada bandera, se aplica una lógica diferente, como se indica a continuación:

**Visa, Elo y Diners:** las cuotas se presentarán mensualmente el mismo día que la primera, independientemente de que el día sea o no hábil. Así, una venta en cuatro cuotas presentada el 10/01/2024 tendrá el siguiente plan de pagos:

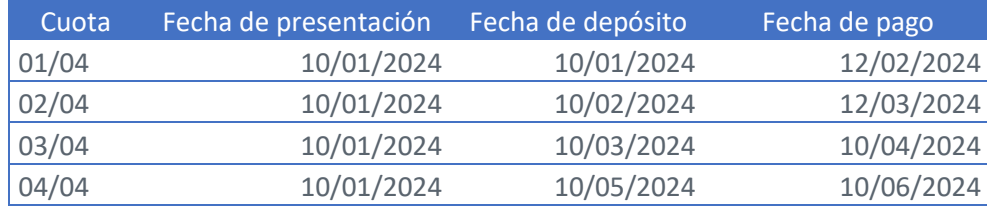

La única excepción a esta regla es si el día de presentación original no existe en el mes de liberación de la cuota. Por ejemplo: venta cuya primera cuota se presentó el 31/01/2024. Como no hay 31 de febrero, la cuota de ese mes se presentará el último día del mismo, es decir, el 28/02/2024.

**Mastercard®:** la fecha de presentación de la primera cuota también será la fecha base para la presentación de todas las cuotas del plan. Las cuotas futuras se presentarán siempre 30 días después de la presentación de la primera, manteniéndose esta lógica hasta la finalización del plan. En el ejemplo de la venta presentada el 10/01/2024, utilizado anteriormente, notamos que las cuotas se presentarán a los 30, 60 y 90 días después de la presentación de la primera cuota:

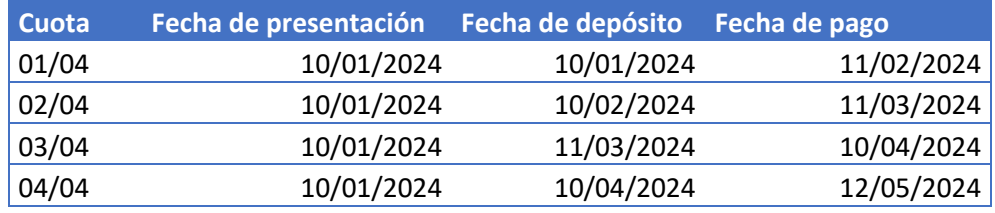

## **Cálculo tasa DCC**

Todas las transacciones convertidas reciben un descuento del 0,5 % en el MDR y se descuentan como se muestra en la siguiente tabla:

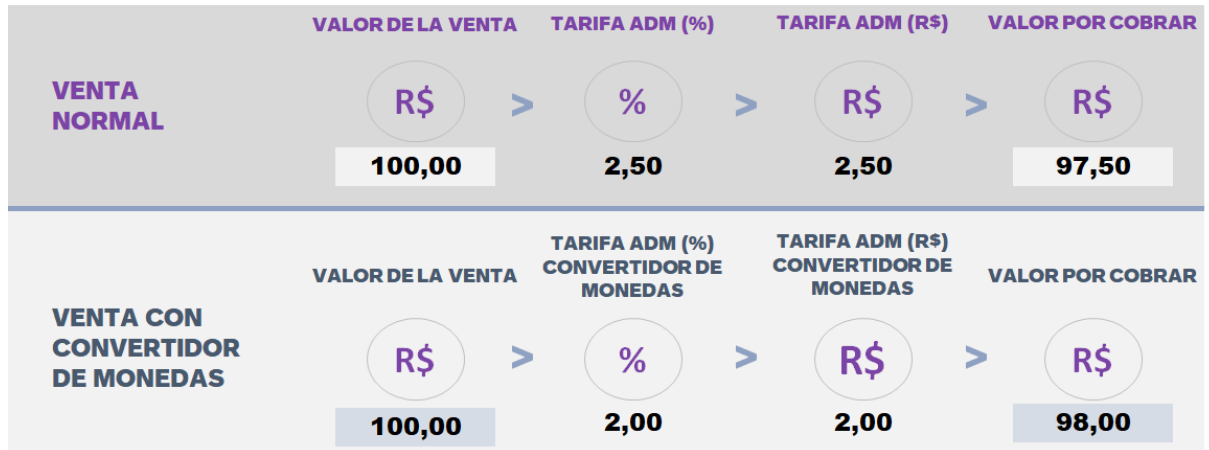

## **Cálculo del redondeo de cuotas**

Regla de cálculo:

1. Divide el valor total de la venta por el número de cuotas y considera el resultado con 3 decimales;

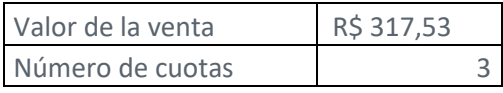

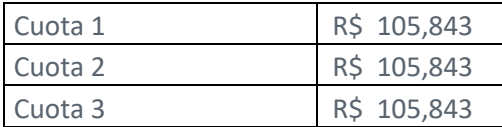

2. Para identificar la décima parte, multiplique el valor del resultado anterior considerando 2 de los 3 decimales (sin redondear el segundo decimal y manteniendo el tercero) por el número de cuotas;

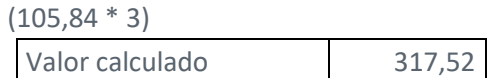

3. Restar del total de la venta original el valor obtenido en la etapa 2, el resultado de la diferencia se suma al valor de la primera cuota.

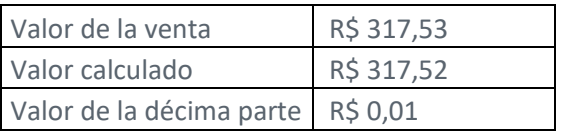

4. Para las cuotas 2 en adelante, se mantiene el valor del ítem 2 considerando 2 de los 3 decimales.

Valor de la primera cuota sin la décima parte

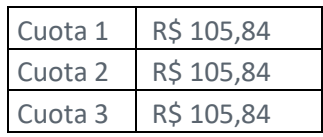

Valor final de las cuotas

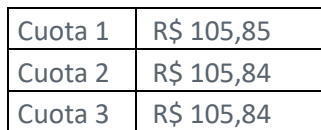

#### **Proceso de consistencia + claves de conciliación**

Es la consistencia lógica que separa las transacciones en dos grupos: consistentes y rechazadas. El rechazo de una transacción ocurre cuando algún dato es enviado de manera indebida, como el número de cliente, fecha o banco, y luego de recibir un procesamiento, ingresa nuevamente al proceso de consistencia. Las transacciones consistentes y rechazadas se envían en el estado de cuenta a conciliar.

La información utilizada para realizar la conciliación es:

Número de terminal Número de tarjeta NSU Fecha de la venta Valor Código de autorización

*Para transacciones de comercio electrónico, se recomienda el uso del TID.* Para la conciliación de la información en los estados de cuenta electrónicos, se indica el uso del *campo "Código de transacción recibida/contrato", además de la "Clave UR" y el "Tipo de lanzamiento".* 

Las transacciones sin respuesta/devolución quedan pendientes esperando la confirmación durante el plazo establecido y parametrizado por la solución de captura. Si no se proporciona la respuesta, la anulación se producirá automáticamente, excepto las transacciones pendientes realizadas en la TEF, que se confirman automáticamente. Las transacciones de comercio electrónico sin confirmación se deshacen automáticamente después del período parametrizado.

#### **Anticipo de transacciones con ajuste (cancelación/contracargo) antes de la operación**

El monto registrado y, por lo tanto, disponible para anticipo es el valor neto de la UR. Esto significa que el valor se compone de las ventas y ajustes al crédito con fecha de pago programada para el día específico menos los débitos ya vencidos o débitos programados para esa fecha, como cancelaciones y disputas. Vale recordar que ya no se podrá relacionar el monto negociado con los CV de las ventas originales.

## **Cancelación/contracargo de transacciones anticipadas**

Las transacciones anticipadas pueden someterse a mantenimiento (cancelación o contracargo) después de la operación de anticipo. En este caso, es importante considerar si el anticipo y el mantenimiento (débito) fueron totales o parciales.

Cancelación/disputa en UR negociada (cesión y gravamen):

## **UR 100 % negociada**

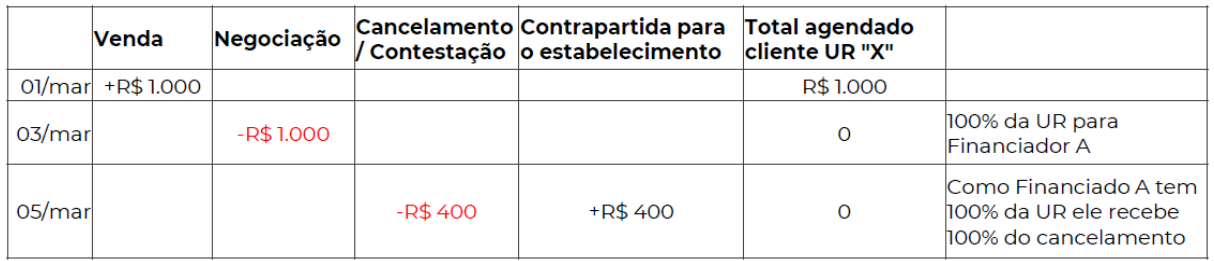

## **UR parcialmente negociada**

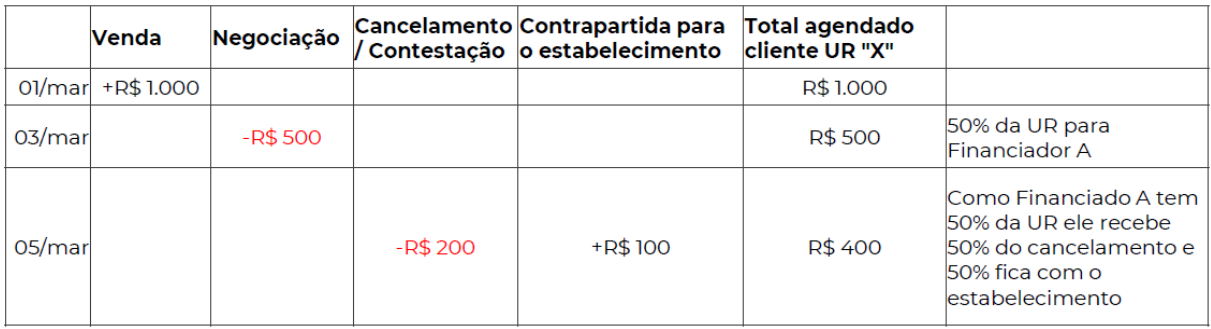

## **UR parcialmente negociada con más de un financiador diferente:**

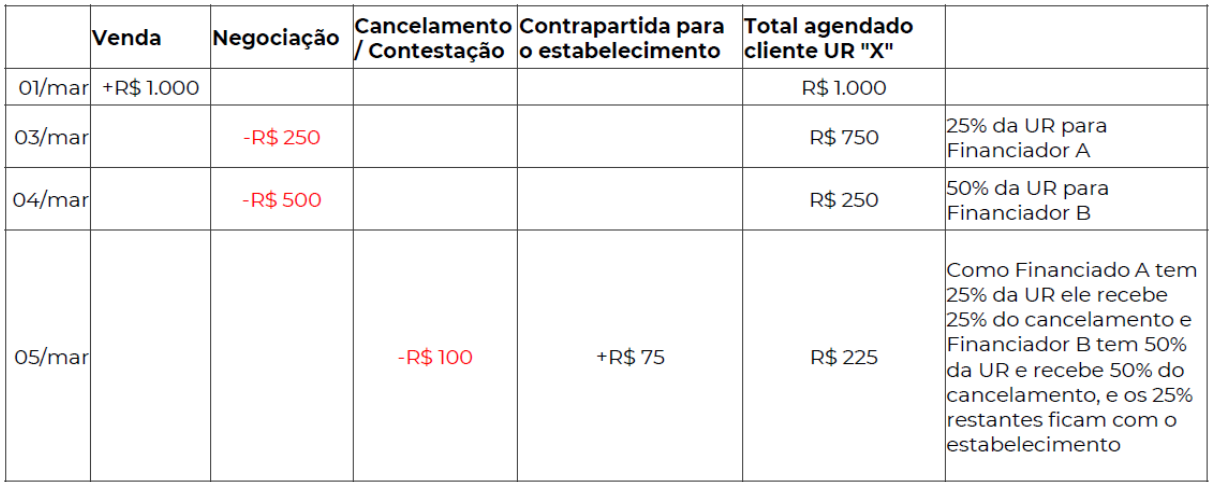

# **CONCILIACIÓN A TRAVÉS DEL EXTRACTO ELECTRÓNICO**

## **Demostración de ventas de débito**

El estado de transacciones en la modalidad de débito siempre está asociado a registros con el tipo de lanzamiento "**01**" de la tabla II del manual de integración.

A los efectos de la identificación en los archivos de venta, las posiciones 28 y 29 del registro tipo "E" (UR analítica) se cumplimentará siempre con la variable indicada anteriormente, mientras que en los registros tipo "D" (UR agenda) la indicación del campo El "tipo de lanzamiento" se produce en las posiciones 150 a 151.

#### Archivo CIELO03

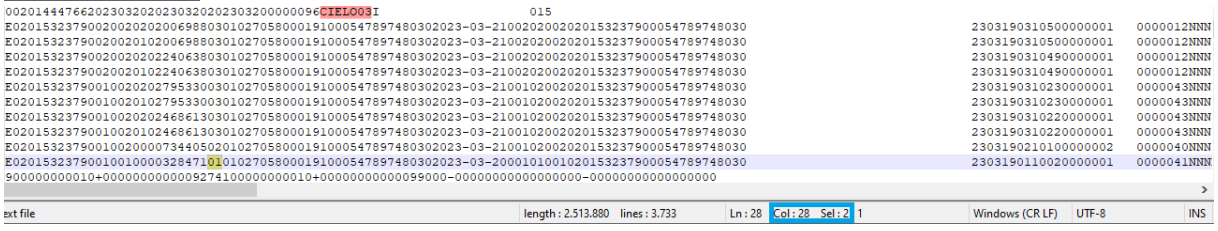

## **Demostración de ventas crédito a vista**

El estado de transacciones en la modalidad de crédito de contado siempre está asociado a registros con el tipo de lanzamiento "**02**" de la tabla II del manual de integración.

A los efectos de la identificación en los archivos de venta, las posiciones 28 y 29 del registro tipo "E" (UR analítica) se cumplimentará siempre con la variable indicada anteriormente, mientras que en los registros tipo "D" (UR agenda) la indicación del campo El "tipo de lanzamiento" se produce en las posiciones 150 a 151.

## Archivo CIELO03

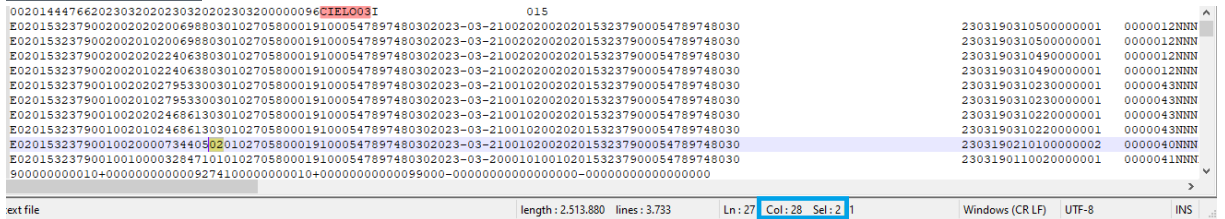

## **Demostración de ventas en cuotas**

El estado de transacciones en la modalidad de crédito en cuotas siempre está asociado a registros con el tipo de lanzamiento "**03**" de la tabla II del manual de integración.

A los efectos de la identificación en los archivos de venta, las posiciones 28 y 29 del registro tipo "E" (UR analítica) se cumplimentará siempre con la variable indicada anteriormente, mientras que en los registros tipo "D" (UR agenda) la indicación del campo El "tipo de lanzamiento" se produce en las posiciones 150 a 151.

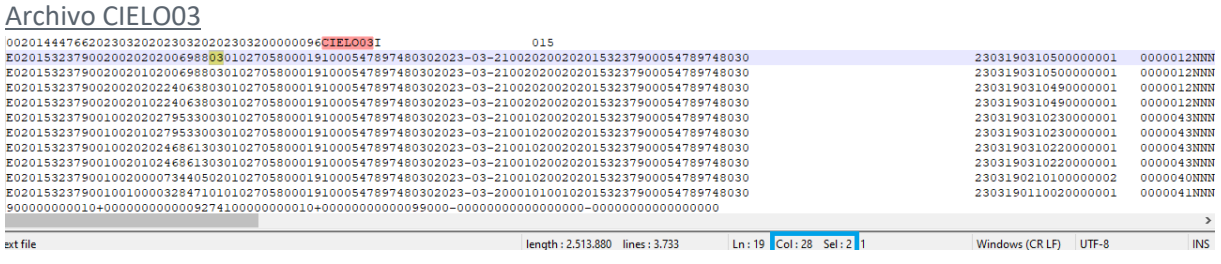

Como las transacciones en cuotas generan más de un registro en los estados de cuenta, la identificación del plan de venta (número de cuotas) y la cuota (cuota correspondiente a la línea consultada) se produce en las posiciones 18 a 21 del registro "E". La clave de base entre las cuotas es el "Código de transacción recibida/contrato" presentado en las posiciones 130 a 151 del mismo tipo de registros.

A continuación, destacamos una transacción dividida en 2 cuotas donde el "Código de transacción recibida/contrato" es "2303190310500000001".

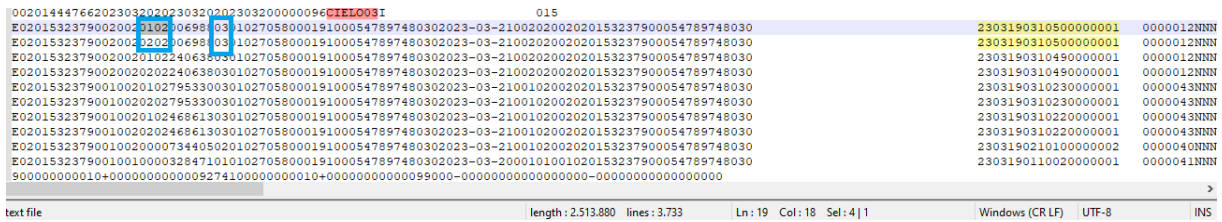

Para las transacciones en cuotas que no tengan ningún producto a plazo contratado y no se encuentren en la modalidad de cuota cliente, cada cuota generará una UR correspondiente a la fecha de vencimiento original.

## **Claves de conciliación y seguimiento para ventas y pagos**

Se sugieren dos claves de rastreo para el seguimiento de las transacciones desde la presentación en los archivos de ventas, pasando por los archivos de negociación hasta llegar a la liquidación de los montos en los archivos de pago.

## **Para el seguimiento del ciclo de vida de la venta:** utilizar la información del "Código de transacción recibida/contrato".

La consulta de datos a través de esta clave tiene como objetivo demostrar todos los lanzamientos de las transacciones ya procesados en los archivos, además de presentar el ciclo de vida de la transacción. Obs. Para las líneas de operación (tipos de lanzamiento 11 a 14) este campo presenta el número de contrato generado en el registro, que también se presenta en los archivos tipo "15" (NCC), específicamente en las líneas tipo "A" en las posiciones 64 a 83.

La siguiente imagen presenta el estado de una transacción de 4 cuotas cuyo "Código de transacción recibida/contrato" es el mismo para todas las cuotas, lo que permite vincular el movimiento de venta a través del mismo código y generar una clave de seguimiento para la consulta del ciclo de vida. En su totalidad, cabe señalar que cada cuota genera una UR correspondiente asociada a una fecha de liquidación específica, lo que genera distinción en el ciclo de pago.

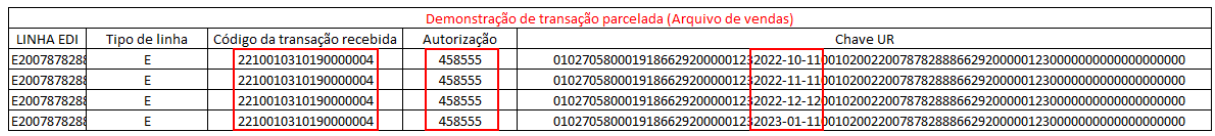

**Para consultar el ciclo de liquidación de montos:** se sugiere utilizar la clave UR indicada tanto en los registros tipo "D" (posiciones 152 a 253) como en los registros tipo "E" (posiciones 30 a 129).

Al consultar los datos mediante esta clave, se deben devolver todas las transacciones y contratos registrados para la clave consultada, lo que permite tener una visibilidad analítica del movimiento transaccional liquidado para el cliente.

Importante: La "Clave UR" más el "Tipo de lanzamiento" son los campos que asocian los registros de tipo "E" con las líneas de tipo "D" en los archivos de liquidación/pago.

Tomando como ejemplo la UR que aparece en la imagen anterior, en una consulta realizada sobre la base de archivos ya procesados, tendremos el siguiente retorno:

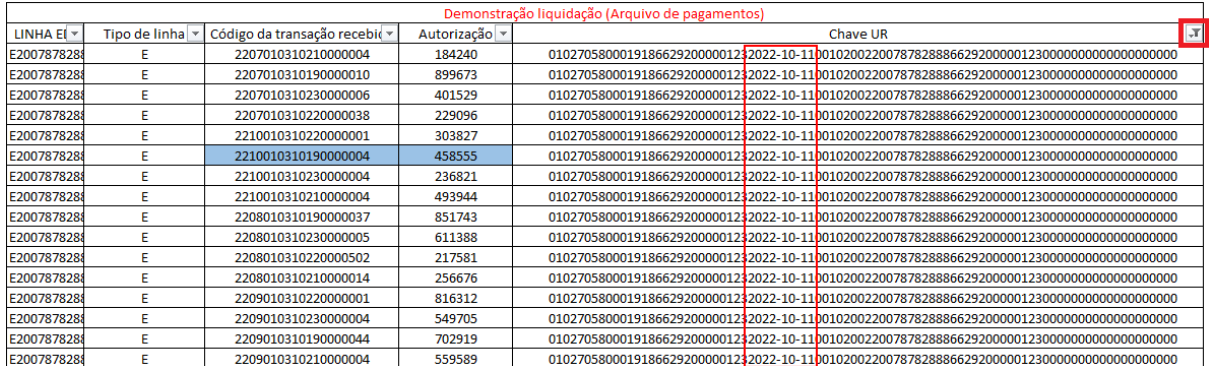

Como se destaca, la "Clave UR" es un código que se utiliza para generar una previsión de liquidación y la liquidación efectiva de montos, con ello, la composición de lanzamientos analíticos genera un conjunto de lanzamientos que tienen en común las siguientes características:

- $\Rightarrow$  CPF/CNPJ destinatario
- $\Rightarrow$  Fecha de vencimiento original
- $\Rightarrow$  Bandera
- $\Rightarrow$  Grupo domicilio (tipo de liquidación)
- $\Rightarrow$  Número de establecimiento
- $\Rightarrow$  CPF/CNPJ titular
- $\Rightarrow$  Código de operación/Contrato (para montos negociados)

Con eso, la estructura del archivo de pagos sigue la siguiente estructura (sin transacciones Pix):

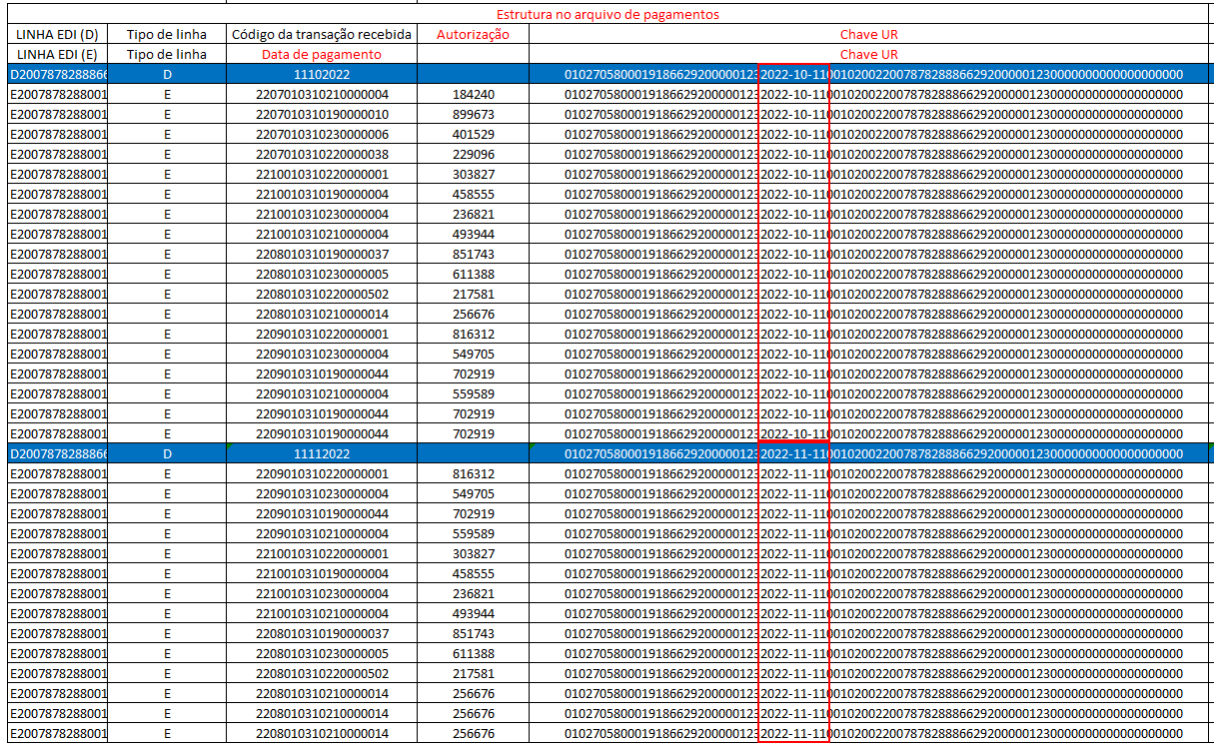

## **Demostración de cancelación/disputa de venta crédito, efectivo y débito**

El estado de ajustes asociados con cancelaciones y disputas siempre está vinculado a registros con el tipo de lanzamiento "**06**" y **"08"** de la tabla II del manual de integración.

A efectos demostrativos en los archivos, las posiciones 28 y 29 del registro tipo "E" (UR analítica) se completará siempre con las variables anteriormente indicadas, siendo "06" para cancelaciones de venta y "08" para disputas, mientras que en el tipo registros "D" esta identificación se produce en las posiciones 150 a 151.

El siguiente ejemplo muestra el estado de una cancelación (tipo de lanzamiento "06") del producto "011" (Maestro) para el "Código de la transacción recibida/contrato" 2303020610410000657.

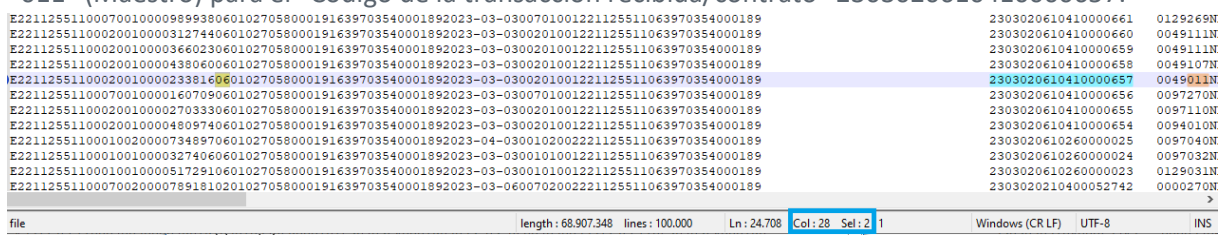

Como se indicó anteriormente, para el escenario de disputa, el campo de tipo de lanzamiento se completará con el código "08".
## **Demostración de cancelación/disputa de venta en cuotas**

Al igual que la cancelación/disputas de transacciones de débito y crédito a vista, la identificación de cancelaciones/disputas de transacciones en cuotas sigue la misma estructura con la diferencia de la reprogramación.

La vista de anular la programación consiste en demostrar la previsión de deudas futuras segregadas de acuerdo a las oportunidades de débito en la agenda del cliente, y puede incurrir en escenarios de débito parcial que dividen los montos de ajuste en montos menores o mayores que el monto total de cuotas de la venta (este escenario es válido para la compensación de **cualquier tipo de ajuste**, independientemente de la modalidad de la venta original o del tipo de ajuste).

En escenarios donde no se incurra en débitos parciales, la declaración de ajustes siempre ocurre con la fecha prevista para el débito indicada como las fechas de vencimiento originales de las cuotas pendientes.

La compensación de deudas para este escenario enumera el monto de los ajustes desde la última cuota pendiente hasta la más reciente.

## **Demostración de cargos de alquiler y plan Cielo**

El estado de ajustes asociados a los cargos de alquiler y al plan Cielo siempre está vinculado a registros con el tipo de lanzamiento "**10**" de la tabla II del manual de integración.

A efectos demostrativos en los archivos, las posiciones 28 y 29 del registro tipo "E" (UR analítica) se completarán siempre con la variable indicada anteriormente, mientras que en los registros tipo "D" esta identificación se produce en las posiciones 150 a 151.

El concepto de débitos parciales también se puede aplicar a este tipo de ajuste.

## **Claves de conciliación y seguimiento para ajustes**

Todos los ajustes procesados en la agenda financiera del cliente generan un "Código de transacción recibida/contrato" exclusivos.

Escenarios de cancelaciones parciales de una misma venta generarán diferentes claves de seguimiento.

Con ello, se sugiere que además del "Código de transacción recibida/contrato" también se utilicen los datos presentados en el campo "Número de la transacción procesada<sup>7</sup>" indicado en las posiciones 605 a 626 de los registros tipo "E".

El efecto de usar este campo es rastrear la venta original asociada con el ajuste de lectura.

Tomando como ejemplo la cancelación de la transacción Maestro indicada en la sección "Estado de cancelación/disputa de venta crédito a vista y débito" tenemos el siguiente escenario:

- $\Rightarrow$  Código de la transacción recibida: 2303010110290001373
- $\Rightarrow$  Número de la transacción procesada: 2303010110290001373

<sup>7</sup> Este campo solo se completará para los registros cuyo origen de débito sea una venta

Lanzamientos que pueden tener el campo completado: 01, 02, 03, 04, 05, 06, 07, 08, 09, 15 y 16 siempre y cuando tengan su origen en una venta, en caso contrario se mostrará con ceros.

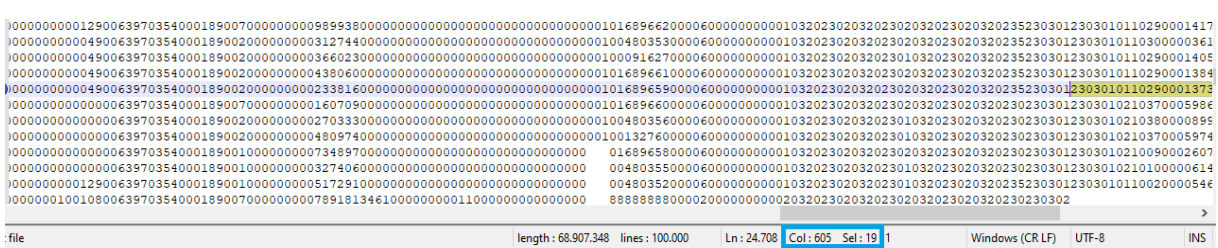

Para estas dos claves, la primera indica el código de conciliación generado para el ajuste, mientras que el segundo campo indica la clave de transacción de origen que generó el débito.

## **Claves de coexistencia entre versiones**

Esta sección presenta las claves de coexistencia que se deben utilizar para el procesamiento de los estados de cuenta de la versión 14 (vista RO más líneas de operaciones) y 15 (estructura a nivel de UR).

#### **Ventas**

La correlación claves entre la versión 14 del manual y la versión 15, para escenarios de ventas prevé el uso de los siguientes campos:

- $\Rightarrow$  V14: Considerar la concatenación de los primeros 4 dígitos de la fecha de captura que se indica en el registro de RO (línea tipo 1, posiciones 140 a 143) más el campo "Código de venta" que se indica en las líneas de CV (línea tipo 2, posiciones 221 a 235)
- $\Rightarrow$  V15: Considerar el campo "Código de transacción recibida/contrato" que se indica en las posiciones 130 a 151 del registro tipo E.

El uso de las claves anteriores le permite vincular registros de ventas para la coexistencia entre los dos diseños.

## **Ajustes y operaciones**

Como se describió en secciones anteriores, para escenarios de ajustes originados en ventas, como cancelaciones y disputas, tenemos dos claves generadas en la versión 15 del manual, una que indica la clave única del ajuste y la otra que apunta a la transacción original que lo originó. Con ello, tenemos el siguiente escenario:

Para el código de coexistencia y mapeo de cancelación:

- $\Rightarrow$  V14: Considerar la concatenación de los primeros 4 dígitos de la fecha de captura que se indica en el registro de RO (línea de tipo 1, posiciones 140 a 143) más el campo "Código de venta" que se indica en las líneas de CV (línea tipo 2, posiciones 221 a 235)
- $\Rightarrow$  V15: Considerar el campo "Código de transacción recibida/contrato" que se indica en las posiciones 130 a 151 del registro tipo E.

Para el código de coexistencia y el mapeo de la venta original:

- $\Rightarrow$  V14: Considerar la concatenación de las posiciones 2 a 5 del campo "Número de RO" que se indica en el registro CV (línea tipo 2) más el campo "Código interno de ajuste" que se indica en las líneas de CV (línea tipo 2, posiciones 236 a 250).
- $\Rightarrow$  V15: Considerar el campo "Número de transacción procesada" que se indica en las posiciones 605 a 626 de los registros tipo "E".

Para código de coexistencia y mapeo de operaciones (Archivos de ventas, pago – CIELO03 y CIELO04)

- $\Rightarrow$  V14: Considerar el campo "Código de operación" que se indica en las posiciones 12 a 31 de los registros tipo 3;
- $\Rightarrow$  V15: Considerar el campo "Código de transacción recibida/contrato" para los registros con tipo de lanzamiento igual a 11, 12, 13 y 14.

Para código de coexistencia y mapeo de operaciones (Archivos de negociación – CIELO15)

- $\Rightarrow$  V14: Considerar el campo "Código de la operación" que se indica en las posiciones 64 a 83 de los registros tipo B;
- $\Rightarrow$  V15: Considerar el campo "Código de transacción recibida/contrato" para los registros con tipo de lanzamiento igual a 11.

Obs. Todos los registros tipo "B" generados en el archivo de anticipo generarán registros de contrapartida presentados en los archivos de ventas y pagos pendientes a nivel de establecimiento, siempre que el anticipo sea de la agenda de Cielo. A su vez, estos registros de contrapartida indican los saldos y las claves de UR negociadas en cada operación, siendo necesario continuar con el rastreo de la base analítica a través de estos registros.

## **Demostración de anticipos agenda Cielo con Cielo**

El flujo de estado de anticipos realizados con Cielo genera un estado de los montos negociados en los archivos tipo 15 (NCC – Negociación de Cuentas por Cobrar Cielo) que indican las condiciones comerciales de cada contrato destacadas en 3 tipos de líneas, como se describe en la sección "Estructura de los estados de cuenta".

Para identificar los montos anticipados de la agenda de Cielo directamente con Cielo, es necesario validar el campo "Institución financiera" que se presenta en los registros tipo "B" (posiciones 67 a 116). Las operaciones con esta característica deben presentar la descripción "CIELO SA" como se muestra a continuación:

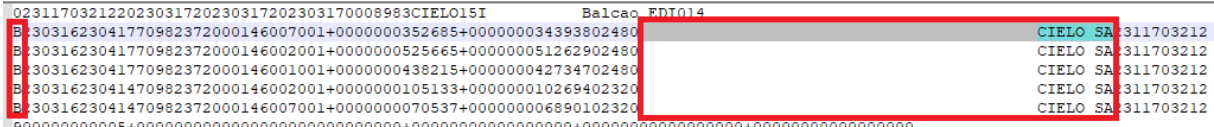

**¡Importante**! Todos los registros de tipo "B" que se presentan en los archivos de tipo 15 generarán registros de contrapartida con lanzamientos tipo 11, que reflejan el campo "Código de operación" en la posición "Código de transacción recibida/contrato" de los registros de tipo "E" (para archivos de captura y liquidación).

A su vez, los registros tipo "E" indicarán a nivel de establecimiento las claves UR consideradas en estas operaciones, lo que permite el seguimiento de la composición analítica de los valores.

## **Demostración de anticipos de la agenda del Mercado con Cielo**

La estructura para demostrar los anticipos realizados con Cielo de las agendas de mercado se presenta en los archivos tipo 15 con la descripción e identificación de la institución titular de los créditos en el campo "Institución financiera" distinta de "CIELO SA".

**Importante**: Los montos anticipados con Cielo de agendas de mercado no generan registros de contrapartida en los estados de cuenta de venta y pago.

Las operaciones de agenda de Cielo con el mercado generan registros de contrapartida en los estados de cuenta de venta y pag, pero no generan contenido en los archivos tipo 15.

Resumen:

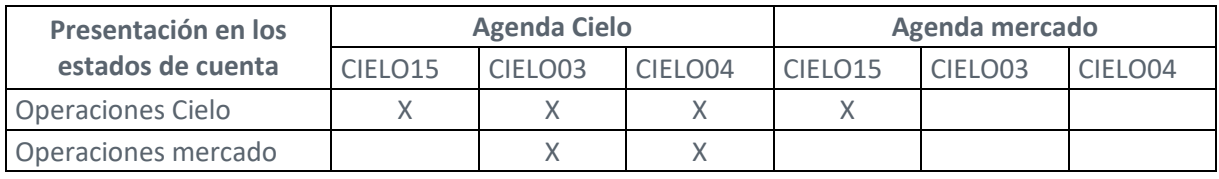

## **Relación archivo de anticipos con archivos de ventas**

Como se indicó en sesiones anteriores, las operaciones de anticipo que se realizan con Cielo para el movimiento de agenda de Cielo generan registros "B" en archivos tipo 15 consolidando montos a nivel de CNPJ/CPF, a su vez, estas mismas líneas generan registros tipo "E" con tipo de lanzamiento "11" en los archivos de ventas pendientes por establecimiento, con la indicación del mismo número de contrato presentado en los archivos de anticipo.

En estas líneas de contrapartida se indican las UR negociadas que vinculan el movimiento de transacción de la UR, con esto tenemos el siguiente escenario:

#### Presentación en el archivo NCC (CIELO15):

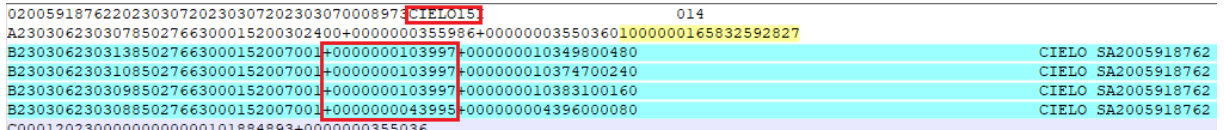

#### Presentación de líneas de contrapartida (CIELO03) – vista segregada por campos específicos:

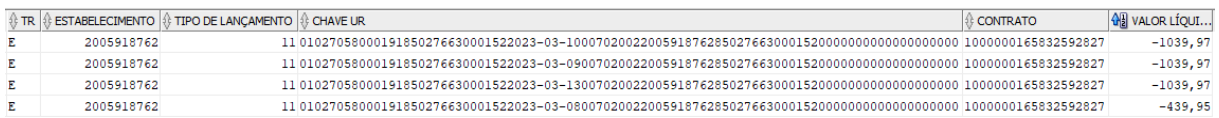

#### **Demostración de anticipos en el archivo de ventas con archivos de pago**

Los registros de contrapartida indicados con el tipo de lanzamiento "11" se mostrarán en los archivos de pago en la fecha original de los vencimientos. Para efectos de control, los archivos de anticipo informarán estos datos en su estructura como se describe a continuación.

#### Presentación en el archivo NCC (CIELO15) – Indicación de fechas de vencimiento:

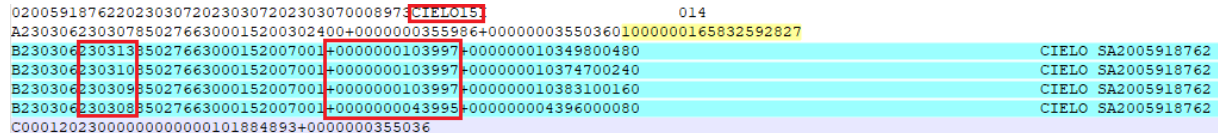

# Presentación de líneas de contrapartida (CIELO04) – vista segregada por campos específicos:

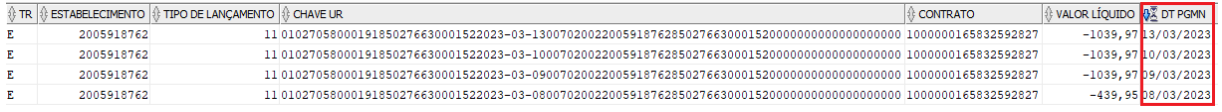

**Importante:** Los registros de tipo "B" enviados en los archivos tipo 15 consolidan montos a nivel de CNPJ/CPF, las líneas de contrapartida que se presentan en los estados de cuenta de ventas y pagos pueden generar una línea más para un solo registro "B", ya que estos registros abren la información por establecimiento.

# **Flujos de conciliación de anticipos realizados con Cielo (relación ventas, anticipos y pagos con detalle de UR)**

Las operaciones realizadas a partir del 07/06/2021 consideran el ajuste de UR (unidad de cuentas por cobrar) para la consolidación de valores y liquidación de movimientos, por lo tanto, la información generada en los estados de cuenta sigue la misma estructura de agrupación para el detalle de los valores negociados.

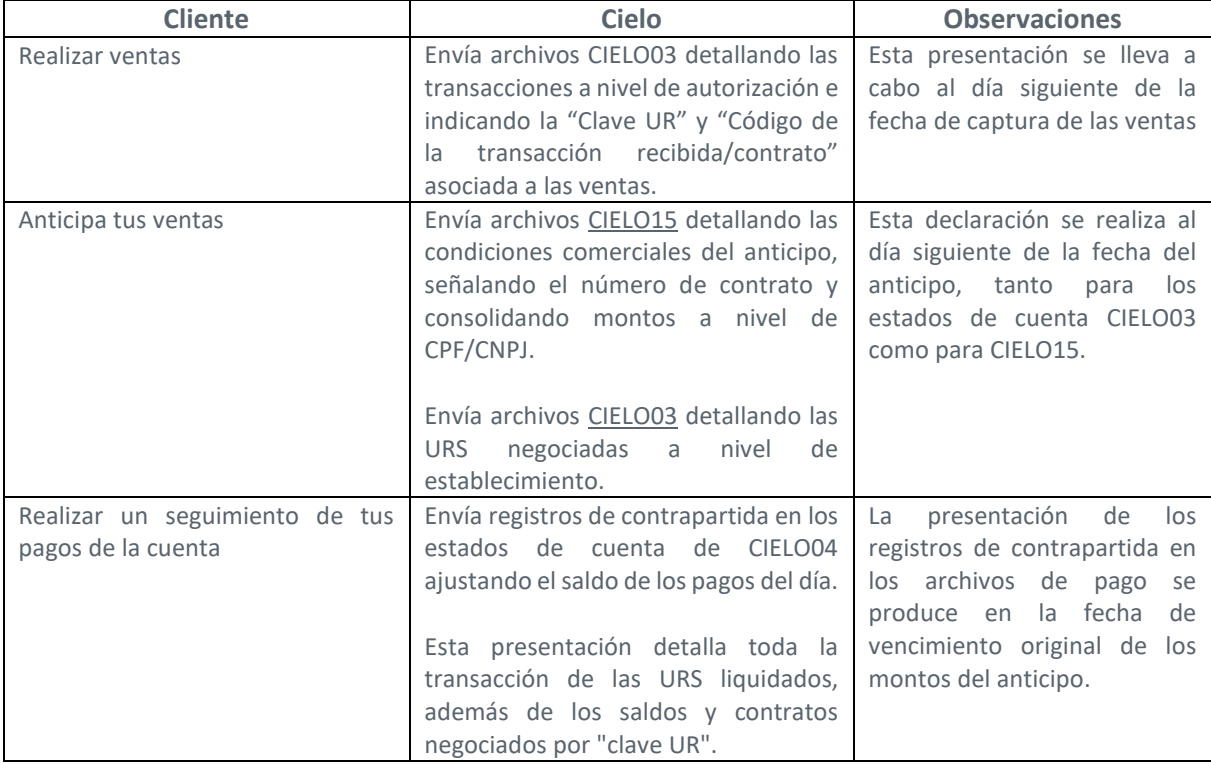

La siguiente tabla indica el ciclo de envío de información para el seguimiento y conciliación de las UR negociadas con Cielo:

# **Demostración de negociaciones de agenda Cielo realizadas con el mercado**

Las operaciones de agenda de Cielo con el mercado pueden darse de dos formas diferentes (cesiones y/o gravámenes)

## **Cesiones**

Se clasifican como operaciones de anticipo cuando existe liquidación de importes antes de la fecha de vencimiento original (concepto de anticipo):

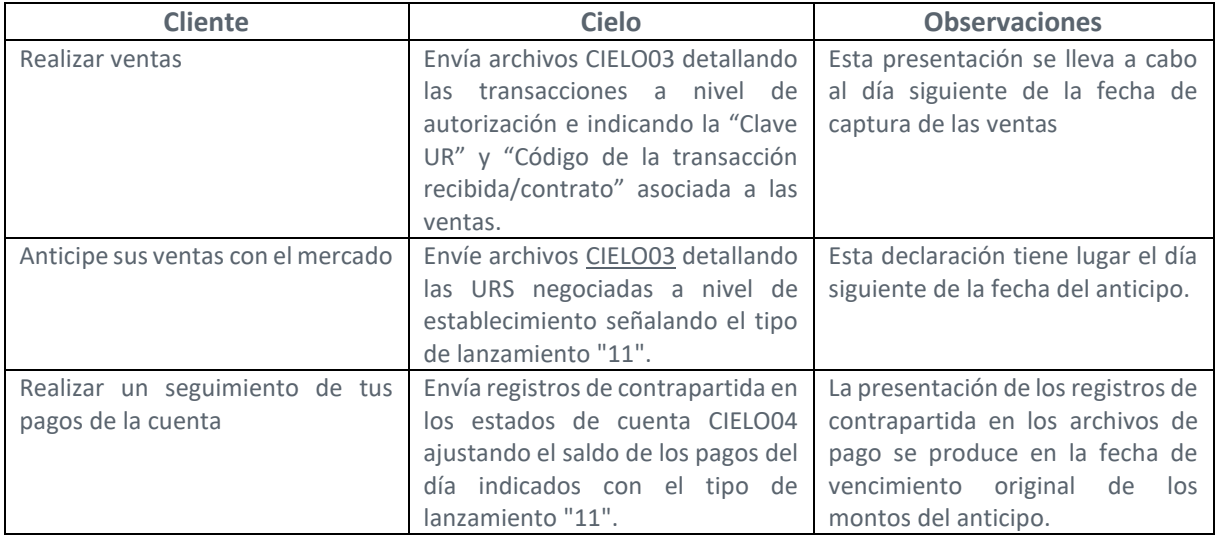

#### **Gravámenes**

Se clasifican como operaciones de garantía donde se mantiene la fecha de liquidación original, generando únicamente el compromiso de montos futuros con terceros agentes.

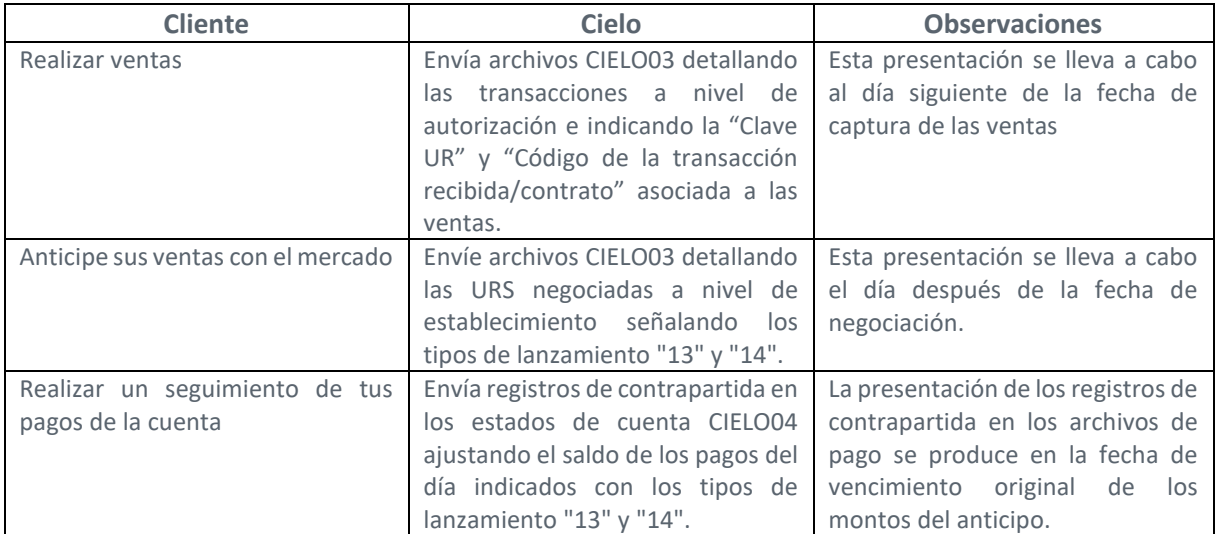

#### **Demostración transacciones Pix**

Debido al plazo de liquidación, las transacciones Pix se presentan únicamente en los archivos CIELO04. Su presentación se realiza en líneas tipo "8" (detalle transcacción Pix) indicando la fecha de venta, fecha de liquidación, ID Pix, montos brutos y netos entre otros.

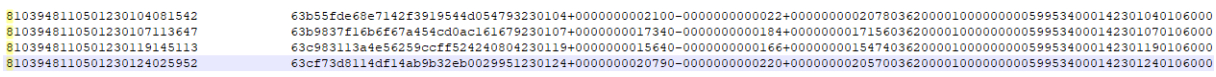

Para una conciliación más asertiva de transacciones en esta modalidad, se recomienda utilizar los campos "ID Pix" para el registro de ventas y "ID Pix" más "ID Pix original" para el registro de ajustes. El campo "ID Pix original" indica la venta de origen que generó el ajuste, lo que permite el seguimiento del ciclo de vida de la transacción.

#### **Escenarios de operaciones y negociación de saldos de un UR**

El saldo de una UR se puede utilizar en más de una operación/contrato o en más de un tipo de operación (cesión/ gravamen), por lo tanto, las URs que se muestran en los estados de ventas y pagos pueden presentar en su detalle registros con el tipo de lanzamiento "11", "13" y "14", y es necesario cancelar el movimiento a nivel de saldo.

#### Posibles escenarios:

- $\Rightarrow$  UR libre: No tiene ninguna operación asociada;
- $\Rightarrow$  UR cedida en su totalidad: El 100 % del saldo que conforma la UR se negoció en el modelo de cesión con una sola institución;
- $\Rightarrow$  UR con cesión múltiple en su totalidad: El saldo de la UR se negoció con más de una institución financiera comprometiendo el saldo total;
- $\Rightarrow$  UR cedida parcialmente: Parte del saldo de la UR se negoció en el modelo de cesión con una institución;
- $\Rightarrow$  UR con cesión múltiple de forma parcial: El saldo de la UR se negoció con más de una institución financiera, pero aún tiene saldo disponible;
- $\Rightarrow$  UR con tipo de operación múltiple de forma integral: El saldo de la UR tiene tanto operaciones de cesión como de gravamen, ya sea con la misma institución o con distintas negociadas por el 100 % del valor que la compone.
- $\Rightarrow$  UR con tipo de operación múltiple de forma parcial: El saldo de la UR tiene tanto operaciones de cesión como de gravamen, ya sea con la misma institución o con distintas, sin embargo, aún tiene saldos disponibles.

Importante: Para escenarios en los que se negoció el saldo total de la UR, el detalle de la transacción es conciliable para el 100 % de las ventas, excepto en los casos en que sea necesario segregar las transacciones por tipo de operación.

Para escenarios en los que existan operaciones parciales en los saldos de las URs, los estados de cuenta mostrarán la composición analítica total de la UR y la conciliación de los valores negociados se deberá realizar a nivel de saldo.

# **CANALES DE ATENCIÓN**

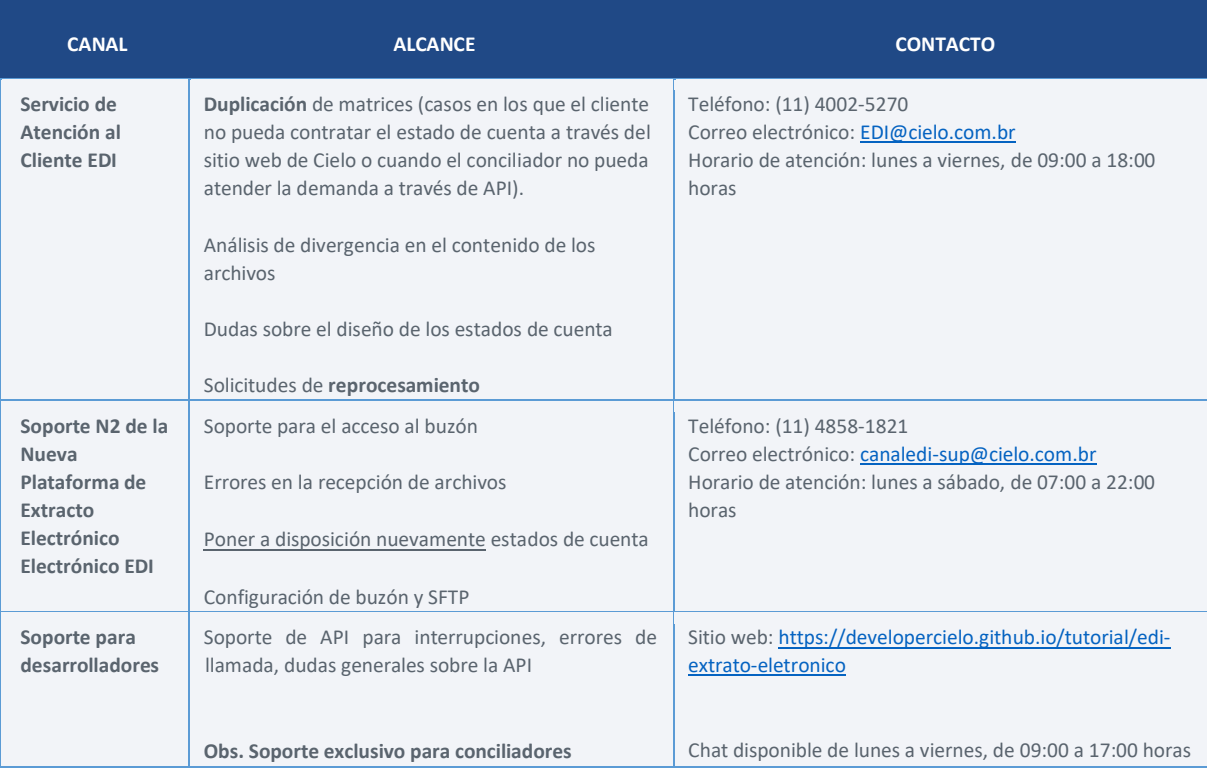

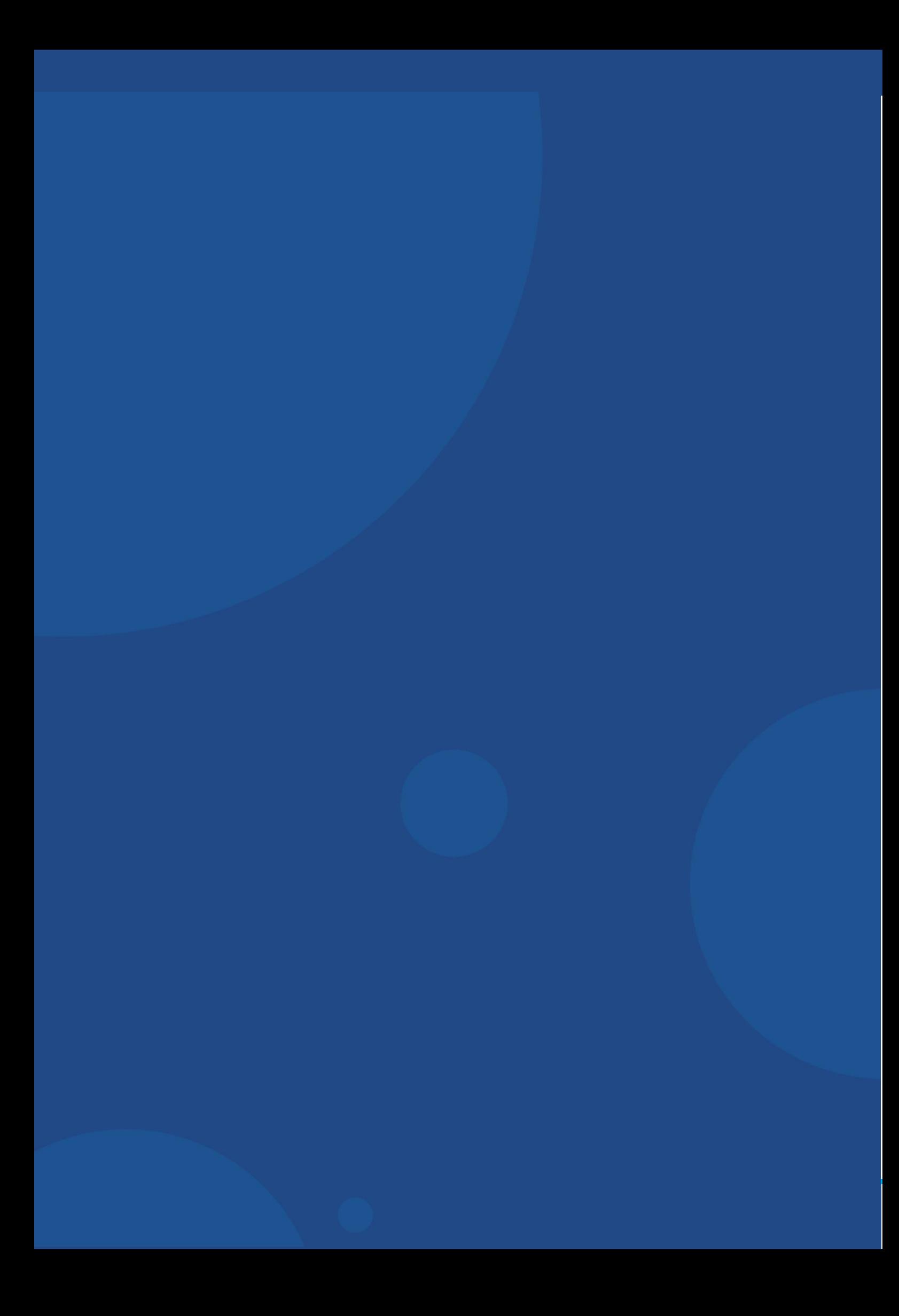